# **République Algérienne Démocratique et Populaire Ministère de l'Enseignement Supérieur et de la recherche scientifique**

## **UNIVERSITE Abderrahmane MIRA BEJAIA Faculté de Technologie Département de Génie Mécanique**

MEMOIRE

Présenté pour l'obtention du diplôme de

## MASTER

Filière : Génie Mécanique

Spécialité : Fabrication Mécanique et Productique

Par :

AROUR Ridha

**AOUF OUALID** 

# Thème

## Conception d'un découpeur plasma CNC à trois axes

Soutenu le 04/07/ 2019 devant le jury composé de:

Mr .HIMED Lynda Présidente

Mr .HADDAR Djamal Rapporteur

Mr. BOUTAANI Mohamed Examinateur

Année Universitaire 2018-2019

# *Remerciements*

*Nous remercions Dieu qui nous a donné le pouvoir et aidé à terminer ce modeste travail. Par cette occasion, nous tenons à exprimer nos plus vifs remerciements à tous ceux qui nous ont aidé de loin ou de prés à la réalisation et à la mise au point de ce travail, en particulier notre encadrant: M HADDAR Djamal Tous les étudiants du département de génie mécanique. <sup>A</sup> tous les professeurs du département de génie mécanique. <sup>A</sup> tous ceux qui nous ont apporté aide et assistance durant notre travail, et notre formation tout au long du cycle. Avec l'expression de nôtre gratitude. A tous merci !*

# *Dédicaces*

*Ce projet achevé avec l''aide de dieu le tout puissant, Je le dédie à toutes les personnes que j'aime.*

*A mes très chères parents « Père, Maman », un minime témoignage de ma reconnaissance pour les souffrances qu'ils ont eu à supporter pour mon bien être.*

*Qu'ALLAH les protèges.*

*Aux étoiles de ma famille : mes Frères et toutes mes Sœurs et en particulier Ilhem* 

*Et pour tous les enseignants du département de génie mécanique* 

*Ames amis: Said, farid,Mohamed, Halim, Djilali, Mohand, Hilal , LAID*

*Sans oublier tous les gens qui m'aiment du fond du cœur. A tous les étudiants de génie mécanique, et spécialement Fabrication mécanique 2019. Tous mes amis (es) sans exception*

## AROUR RIDHA

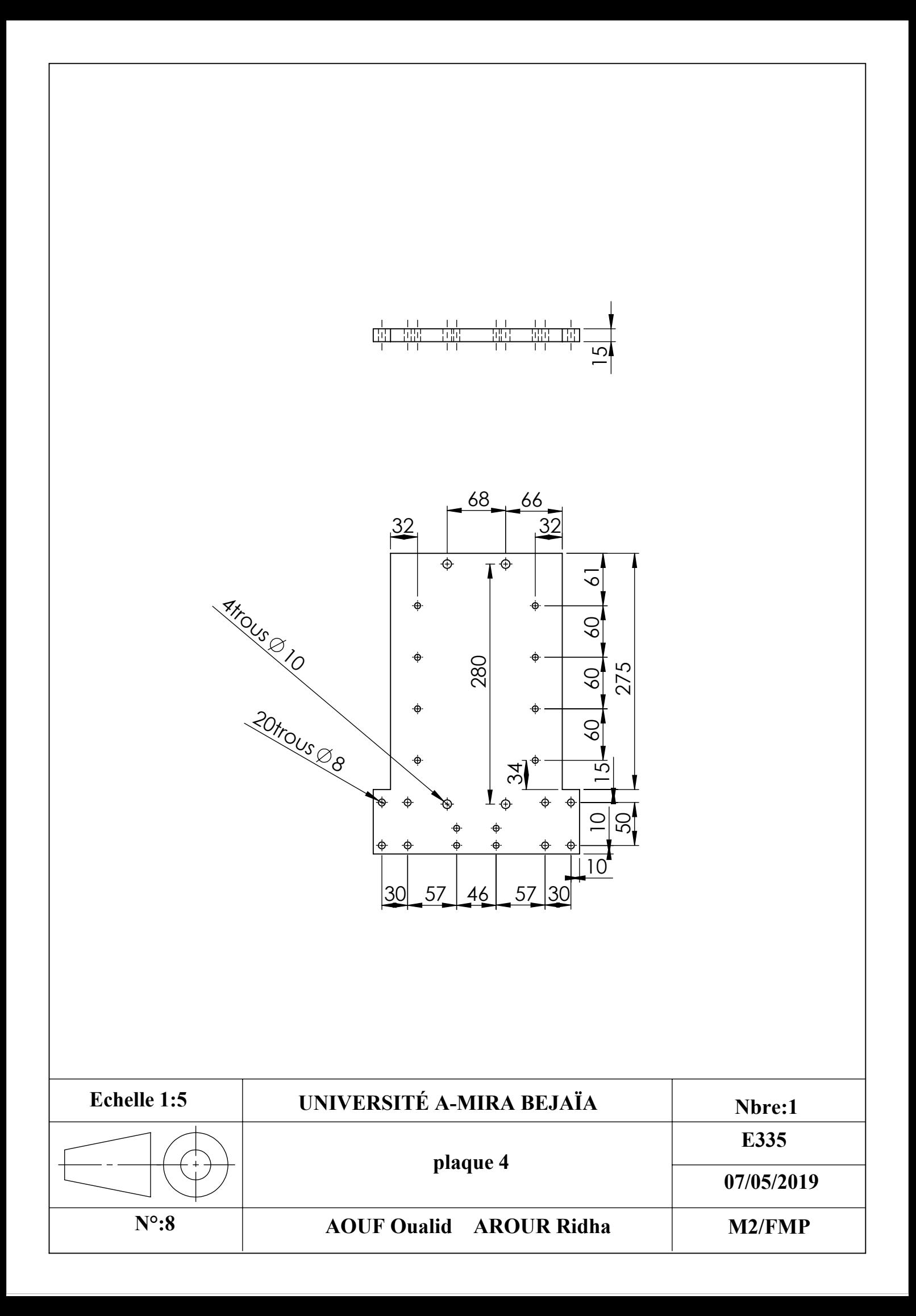

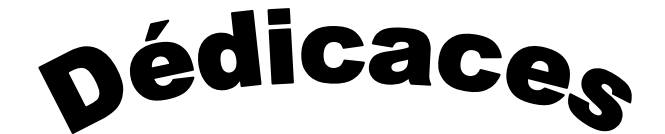

Ce projet aChevé aveC l'aide de dieu le tout puissant, Je le dédie à toutes les personnes que j'aime.

A mes très chères parents un minime témoignage de ma

reConnaissanCe pour les souffranCes qu'ils ont eu à

## supporter pour mon bien être.

Qu'ALLAH les protèges.

Aux étoiles de ma famille : mes Frères et mes Sœurs et mon cousin Saadi

A mes amis : Mohamed, salim, issam , hicham , said , farid ,zakaria

Sans oublier tous les gens qui m'aiment du fond du cœur. A tous les étudiants de génie mécanique, et spécialement Fabrication mécanique 2019.

Tous mes amis (es) sans exception

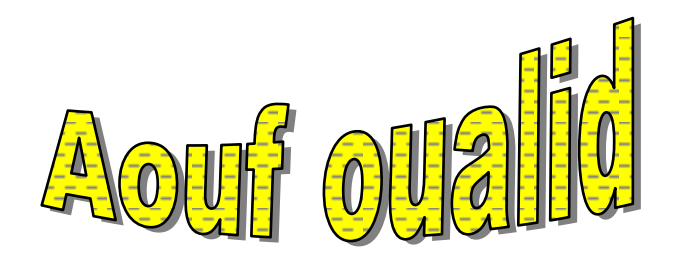

# *Liste des abréviations*

- **2D** Deux dimensions
- **3D** Trois dimensions
- **CAO** Conception Assistée par Ordinateur
- **CFAO** Conception et Fabrication Assistées par Ordinateur
- **CIM** Computer Integrated Manufacturing
- **CN** Commande Numérique
- **CNC** Commande Numérique par Calculateur
- **DAO** Dessin Assistée par Ordinateur
- **DSP** Digital Signal Processor
- **FAO** Fabrication Assistée par Ordinateur
- **MOCN** Machine Outils à Commande Numérique
- **NEMA** National Electrical Manufacturers Association
- **THC** Troche control security

## **LISTE DES TABLEAUX**

**Tableau I.1 :** les différents types de moteurs pas à pas.

**Tableau III.1 :** dimensionnement du chariot.

**Tableau III.2 :** propriétés mécanique et physique des matériaux utilisés.

**Tableau V.1 :** caractéristiques du matériau utilisé.

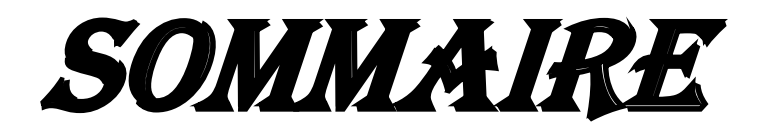

## **SOMMAIRE**

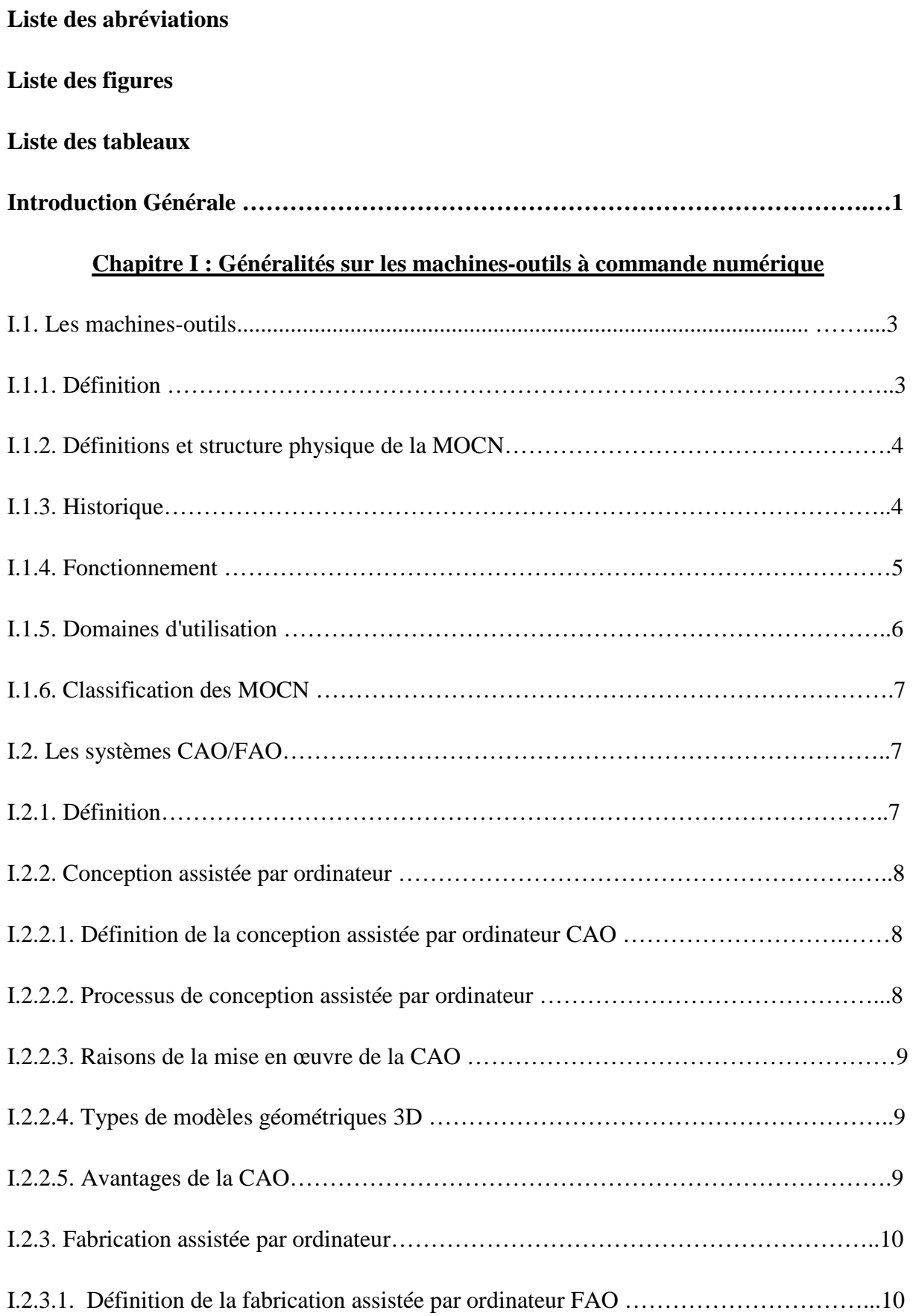

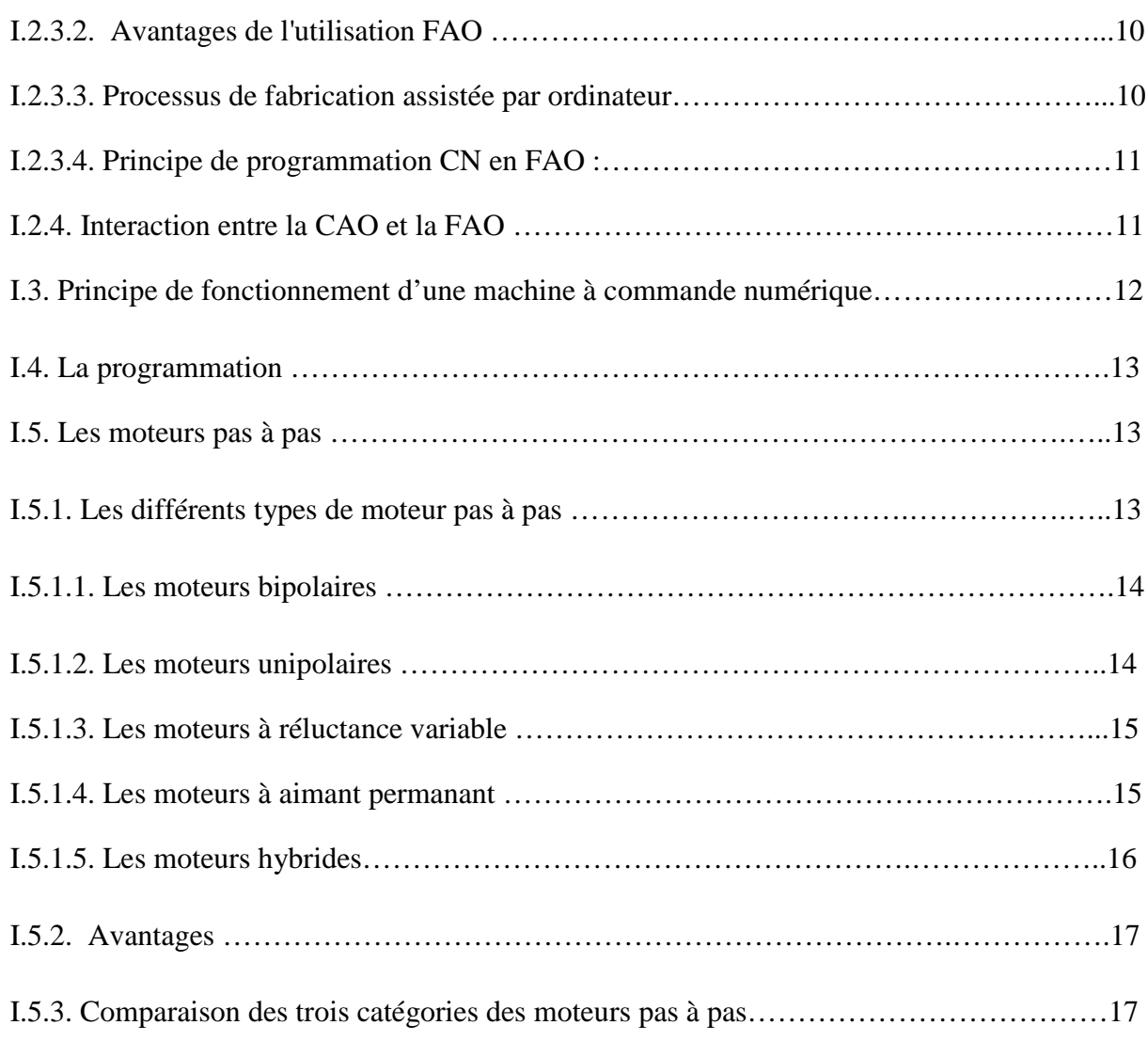

## **Chapitre II : Le coupage au plasma**

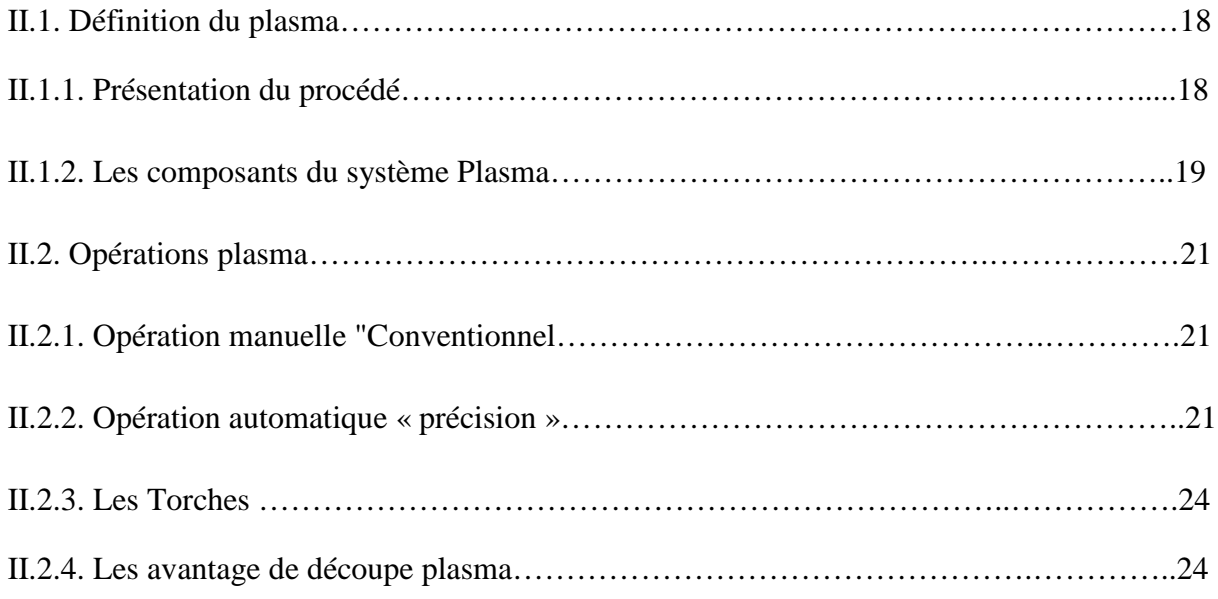

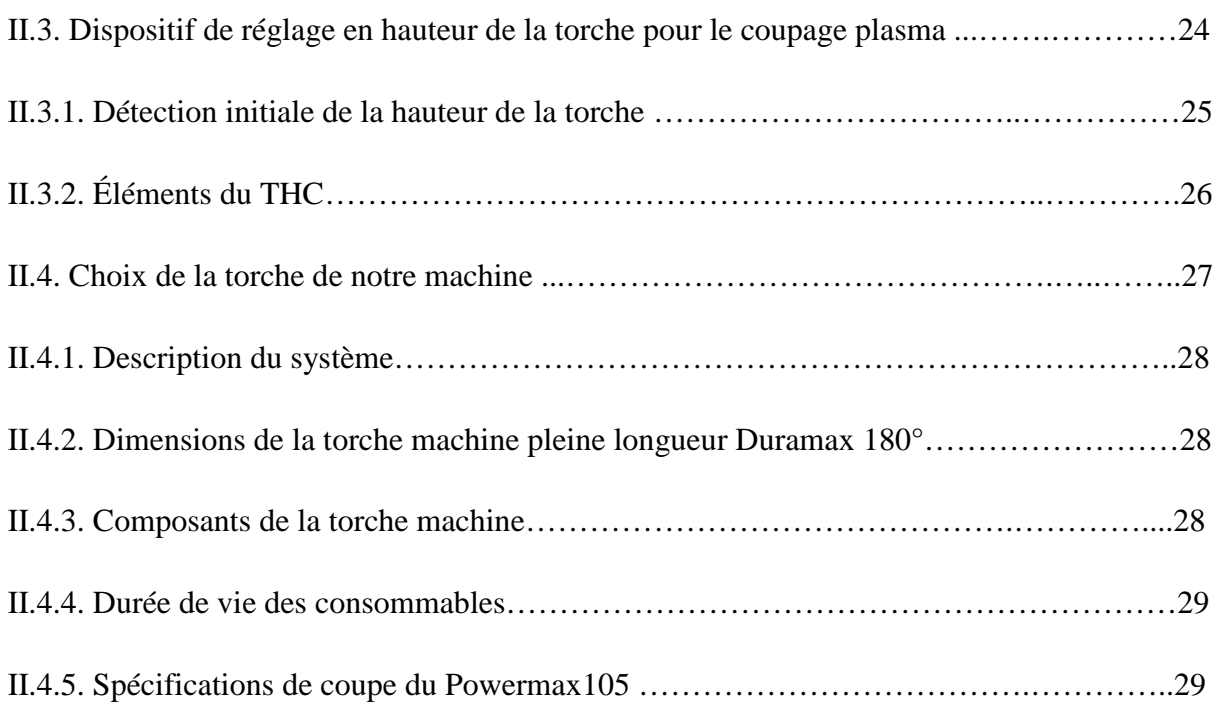

## **Chapitre III: Choix des éléments machines et dimensionnements**

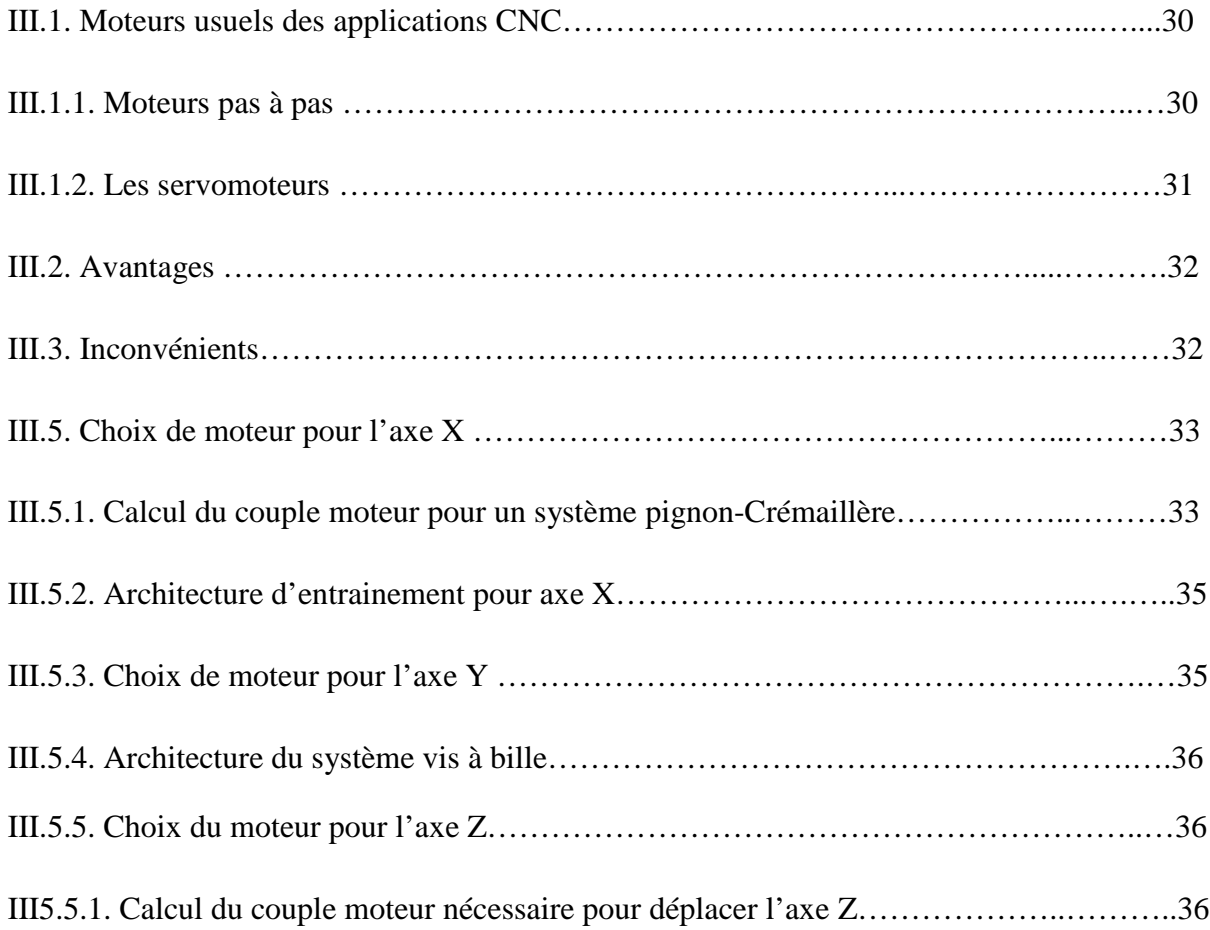

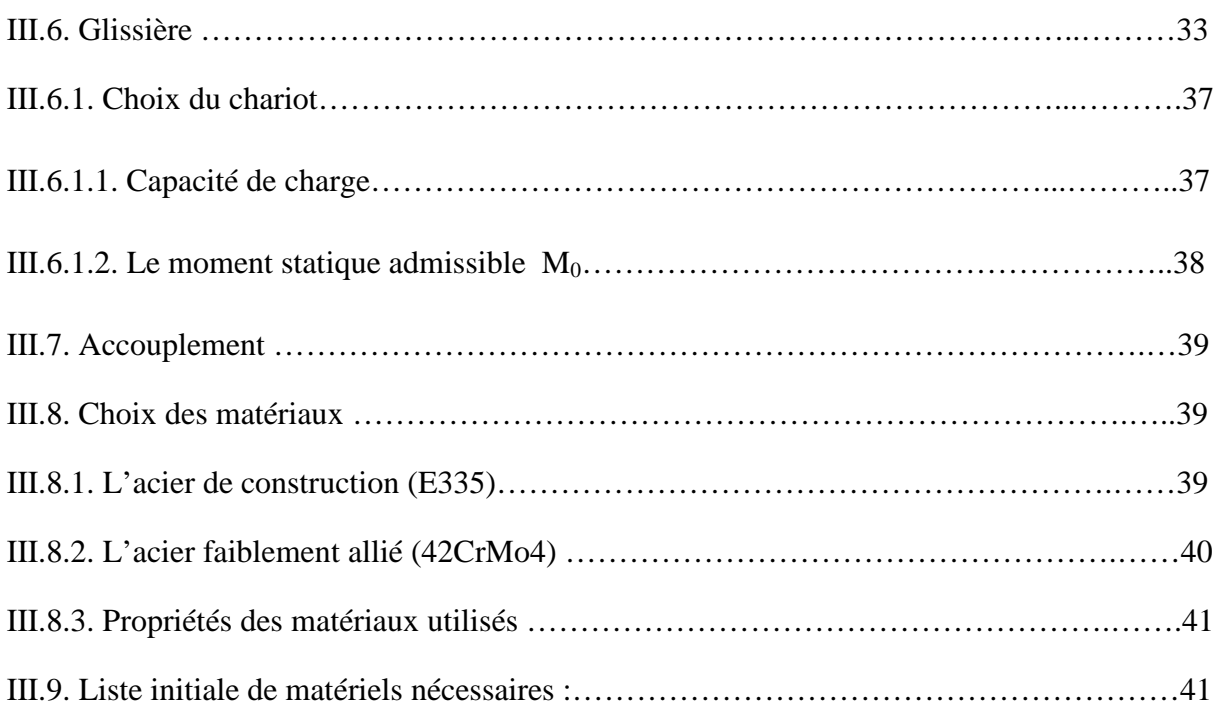

## **Chapitre IV : Technique de mise en marche du découpeur plasma**

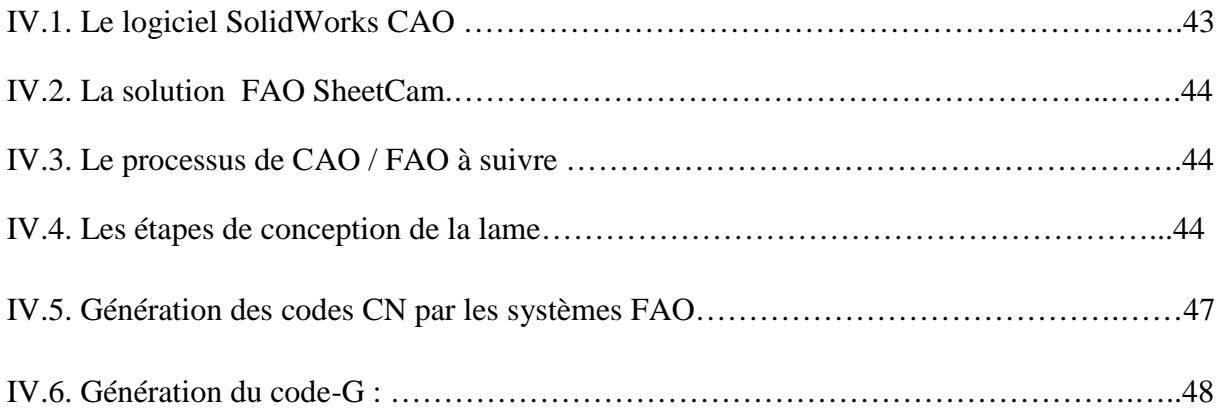

## **Chapitre V : Simulation de châssis et interprétation des résultats**

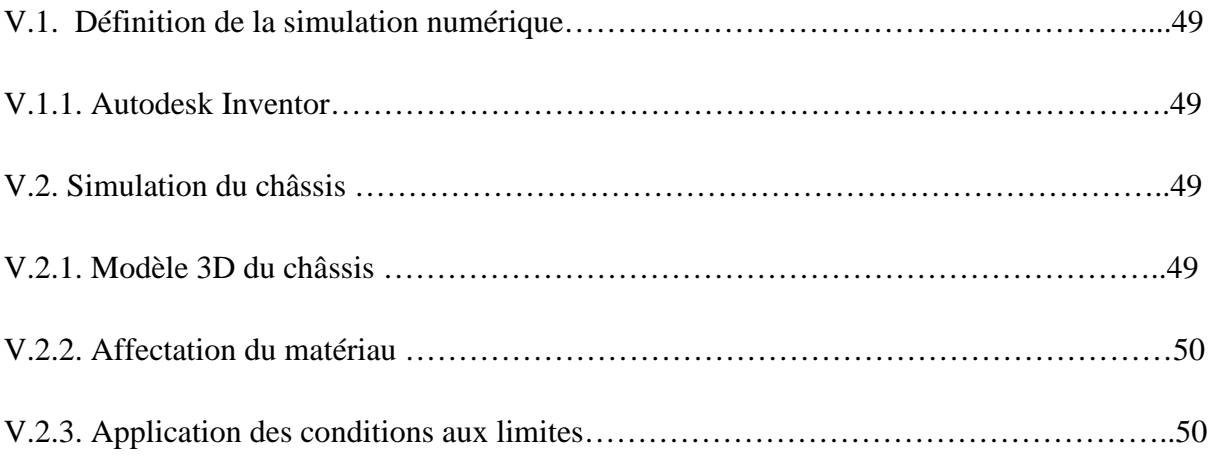

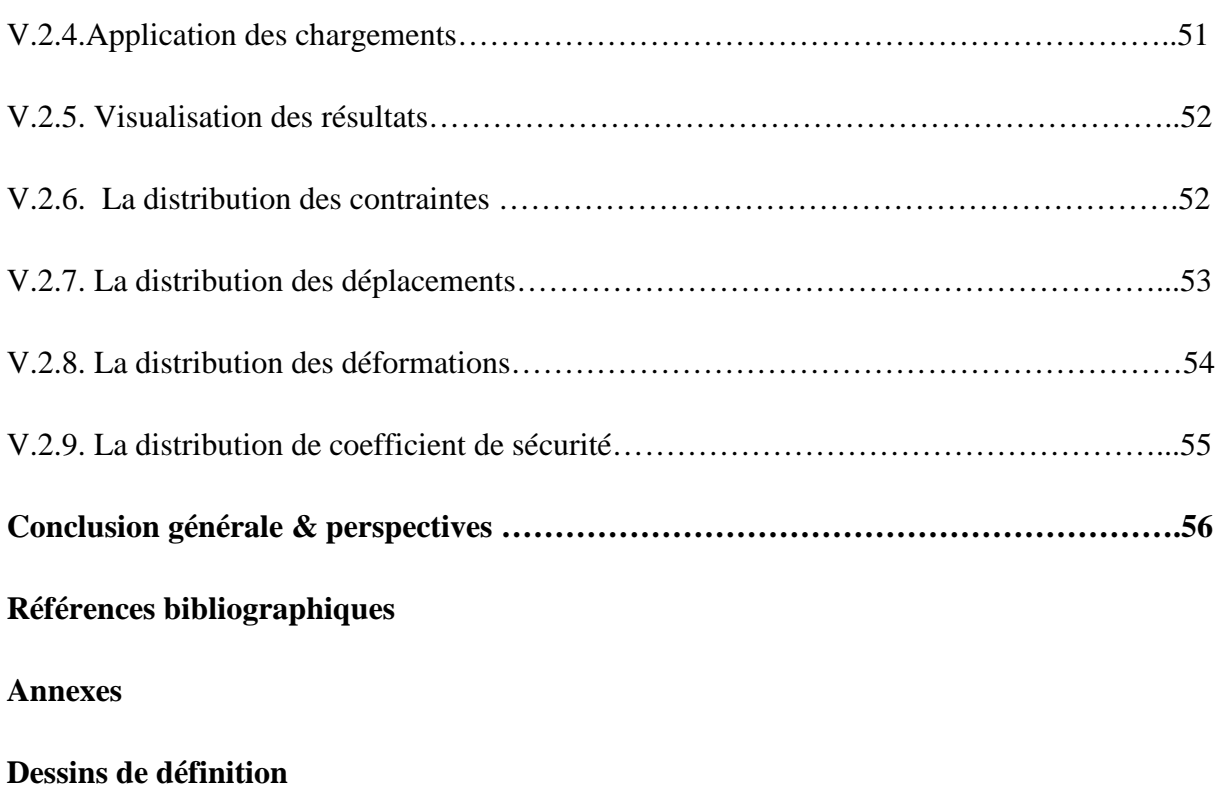

# Introduction Générale

## *Introduction générale*

Aujourd'hui, les machines à commande numérique par calculateur (CNC) permettent une production économique et rentable. Le contrôle des coûts reste une préoccupation majeure. La diminution des quantités des séries et le raccourcissement de la longévité des produits finaux demandent des déroulements de production de plus en plus flexibles. Durant ces dernières années, la commande des machines électriques a subi des progrès significatifs. Ces progrès sont essentiellement dus à la révolution technologique en informatique industriel, ce qui a permis le développement de solutions numériques efficaces avec une possibilité d'implanter des algorithmes plus complexes. Ces commandes sont en majorité basées sur les microprocesseurs, les DSP (Digital Signal Processor) et les microcontrôleurs PIC. Ces processeurs sont équipés d'unité arithmétique et logique (UAL) dédiée à la réalisation des calculs arithmétiques. Ils intègrent également des périphériques tel que les convertisseurs analogiques/numériques et les « timers » bien adaptés aux besoins de commande de machines électriques.

Les machines CNC (*Computer Numerical Control*) permettent d'effectuer automatiquement de nombreuses tâches dans divers domaines d'activité : la gravure et le perçage des circuits imprimés, la réalisation de petites pièces mécaniques, le traçage et la découpe des divers éléments constituants les modèles réduits, et bien d'autres choses encore. Un nombre sans cesse croissant de modélistes, d'électroniciens et d'autres passionnés utilisent des machines-outils contrôlées numériquement. Ces petites machines, permettent d'obtenir un résultat de qualité quasi professionnelle.

Mais ces machines étant d'un prix d'achat souvent très élevé, beaucoup d'utilisateurs les conçoivent et les réalisent eux-mêmes. La plupart des machines CNC possèdent trois axes, mais il existe des modèles à quatre, voire cinq axes. Les modèles à trois axes sont souvent suffisants dans la majorité des applications.

C'est la conception d'un découpeur plasma modèle à trois axes que nous décrivons dans notre travail. Toutes les étapes de la réalisation y sont détaillées, Nous nous intéresserons cependant dans le premier chapitre aux différentes notions générales sur les machines-outils, ainsi qu'une présentation des systèmes CAO et FAO. De plus on a effectué en comparaison des différents moteurs pas à pas et leur principe de fonctionnement. Dans le deuxième chapitre on a décri le principe du découpage plasma ainsi que le choix de la torche adéquate et

.

défini leur caractéristique. Le troisième chapitre quant à lui, portera sur différents calculs concernant les principaux organes mécaniques de notre découpeur. Et définir les matériaux des pièces à usiner. Le quatrième chapitre portera sur la technologie de mise en service du découpeur.et le cinquième chapitre consacré à la simulation du châssis et une interprétation des résultats. Enfin, nous terminerons notre travail par une conclusion générale.

# **CHAPITRE I**

# Généralités sur les machines-outils à COMMANDE NUMÉRIQUE

## **Chapitre I :**

## **Généralités sur les machines-outils à commande numérique**

En mécanique industrielle, la fabrication d'une pièce à partir d'une matière brute livrée sous forme de produits semi-finis (tôles, barres, etc.) requiert la mise en œuvre d'un ensemble de techniques. L'une d'entre elle est l'usinage, c'est-à-dire un enlèvement de matière par un outil coupant. L'usinage d'une pièce se décompose en une succession d'opérations, définie par la gamme d'usinage et établie par le bureau des méthodes à partir du dessin de définition issu du bureau d'étude. L'usinage traditionnel s'effectue, en respectant les règles de la coupe des métaux, sur des machines-outils classiques ou automatisées.

Dans ce chapitre, nous allons définir la machine à commande numérique d'une façon générale et nous présenteront les différentes notions des systèmes CAO et FAO.

## **I.1. Les machines-outils** [1]**:**

## **I.1.1. Définition :**

Une machine-outil est un équipement destiné à impulser des mouvements à des outils et ou à la pièce à réaliser le mouvement étant d'ailleurs transmis à la machine soit à la main, soit par l'intermédiaire d'un moteur. Les machines-outils employées pour le travail des métaux sont très diverses et très répandues, Les machines employées dans les ateliers de construction de machines comprennent :

- $\triangleright$  Les tours établis avec des dispositions et des dimensions variables selon les formes et les dimensions des pièces à réaliser
- Les machines à percer employées pour le perçage et l'alésage des pièces les plus diverses.
- Les machines à fraiser employées très pour le façonnage des pièces.
- Les machines à aléser destinées à l'alésage des cylindres des machines à vapeur, des corps de pompes, etc.
- Les machines à raboter appliquées au dressage de pièces, telles que les bâtis de machines, plaques de fondation, etc. Les limeuses sont d'un emploi très répandu dans les ateliers d'ajustage, pour le rabotage des pièces. »

## **I.1.2. Définitions et structure physique de la MOCN :**

La machine-outil à commande numérique (MOCN) est une machine totalement ou partiellement automatique à laquelle les ordres sont communiqués grâce à des codes qui sont portés sur un support matériel (disquette, USB, ...). Lorsque la machine-outil est équipée d'une commande numérique capable de réaliser les calculs des coordonnées des points définissant une trajectoire (interpolation), on dit qu'elle est à calculateur. Elle est appelée CNC (Commande Numérique par Calculateur) [2].

## **I.1.3. Historique :**

On a commencé à parler de commande numérique appliquée à l'industrie au début du 19ème siècle dans la ville de Lyon, Joseph-Marie Jacquard inventa un métier à tisser automatique en utilisant des bandes perforées qui contrôlent le tissage de motifs compliqués. Dans les années 1880, le statisticien américain Hermann Hollerith a l'idée d'utiliser des cartes perforées, similaires à celles de Jacquard, pour traiter des données. Les premières applications de la commande numérique pour l'usinage trouvent leurs origines dans l'industrie aéronautique et se sont développées en trois étapes :

- $\div$  Le point par point
- $\div$  Le par axial
- $\triangleleft$  Le contournage par interpolation

Les différentes étapes de développement de la CN :[3]

1954 Bendix acquiert le brevet de Parsons et fabrique la première CN industrielle.

 1955 à Font du Lac (Wisconsin), le constructeur américain Giddins & Lewis Commercialise la première MOCN.

- 1959 apparitions de la CN en Europe (foire de Hanovre). Le MIT annonce la création du langage de programmation APT (Automatic Programme Tools).
- 1960 apparitions du système DNC (Direct Numerical Control).
- 1968 la CN adopte les circuits intégrés ; elle devient plus compacte et plus puissante. Le premier centre d'usinage est mis en vente par Kearney & Trecker (USA).
- 1972 les minis calculateurs remplacent les logiques câblées ; la CN devient CNC.
- 1976 développements des CN à microprocesseurs.
- 1984 apparition de fonctions graphiques évoluées et du mode de programmation conversationnel, début de l'ère de la fabrication assistée par ordinateur (FAO).
- 1986 les CN s'intègrent dans les réseaux de communication, début de l'ère de la fabrication flexible (CIM : computer integrate d manufacturing).
- 1990 développements des CN à microprocesseurs 32 bits.

## **I.1.4. Fonctionnement la machines :**

## **Partie opérative**

Les mouvements sont commandés par des moteurs ; presque comparable à une machine-outil classique, et elle comprend :

- Système de guidage linéaire.
- Un socle, très souvent en béton hydraulique vibré, assurant l'indépendance de la machine au sol,
- $\triangleright$  Un bâti, un banc, dont les larges glissières sont en acier traité, un support outil (broche, torche, laser, jet d'eau ...),
- Une table support pièce, mobile selon 2 ou 3 axes, équipée de système de commande à vis et écrou à bille. Le granit, ou le granit reconstitué, est utilisé pour la fabrication des tables et des bâtis des machines à mesurer tridimensionnelles des rectifieuses et de certains tours,
- ▶ des moteurs chargés de l'entraînement de la table, Un élément de mesure ou capteur de position renseignant à tout moment sur la position du mobile sur chaque axe,
- Une dynamo tachymétrique assurant la mesure de la vitesse de Rotation.

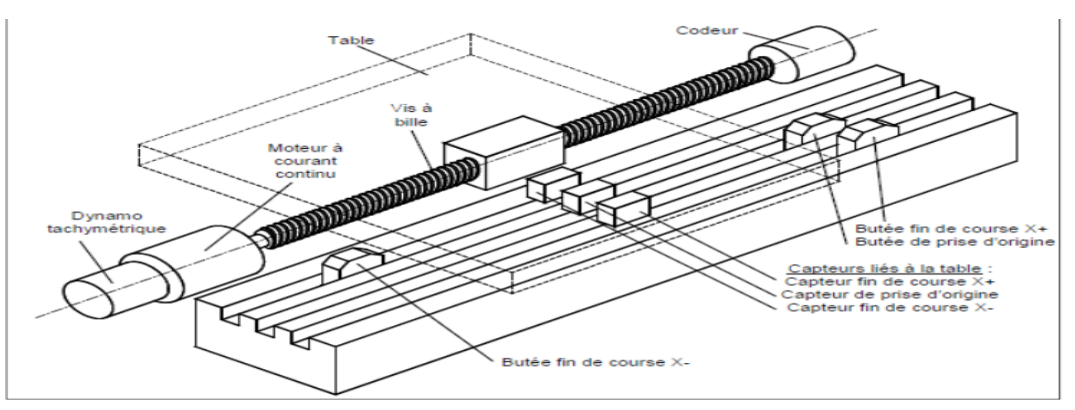

**Figure I.1** : éléments de partie opérative. [4]

#### **Partie commande**

A l'inverse, d'une machine conventionnelle, une CNC est constituée d'une armoire dans laquelle on trouve :

- $\triangleright$  Le pupitre permettant d'introduire les commandes à l'aide d'un clavier,
- Le lecteur de données (ce lecteur peut être une option lors de l'achat de la machine),
- La sortie RS 232 pour les liaisons avec les périphériques externes,
- $\triangleright$  L'écran de visualisation de toutes les données enregistrées,
- $\triangleright$  Le calculateur,

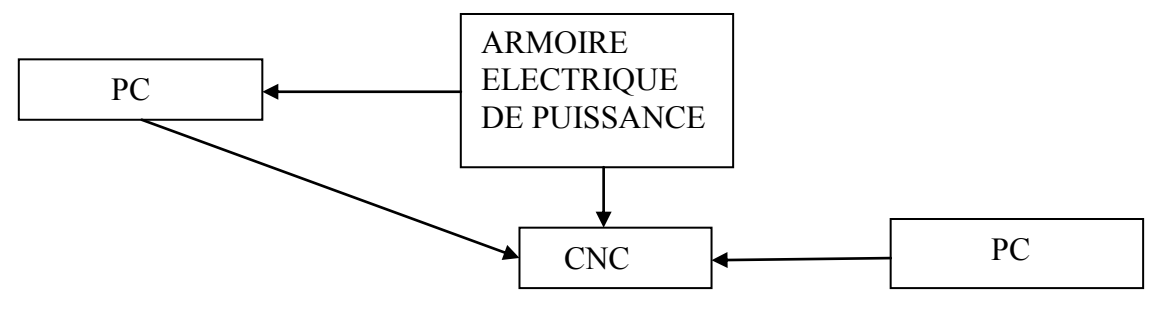

**Figure I.2 :** fonction originale d'une commande numérique. [4]

Les cartes électroniques (commandes d'axes, mémoire ...).La partie commande est alimentée par un courant faible et ne peut donc pas alimenter en direct les moteurs de la machine.

## **I.1.5.Domaines d'utilisation : [5]**

Les MOCN, conviennent à la fabrication en petites et moyennes séries renouvelables. Elles permettent la réalisation, sans démontage, de pièces complexes comportant beaucoup d'opérations d'usinage.

Elles se situent entre les machines conventionnelles très "flexibles" réservées aux travaux unitaires (prototypes, maintenance) et les machines transferts, très productives, réservées aux grandes séries.

## **I.1.6. Classification des MOCN : [6]**

Les machines-outils à commande numérique (MOCN) sont classées suivant :

- $\geq$  le mode de fonctionnement de la machine
- $\geq$  le nombre d'axes de la machine
- $\triangleright$  le mode d'usinage
- le mode de fonctionnement du système de mesure
- $\geq$  le mode d'entrée des informations

Les machines-outils à commande numérique (MOCN) peuvent être assistées d'une programmation extérieure et de mécanismes tendant à les rendre encore plus performantes, tels que :

- $\triangleright$  ordinateur et ses périphériques
- $\triangleright$  commande adaptative
- $\triangleright$  préréglage des outils
- $\triangleright$  codage des outils
- $\triangleright$  chargeur d'outils et magasin
- $\triangleright$  chargeur et convoyeur de pièces
- $\triangleright$  combinaison de type d'usinages (centre de tournage, centre d'usinage)
- $\triangleright$  table de montage
- évacuateur de copeaux
- $\triangleright$  dispositifs de contrôle de pièces

## **I.2. Les systèmes CAO/FAO :**

## **I.2.1. Définition : [7]**

La CFAO est un processus basé sur la mise en œuvre du traitement continu de l'information (sous forme numérique), elle permet à partir d'une représentation volumique d'extraire des entités à réaliser. L'opération de conception (CAO) d'une pièce en trois dimensions consiste, à l'aide d'un logiciel de conception (modeleur volumique), à associer ou soustraire des volumes géométriques simples appelés également solides. L'opération de fabrication (FAO) consiste à piloter par ordinateur les déplacements d'un outil par rapport à cette pièce (ou inversement) installée sur une machine-outil à commande numérique (MOCN) pour fabriquer une forme.

## **I.2.2. Conception assistée par ordinateur :**

## **I.2.2.1. Définition de la conception assistée par ordinateur CAO**

La conception assistée par ordinateur (CAO) est définie comme l'utilisation de système informatique composé d'outils logiciels et matériels (Figure I.3) pour aider à la création, la modification, l'analyse ou l'optimisation d'une conception **[8].**

## **I.2.2.2. Processus de conception assistée par ordinateur [7] :**

Le processus de conception est un processus itératif, comme indiqué dans la (Figure I.4). Une conception préliminaire est effectuée sur la base de l'information disponible et peut être améliorée, alors que des informations de plus en plus sont générées.

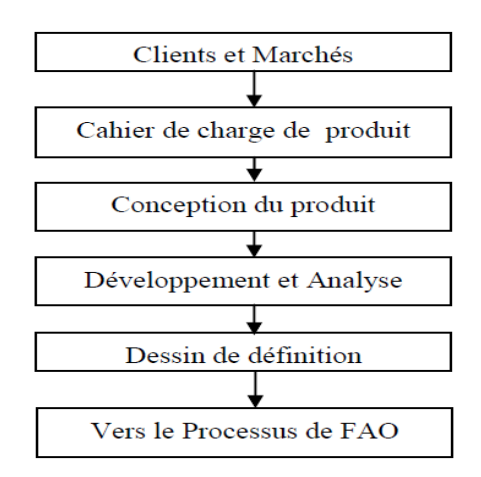

**Figure I.3 :** Le processus fonctionnel. **[10]**

## **I.2.2.3.Raisons de la mise en œuvre de la CAO [8]**

- Pour augmenter la productivité du concepteur
- $\triangleright$  Pour améliorer la qualité de la conception
- $\triangleright$  Pour améliorer les communications à travers la documentation
- $\triangleright$  Pour créer une base de données pour la fabrication

## **I.2.2.4.Types de modèles géométriques 3D [10]**

La CAO permet la modélisation géométrique tridimensionnelle et la génération d'un modèle dont la définition mathématique est compatible avec les différentes activités de CFAO et permet l'animation d'images réelle de l'objet. La définition de la géométrie 3D d'un objet se fait selon trois types de modélisation qui sont :

- **Modèle Fil de fer :** c'est la méthode de base pour représenter la géométrie d'un objet à travers ses côtés, ceci est accompli par le stockage de ses cotés sous formes de lignes, arcs, cercles, courbes etc…

- **Modèle Surfacique :** ce mode permet la représentation du modèle par des surfaces stockées et visualisées sur l'ordinateur.

- **Modèle Volumique :** la modélisation la plus complète donne les propriétés géométriques de l'objet solide (la masse, le volume, le centre de gravité les différentes vues, les sections et les coupes).

#### **I.2.2.5.Avantages de la CAO**

- Délais d'exécutions plus courts
- Analyse de la conception
- Moins d'erreurs de conception
- Flexibilité dans la conception
- Normalisation de la conception
- Amélioration des procédures de modifications techniques

## **I.2.3.Fabrication assistée par ordinateur**

## **I.2.3.1.Définition de la fabrication assistée par ordinateur FAO**

La fabrication assistée par ordinateur (FAO) est définie comme l'utilisation des systèmes informatiques composés d'outils logiciels et matériels (Figure I.5) pour planifier, gérer et contrôler les opérations de fabrication. En plus de la génération automatique des gammes automatique, son but est de générer le programme de pilotage d'une machine-outil à commande numérique. **[11,12].**

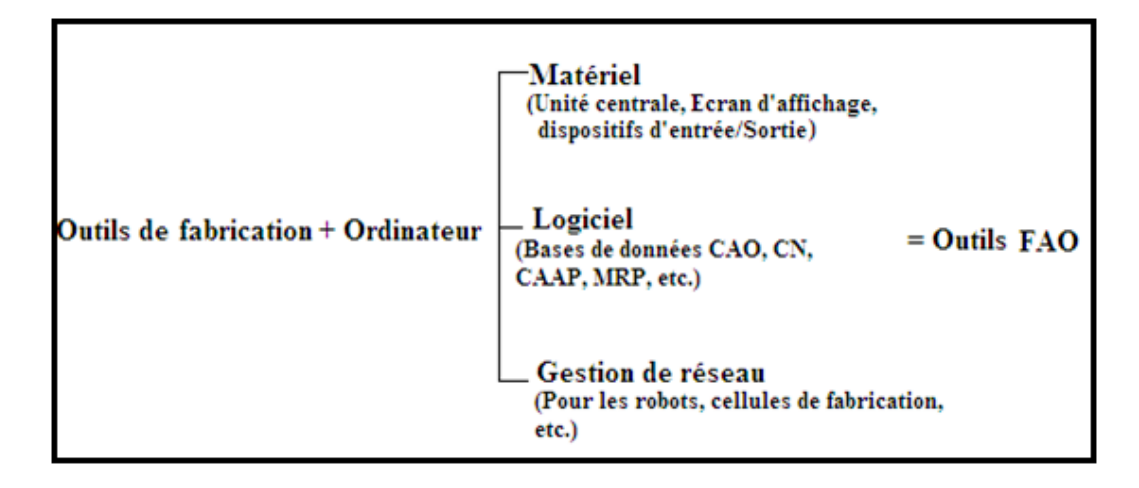

**Figure I.4** : composants matériels et logiciels de la FAO.**[9]**

## **I.2.3.2.Avantages de l'utilisation FAO [13]**

Parmi les avantages de l'utilisation de la FAO on peut citer :

- $\triangleright$  Une plus grande flexibilité d'exploitation
- Réduction du temps d'exécution
- $\triangleright$  les processus de fabrication peuvent être répétés par l'intermédiaire du stockage des données.

## **I.2.3.3. Processus de fabrication assistée par ordinateur [10] :**

Le processus de la FAO est illustré dans (Figure I.6) Le modèle géométrique généré pendant le processus de CAO constitue la base pour le processus de FAO. Diverses activités dans la FAO peuvent exiger différents types d'information du processus de CAO. Une fois que la gamme est faite il y aura la génération de programme CN qui va être utilisé pour la fabrication, puis l'inspection des pièces fabriquées.

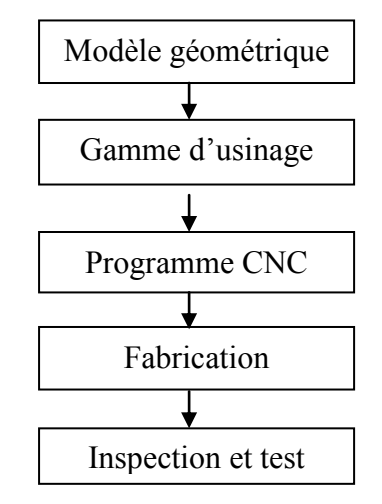

**FigureI.5** : processus de FAO. **[10]**

## **I.2.3.4.Principe de programmation CN en FAO :**

Le principe de la programmation CN en FAO suit étape par étape la procédure suivante [13] :

- Définir la géométrie
- Définir la machine/commande (post-processeur)
- $\triangleright$  Définir les outils
- Définir le brut
- Définir les parcours d'outils soit manuellement soit automatiquement
- $\triangleright$  Génération du code CN
- $\triangleright$  Simulation et vérification

## **I.2.4.Interaction entre la CAO et la FAO [10] :**

Pour percevoir l'interaction entre la CAO et la FAO (Figure I.7) on examine les différentes activités de la réalisation d'un produit allant de la conception jusqu'à la fabrication (cycle d'un produit).

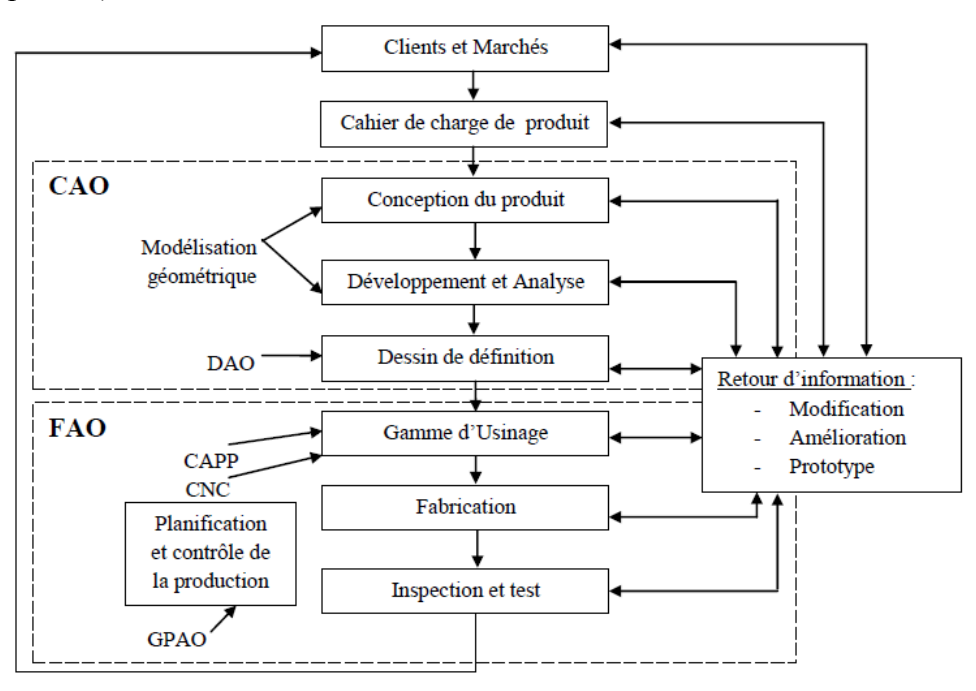

**Figure.1.6**. Interaction entre la CAO et FAO suivant le cycle d'un produit **[10].**

La CAO établit une base de données commune en décrivant la géométrie d'un produit qui va être utilisée pour l'analyse et la fabrication. En conception le modèle géométrique établit les données géométriques pour l'analyse géométrique, l'analyse cinématique, l'analyse dynamique, l'analyse par éléments finis,…etc. En fabrication, le modèle géométrique peut être utilisé dans technologie de groupe, la génération automatique des gammes d'usinage GAGU et la génération des instructions de commandes numériques(MOCN).

## **I.3.Principe de fonctionnement d'une machine à commande numérique :**

Les programmes d'usinage sont réalisés à partir d'une origine appelée « origine programme » (OP) positionnée par le programmeur. Le programme commande les déplacements relatifs entre le brut et les outils dans le but de réaliser l'usinage de la pièce finale. Ces déplacements sont réalisés dans un repère orthonormé normalisé (O, X, Y, Z) basé sur la structure de la machine.

L'axe (Z) de ce repère est un axe confondu avec celui de la broche de la machine axe de rotation de la fraise en fraisage, axe de rotation de la pièce en tournage. Le sens positif

De cet axe est donné par le sens d'éloignement de l'outil par rapport à la pièce. La détermination de l'axe (X) entre les 2 axes restants se fait en identifiant celui qui permet le plus grand déplacement. Le sens positif de (X) est déterminé par le sens logique d'éloignement de l'outil par rapport à la pièce.

L'axe(Y) est déterminé à partir de (X) et (Z) grâce à la règle du trièdre direct **[5]**.

## **I.4.La programmation [14]**

La programmation des MOCN repose aussi sur des conventions, à savoir les langages de programmation normalisés. Les normes **[NF ISO 6983-1]**, **[NF Z 68-036]**, **[NF Z 68-037]**, **[NF ISO 4342]** décrivent les langages de programmation. Il se trouve que ces normes ne sont pas complètes. Les constructeurs de commande numérique les adaptent aux spécifications de leurs machines. Ainsi, les programmations semi-automatiques du type CFAO, se font dans un autre langage nommé **([NF ISO 3592]**, **[NF ISO 4343]**).

Le programme est la description structurée de l'opération d'usinage. Il comporte deux types d'informations : des ordres de déplacements et des ordres auxiliaires.

Pour donner un ordre de déplacement, il faut spécifier un mode d'interpolation, un but et une vitesse de déplacement. Les types d'interpolation utilisés sont :

- $\triangleright$  interpolation linéaire, trajectoire décrite par un segment,
- interpolation circulaire, trajectoire décrite par un arc de cercle, souvent dégradée en interpolation linéaire au niveau de l'asservissement,
- $\triangleright$  interpolation hélicoïdale, trajectoire décrite par une hélice,

## **I.5. Les moteurs pas à pas :**

Le moteur pas à pas est un convertisseur électromécanique qui assure la transformation d'un signal électrique impulsionnel en un déplacement mécanique (angulaire ou linaire). Sa structure de base se présente sous la forme de deux pièces séparées mécaniquement, le Stator et le Rotor. L'interaction électromagnétique entre ces deux parties assure la rotation.

## **I.5.1. Les différents types de moteur pas à pas :**

Les moteurs pas à pas sont très utilisés dans toutes les applications mécaniques ou l'on doit contrôler simplement la position ou la vitesse d'un système en boucle ouverte. Ces moteurs sont par exemple utilisés entre outres dans les découpeurs plasma, pour positionner les têtes d'impression ou pour l'avancée du papier.

## **I.5.1.1.Les moteurs bipolaires :**

Ils ont en général quatre (4) fils et se commandent en inversant le sens du courant dans une des deux bobines, tel que c'est représenté dans la figure I.8, qui sont alimentés une fois dans un sens, une fois dans l'autre sens. Ils créent une fois un pôle nord, une fois un pôle sud d'où le nom de bipolaire.

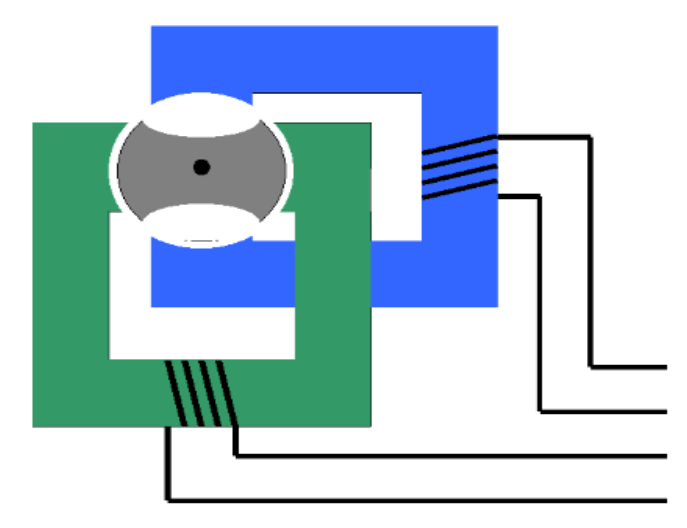

**Figure I.7 :** moteur bipolaire [15]

#### **I.5.1.2. Les moteurs unipolaires :**

Ils ont en général six (6) fils, dont deux sont reliés au milieu des bobines, tel que c'est représenté dans la figure I.9. Ils se commandent en les alimentant tour à tour, mais les bobinages sont alimentés toujours dans le même sens par une tension unique d'où le nom d'unipolaire.

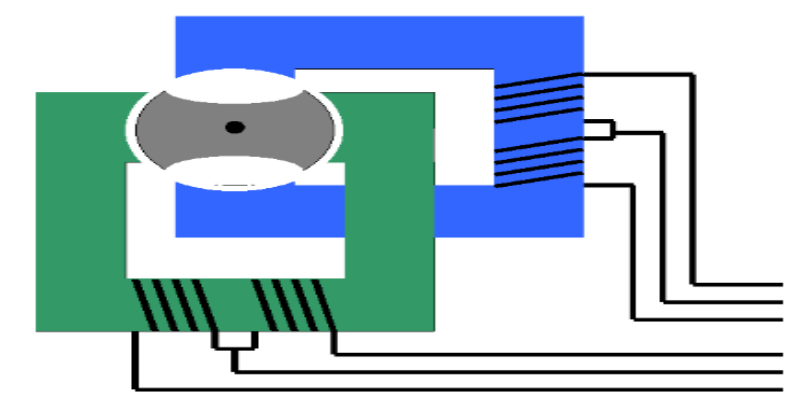

**FigureI.8 :** moteur unipolaire. [15]

## **I.5.1.3. Les moteurs à réluctance variable :**

Les moteur à réluctance variable fonctionnent selon un principe différent de celui des moteurs à aiment permanent. Ils possèdent bien évidemment un stator, mais ce dernier est fabriqué en acier doux non magnétique. Il n'est pas lisse et possède plusieurs dents. Le stator est composé de 8 plots sur lesquels enroulés les bobinages, ce qui donne 4 phase .le rotor quant à lui, ne comporte que 6 dents **[16]**.

Le principe de fonctionnement est très simple l'un des phases alimentant deux des plots opposés du stator est traversée par un courant afin d'aligner deux des dents du rotor avec ces plots (figure –III.3) Le mode de commande peut dans ce cas, de la même façon que pour les autres moteurs, être monophasés, biphasés ou demi-pas.

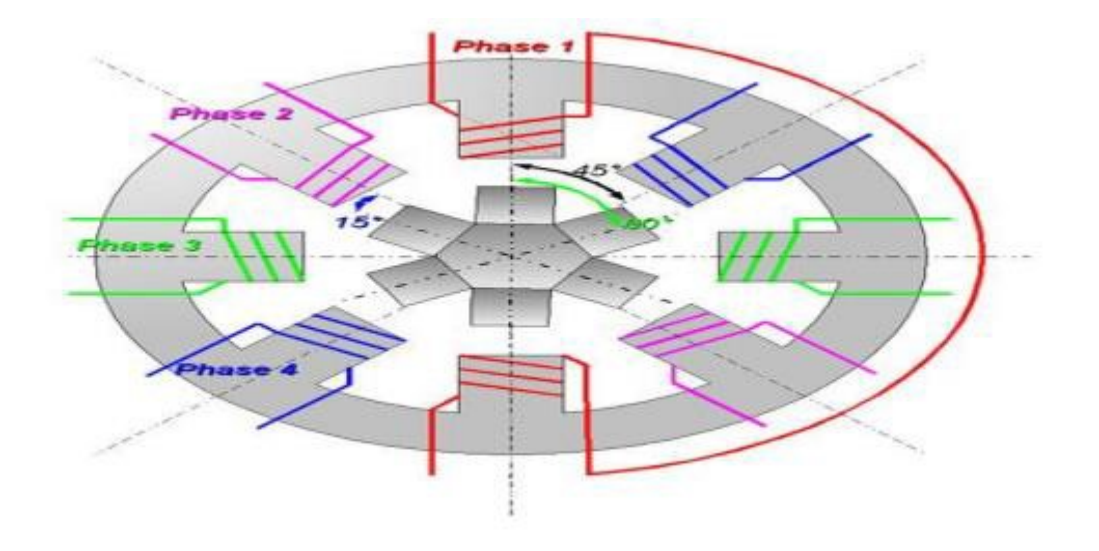

**Figure I.9** : moteur pas à pas à reluctance variable [16]

## **I.5.1.4. Les moteurs à aimant permanant :**

Les moteurs à aimants permanent sont semblables aux moteurs à reluctance variable, sauf que le rotor possède des pôles NORD et SUD .A cause des aimants permanents, le rotor freiné à sa dernière position lorsque le bloc d'alimentation cesse de fournir des impulsions.

C'est le modèle dont le fonctionnement est le plus simple. Le rotor est constitué d'un aimant permanent, et le stator comporte deux paires de bobines figure.I.11. En agissant sur les bobines alimentées, et le sens des courants, on fait varier le champ créé par le stator.

A chaque pas, la direction du champ induit par le stator tourne de 90°. L'aimant permanent suit le déplacement du champ magnétique créé par les bobines et s'oriente selon une de ses quatre positions stables. Comme le rotor est aimanté, lorsque le moteur n'est pas alimenté le flux magnétique dû à l'aimant permanent crée un couple résiduel en se plaçant dans l'axe de l'une des bobines [17].

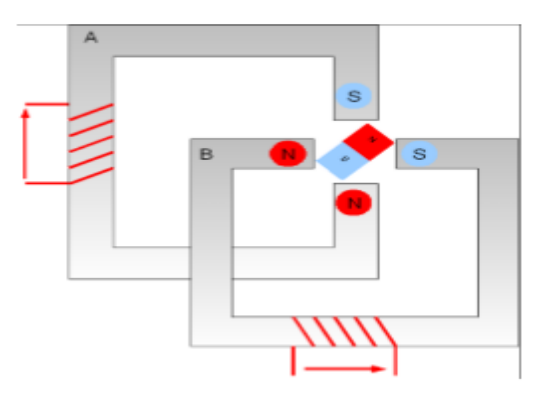

**Figure:1.10 :** moteur pas à pas à aimant permanent **[17]**

## **I.5.1.5. Les moteurs hybrides :**

Ce sont des moteurs qui superpose et le principe de fonctionnement des moteurs à aiment permanant et a reluctance variable et combine leurs avantages. Le rotor est constitué de deux disques dentés décalés mécaniquement. Entre ces deux disques est inséré un aimant permanent.

Leur intérêt réside dans un meilleur couple, une vitesse plus élevée, une résolution de 100 à 400 pas/tour, et sont plus chers **[18]**.

En mode pas entier, les bobines sont alimentées une par une alternativement, dans un sens puis dans l'autre. Dans la (figure –III.5), on voit bien l'intérêt d'avoir un rotor polarisé : quand on coupe l'alimentation de la bobine verte et qu'on alimente la bobine rose, en l'absence de polarisation du rotor on n'aurait aucun contrôle sur le sens de rotation, les deux dents bleues et rouges étant attirés de la même façon par la bobine. Avec un rotor polarisé, on peut choisir une de ces deux dents en agissant sur le sens du courant dans la bobine **[19]**.

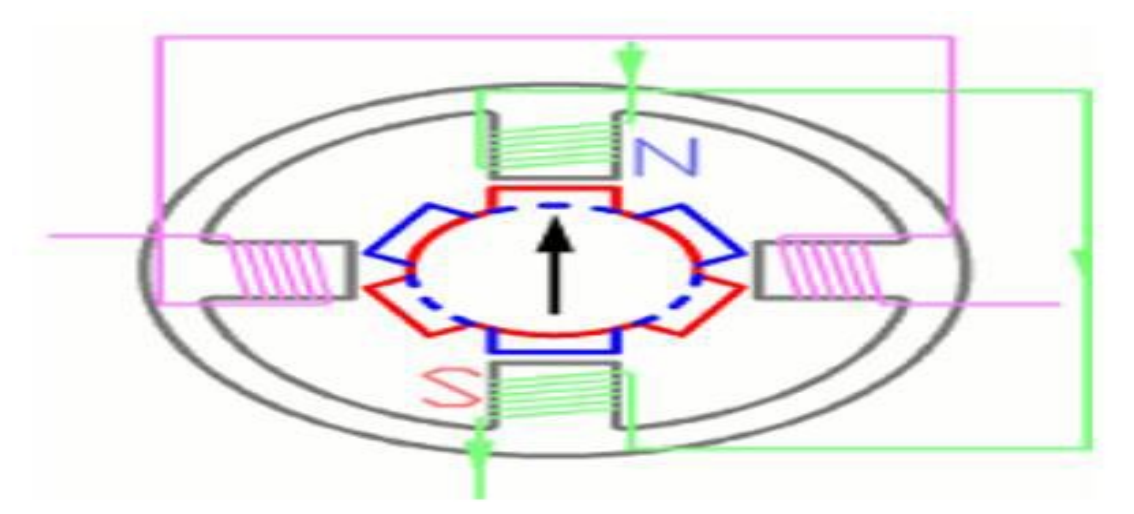

**FigureI.11:**moteur pas à pas hybride **[19]**

## **I.5.2.Avantages :**

- $\checkmark$  Positionnement avec une certaine immobilisation
- Peu dispendieux
- Robuste et fiable
- $\checkmark$  Précision de positionnement relativement bonne
- $\checkmark$  Asservissement simple (pas de boucle d'asservissement requise)
- $\checkmark$  Pas d'ajustement requis

## **I.5.3. Comparaison des trois catégories de moteurs pas à pas :**

Le tableau –I.1- représente les différents types de moteurs pas à pas, leurs avantages et leurs inconvénients.

**Tableau -I.1-** les différents types de moteurs pas à pas.

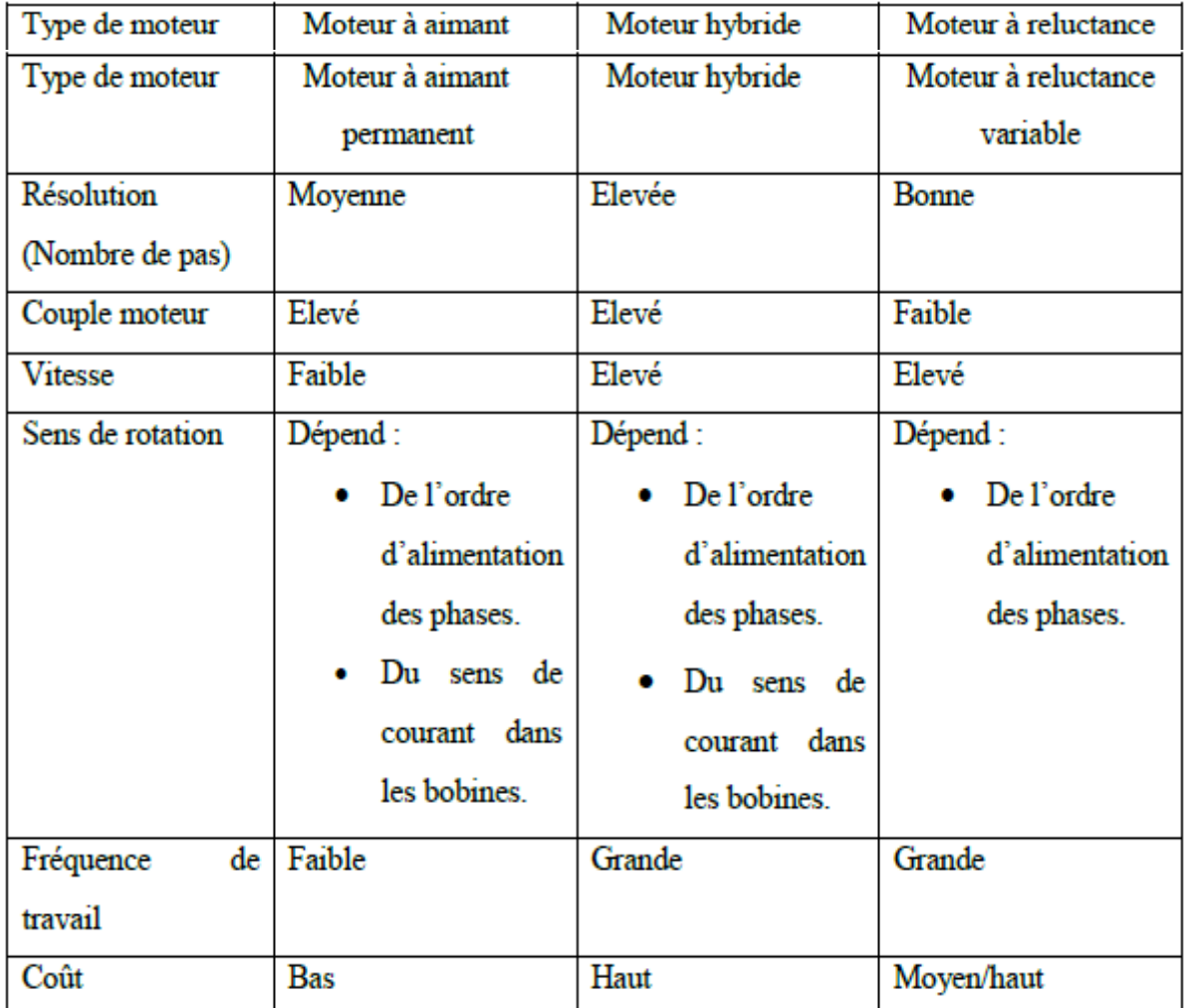

# CHAPITRE II

# Le découpage au plasma

## **Chapitre II : Le découpage au plasma**

## **II.1. Principe du plasma :**

Pour mieux expliquer le fonctionnement de coupage plasma, il faut commencer par répondre à la question fondamentale « Qu'est-ce que le plasma ? » En termes simples : le Plasma est le quatrième état de la matière.

Généralement, on pense à la matière comme ayant trois états : solide, liquide et gazéifié. La matière change son état lors de l'introduction de l'énergie, comme la chaleur. Par exemple, l'eau change son état solide (glace) vers l'état liquide lorsqu'une certaine quantité de chaleur y est introduite. Si le niveau de la chaleur augmente, l'état change à nouveau vers l'état gazeux (vapeur). Mais, si le niveau de la chaleur augmente à nouveau, le gaz qui compose la vapeur deviendra ionisé et électriquement conducteur, devenant du Plasma.

Le coupage plasma fonctionne avec ce gaz électriquement conducteur pour transférer de l'énergie à partir d'une source de courant sur les matériaux conducteurs, ce qui entraîne un procédé plus propre et plus rapide par rapport au procédé oxycoupage.

La formation de l'arc plasma commence lorsqu'un gaz, tel que l'oxygène, l'azote, l'argon ou l'air comprimé est poussé dans l'orifice de la buse de la torche. Un arc électrique généré par une source d'alimentation externe est ensuite introduit à ce flux de gaz sous haute pression, ce qui est communément appelé : « jet de plasma ». Le Plasma atteint immédiatement des températures jusqu'à 22000ºC, perçant très rapidement les pièces (de travail) et soufflant le matériau fondu **[20**].

## **II.1.1.Présentation du procédé : [21]**

Le plasma est en train de devenir la technologie de coupe préférée dans le monde entier. La découpe plasma permet un procédé de coupe plus rapide que l'oxycoupage pour les petites épaisseurs et est utilisable avec tous les matériaux conducteurs, y compris l'acier doux, l'acier inoxydable et l'aluminium. Avec l'introduction des nouveaux systèmes plasma développés tels que le HiFocuset le HyDefinition de respectivement Kjellberg et Hypertherm qui donne à l'arc de plasma plus de stabilité et d'énergie. Les résultats de coupe avec une qualité encore plus élevée sont désormais possibles. Les 14 sources plasma pour la machine V302 sont toutes équipées de la dernière technologie appelée plasma haute définition. La technologie haute définition donne à l'arc plasma une plus grande stabilité et énergie et ainsi une meilleure qualité de coupe est possible. Le plasma haut définition offre même des résultats de qualité similaires à ceux des découpes faites au laser en termes d'angularité et de bavure et même de meilleurs résultats avec des valeurs de rugosité. **[21]**

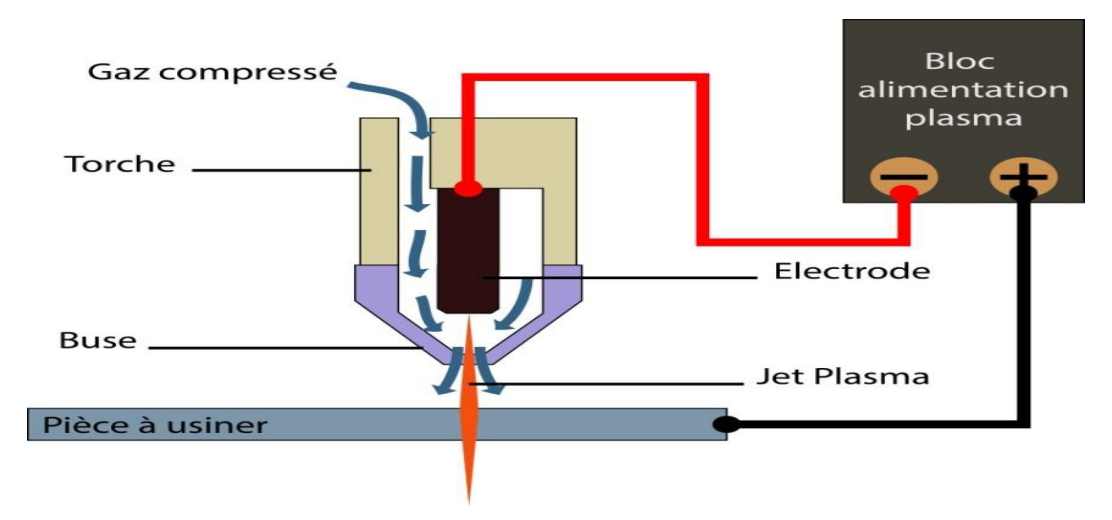

**Figure II.1.** Fonctionnement d'une torche plasma.

## **II.1.2. Les composants du système Plasma :**

#### **Alimentation**

Le générateur plasma convertit la tension du courant AC monophasé ou triphasé en tension continue DC. Cette tension DC est responsable du maintien de l'arc pendant la coupe, elle régule également la sortie du courant exigé en fonction du type de matériau et de l'épaisseur à travailler.

## **Amorçage de l'Arc**

Le circuit de l'ASC produit une tension de 5000V AC à 2 MHz environ. Cette tension génère un arc pilote dans la torche et va ainsi créer l'amorçage. Torche Plasma

–La fonction de la torche plasma est celle d'offrir l'alignement et le refroidissement des consommables. Les pièces nécessaires à la création de l'arc plasma sont l'électrode, la tuyère et la buse. Un corps de buse peut être utilisé pour améliorer la qualité du coupage. La majorité des systèmes de coupage plasma sont regroupés dans deux catégories:

« Conventionnel » ou de « précision ».

 Les systèmes de plasma « conventionnel » utilisent typiquement l'air comprimé comme gaz, la forme de l'arc est essentiellement définie par l'orifice de la buse. L'ampérage approximatif de ce type de coupage plasma est de 12-20K ampères par pouce carré. Tous les systèmes

manuels sont de type « conventionnel », ils sont aussi utilisés dans certaines applications où les tolérances des pièces sont plus indulgentes. (Voir Figure II.2)

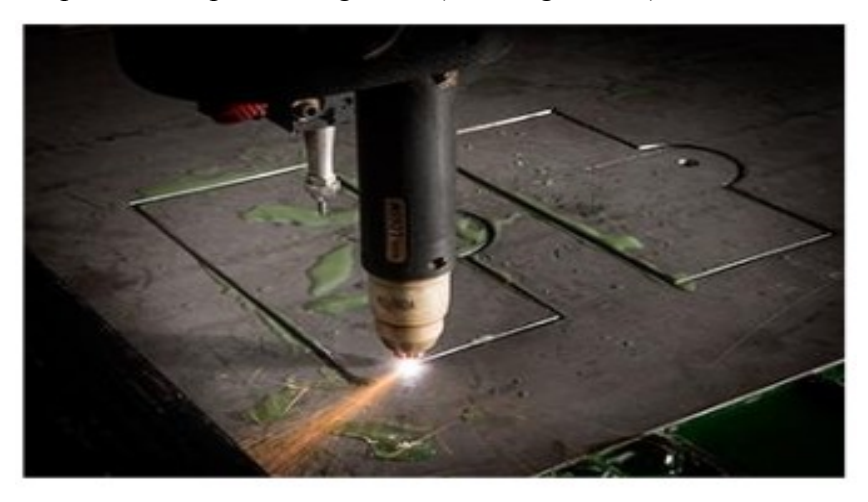

**Figure II.2**: systèmes de plasma « conventionnel ».

Les systèmes de plasma « précision » (courant à haute densité) ont été conçus et fabriqués afin de produire et offrir des coupes plus précises et de plus haute qualité. La conception de la torche et des consommables sont plus complexes et des pièces supplémentaires y sont inclues pour focaliser et former davantage l'arc. L'ampérage approximatif de ce type de coupage plasma est de 40-50K ampères par pouce carré

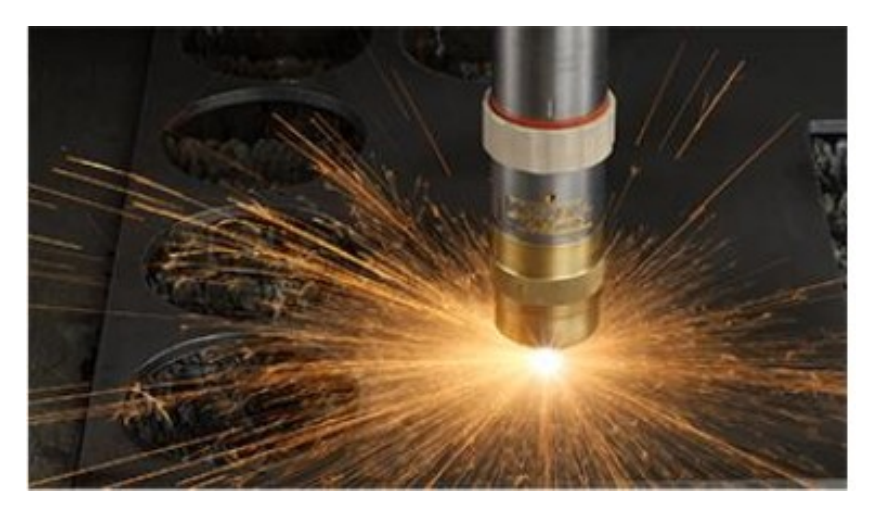

**Figure II.3**: systèmes de plasma « précision »
## **II.2. Opérations plasma:**

#### **II.2.1. Opération manuelle "Conventionnel " :**

Dans le système manuel typique, l'électrode et la buse sont en contact dans la torche lorsque cette-ci est éteinte. Lorsque la gâchette est déclenchée, le générateur produit un courant pilote d'amorçage. Lorsque le gaz (air comprimé) accumulé est suffisant, l'électrode et la buse sont séparées, ce qui génère un arc électrique qui convertit l'air en jet plasma. Le courant circule de l'électrode vers la buse, et de l'électrode vers la pièce de travail. Ce courant continue jusqu'au moment où la gâchette est relâchée. (Voir Figure II.4).

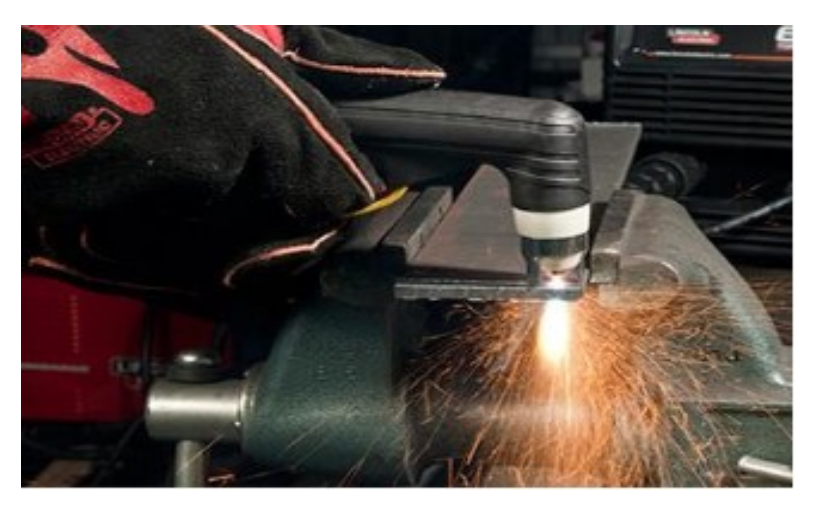

**Figure II.4** : Opération manuelle "Conventionnel"[21]

#### **II.2.2.Opération automatique « précision » [21]**

L'électrode et la buse ne sont pas en contact à l'intérieur d'une torche plasma «précision», mais isolés entre eux par un « joint » lequel a des petits orifices d'aération qui transforme le gaz plasma dans un vortex tourbillonnant.

 Quand le générateur est sous tension, celui-ci va produire un courant et initie le pré débit du gaz à travers la torche. La buse est connectée temporairement au potentiel positif du générateur, l'arc pilote et l'électrode reste négative. (Voir Figure II.5).

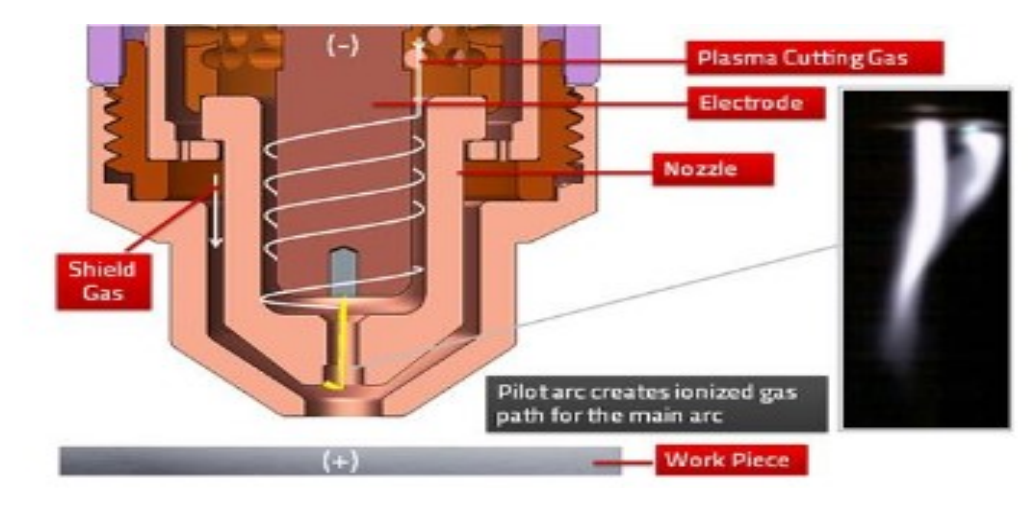

**Figure II.5**: Opération automatique « précision **»**

 Ensuite, une étincelle à haute fréquence est créée par l'Arc pilote, le gaz plasma devient ionisé et électriquement conducteur, entraînant dans le courant de l'électrode jusqu'à la buse, ainsi l'arc pilote du plasma est généré. (Voir Figure II.6)

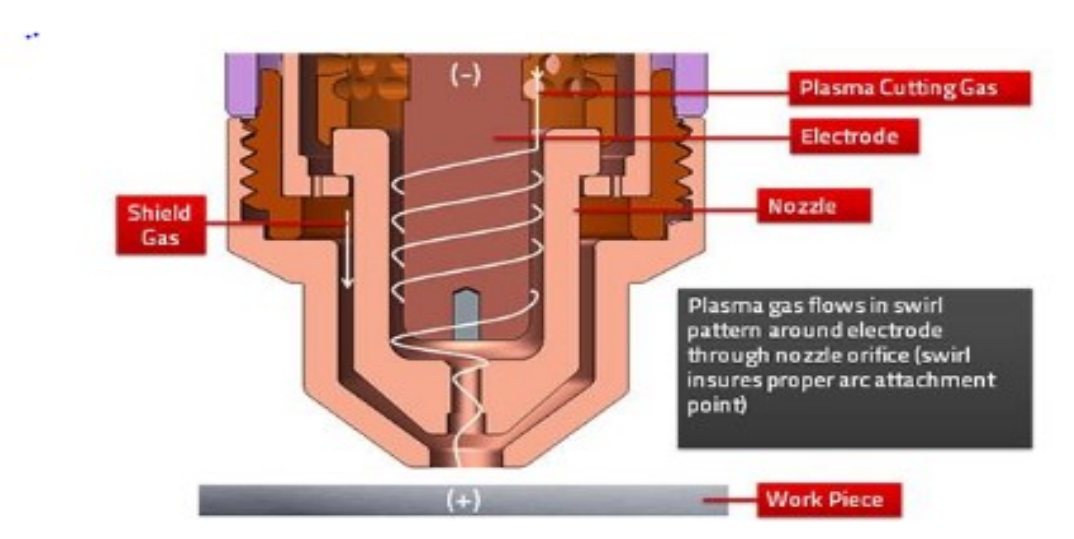

**Figure II.6:** deuxième étape de l'opération automatique.

Lorsque l'arc pilote entre en contact avec la pièce (laquelle est reliée à la terre par les lamelles de la table de coupage) le courant circule entre l'électrode et la pièce à découper, la haute fréquence s'éteint et le circuit de l'arc pilote s'ouvre.( Voir Figure II.7).

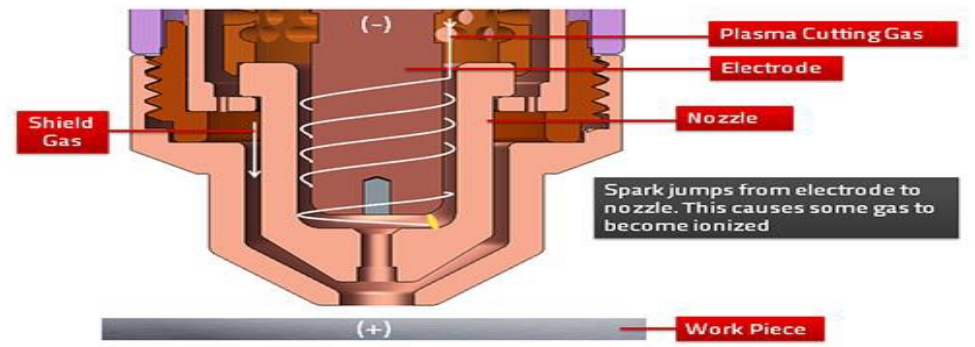

**Figure II.7**: troisième étape de l'opération automatique.

Le générateur augmente la puissance du courant DC jusqu'à l'ampérage de coupage sélectionnée par l'opérateur et remplace le pré débit de gaz par le réglage du débit optimale pour ma matière à découper. Un deuxième gaz de protection est aussi utilisé, il circule à l'extérieur de la tuyère et de la protection de buse. Figure 8

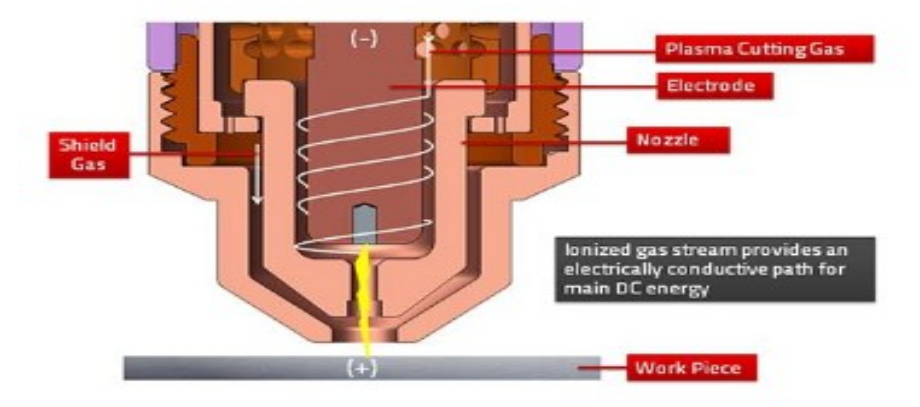

Figure II.8: quatrième étape de l'opération automatique.

La forme de la buse de protection et le diamètre de la tuyère, oblige le gaz de protection à contracter l'arc plasma davantage, ce qui entraîne une coupe plus nette, des dépouilles d'angles très faibles et des traits de coupe plus fins. Figure 9.

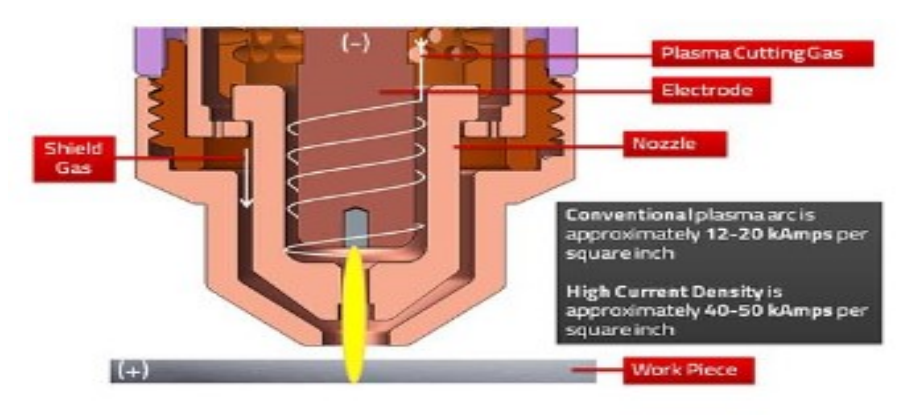

**Figure II.9** : cinquième étape de L'opération automatique.

#### **II.2.3. Les torches :**

Il existe quatre types basiques de torches de coupe au plasma, chacune étant distinguée par des variations dans la méthode de rétrécir l'arc :

- Torche à un seul gaz (coupe au plasma conventionnel)
- Torche à double flux
- Torche à injection d'eau
- Torche à plasma à haute intensité de courant

#### **II.2.4. Les avantage et les inconvenants de la découpe plasma:**

 La découpe au plasma peut convenir pour différents métaux durs sur de plus larges épaisseurs que le laser. Beaucoup plus rapide également, elle est néanmoins moins précisée offre une qualité de bordure moindre que les autres méthodes de découpe

 Les équipements sont plutôt coûteux, et il ne faudra pas oublié d'investir en plus pour la sécurité (protections et locaux aménagés avec ventilation), mais la vitesse d'exécution et la productivité de la machine rentabilise très vite l'investissement. Comme la découpe laser, les réglages varient en fonction du matériau.

 Les installations plasma ont pour avantage de pouvoir découper des épaisseurs fines et des matériaux inoxydables, à la différence du procédé par oxycoupage. En effet, tous les matériaux conducteurs d'électricité pourront être utilisés par le plasma. Concernant les épaisseurs, il y a peu de contraintes de nos jours. Avec ce procédé, il est possible de couper jusqu'à environ 40 mm sur certaines installations. En considère que le plasma est un découpe électrique ce que ne nous donne pas de coupeaux. En pus Le procédé plasma ne demande pas trop de temps ce qui nous pousse à recourir à ce dernier. Pour les inconvenants de ce procède en peut résume que ce n'est pas une technique de précision ce qui donne une inclinaison de l'ordre de 0.2 mm, plus des frais très élevé de l'outillage. [21].

## **II.3. Dispositif de réglage en hauteur de la torche pour le coupage plasma :**

 Le dispositif de réglage automatique en hauteur de la torche (THC) est un des éléments les plus importants de l'outil de coupe mécanisé. Mais il est souvent la pièce d'équipement de la machine de coupe mal utilisée, ne fonctionnant pas, voire manquante. Dans de nombreux ateliers de fabrication, vous verrez les opérateurs diriger manuellement la torche vers le haut ou vers le bas lors de la coupe, les yeux sur la torche et le pouce sur un interrupteur à levier.

Soit le THC ne fonctionne pas correctement, soit l'opérateur n'a pas été formé sur son utilisation. Dans les deux cas l'atelier ne tire pas profit de ses opérations de coupe.

Il existe de nombreux dispositifs de réglage en hauteur de la torche, ou contrôles de la distance torche-pièce, sur le marché. Chacun de ces THC automatiques possède différentes fonctions et caractéristiques. Mais tous utilisent les mêmes éléments de base afin de commander la position de la torche par rapport au matériau à couper. Cette distance « torchepièce » est essentielle à la qualité de coupe et à la durée de vie des pièces. [22]

#### **II.3.1. Détection initiale de la hauteur de la torche :**

#### **Hauteur initiale (IH) :**

Se réfère à la distance entre la torche et la pièce à usiner avant de commencer l'arc de coupe. Le contrôle de l'écart se réfère à un moyen de maintenir la distance entre la torche et la pièce pendant le processus de coupe. Bien que ces fonctions sont souvent disponibles dans le même appareil fonctionnent généralement indépendamment.

La hauteur initiale optimale est celle qui permet la plus grande distance entre la torche et la Pièce tout en permettant un transfert d'arc cohérent. Tel un IH minimise les dommages causés à l'extrémité avant de la torche à plasma et ses consommables à partir du renversement de métal en fusion qui se produit pendant le perçage.

La hauteur initiale peut être réglée manuellement avec un simple montage en crémaillère qui retient la torche à plasma. Il peut également être réglé à l'aide d'un interrupteur haut / bas connecté à un moteur de levage de la torche. La détection de hauteur initiale automatique (IHS initial hight sensing) est disponible grâce à une variété de technologies, y compris l'arrêt et le retrait du moteur de levage, les sondes de détection inductive et le sens et le retrait du contact électrique.

Un système de contrôle d'écart maintient l'espace souhaité entre la torche et la pièce à usiner. Cela fournit une qualité de coupe constante (angle de chanfrein, arrondi de bord supérieur, scorie, largeur de l'entaille) indépendamment des variations de la surface de la table de coupe et de l'ondulation de la pièce à usiner. Les réglages optimaux de l'écart de la torche pour différentes applications se trouvent dans les tableaux de coupe de la plupart des manuels d'instructions du système de plasma.

Étant donné que l'étalement de la torche est un paramètre crucial dans la coupe mécanique d'arc de plasma, il doit être maintenu avec une certaine précision pour obtenir une qualité élevée. L'étalement de la torche dans la coupe conventionnelle d'arc de plasma est habituellement maintenu dans 0,50 mm Dans la coupe d'arc de plasma à haute intensité de courant, l'écart doit être maintenu à 0,13 mm

Le type de contrôle de contrainte le plus commun est le dispositif de commande de tension d'arc .Ce système surveille l'arc de coupe et indique à un moteur de levage d'augmenter ou de baisser la torche pour maintenir une tension prédéfinie. Puisque la coupe par arc de plasma est un processus d'arc électrique, la tension d'arc est directement liée à la distance entre la torche et la pièce à usiner (une hauteur supérieure signifie une tension d'arc plus élevée). L'interférence souhaitée, ou la tension d'arc, est habituellement chargée dans la commande par un cadran réglable ou un circuit automatique.

La plupart des systèmes permettent un réglage de l'écart pendant que la coupe est en cours, ce qui donne à l'opérateur la possibilité d'affiner ses conditions.

D'autres facteurs qui influent sur la tension de l'arc dans le processus de coupe de l'arc de plasma comprennent la vitesse de coupe, l'épaisseur de la plaque, le flux de gaz et l'usure des électrodes. Toute modification de ces conditions pendant la coupe peut nécessiter une modification correspondante du réglage de la tension d'arc pour maintenir l'écart souhaité.)

### **II.3.2. Éléments du THC:[22]**

- **Positionneur de torche à moteur.** Ce dispositif monte ou descend la torche en réponse aux signaux de la console de commande. Des mécanismes à vis, support, pignon ou à courroie sont utilisés afin de traduire le mouvement.
- **Console de commande.** C'est le cerveau du système. Elle reçoit les commandes d'entrée de la console à distance, envoie les commandes de sortie au positionneur de la torche et suit la rétroaction de la position et les signaux de tension.
- **Interface du système plasma.** Ce dispositif est généralement composé d'une carte de diviseur de tension montée à l'intérieur de la source de courant plasma. La carte du diviseur de tension surveille la tension de la source de courant durant la coupe. Elle « divise » le signal de tension et envoie un signal de tension plus faible à la console de commande.
- **Commande à distance.** La commande à distance est l'IMH, ou interface hommemachine. C'est là que l'opérateur définit les deux paramètres essentiels à la coupe : la hauteur initiale et la tension de l'arc. Elle peut être située à l'intérieur de la commande CNC ou dans un boîtier séparé.

Il est très important de comprendre la différence entre le détecteur de hauteur de torche initiale (IHS) et le réglage de tension.

L'IHS est un paramètre réglable qui détermine la hauteur à laquelle la torche sera amorcée et commencera le perçage de la plaque. Afin de pouvoir définir la hauteur initiale (aussi appelée distance de retrait), le THC doit tout d'abord trouver la position de la plaque. Différents dispositifs sont utilisés pour détecter la plaque, de simples appareils mécaniques aux technologies motorisées, détecteurs de proximité et circuits électriques qui détectent le contact de la buse ou du protecteur. Peu importe la méthode utilisée, la chose la plus importante est que la torche trouve la plaque et se retire précisément à la hauteur de perçage correcte, que ce soit pour une plaque fine ou épaisse, rouillée ou propre, sous l'eau ou non une bonne hauteur de perçage est essentielle. Si la torche perce trop bas, les pièces consommables seront endommagées. C'est la première cause de défaillance prématurée des pièces et des torches . Si la hauteur de perçage est trop élevée, l'arc ne transfèrera pas, causant un raté d'allumage. La règle de base est de percer à 150 ou 200 % de la hauteur de coupe. Perçage haut et coupe basse.

### **II.4.choix de la torche de notre machine:**

Les torches machines des séries Durama sont disponibles avec les systèmes Powermax105. Le système de raccord rapide facilite la dépose de la torche pour le transport ou le changement du type de torche. Les torches sont refroidies à l'air ambiant et n'exigent aucune procédure spéciale de refroidissement.

#### **II.4.1. Description du système :**

Le Powermax105 est un système de coupage plasma mécanique et manuel hautement portable de 105 A, adapté à une large gamme d'applications. Le système Powermax utilise de l'air ou de l'azote pour couper électriquement des métaux conducteurs, tels que l'acier doux, l'acier inoxydable ou l'aluminium. La technologie Smart Sense règle automatiquement la pression du gaz selon le mode de coupe et la longueur du faisceau de torche afin d'assurer une coupe optimale.

Le Powermax105 peut couper des épaisseurs allant jusqu'à 38 mm et percer des épaisseurs allant jusqu'à 22 mm, FastConnect™ offre un raccordement simple à boutonpoussoir à la source de courant pour assurer des changements de torche rapides.

#### **II.4.2. Dimensions de la torche machine pleine longueur Duramax 180° :[23]**

Dans la figure suivante on montre les dimensions d'une torche Duramax180°

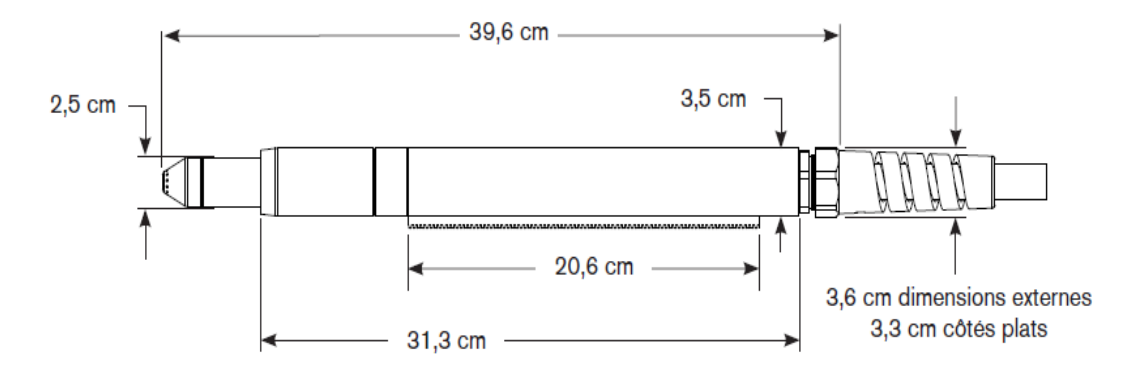

**Figure II.10.**: dimensions de la torche

#### **II.4.3. Composants de la torche machine :**

Dans la figure suivante on montre les composants d'une torche Duramax180°

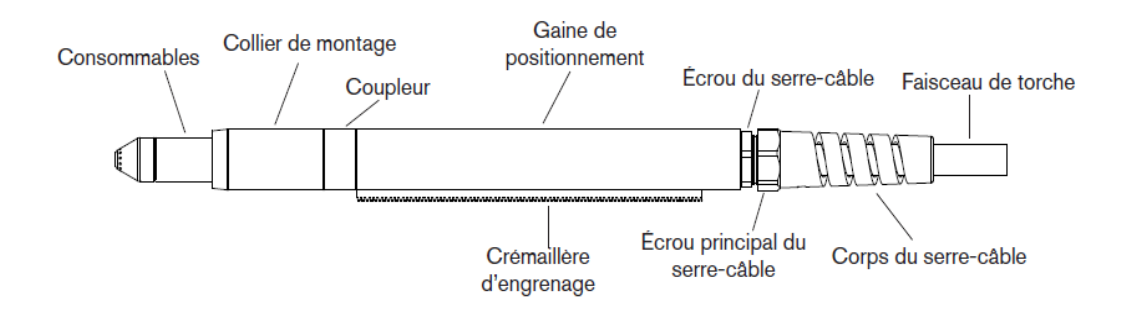

**Figure II.11.** Torche machine pleine longueur Duramax 180°.

Avant d'utiliser tout style de torche machine, vous devez :

- Monter la torche sur la table de coupe ou sur tout autre équipement.
- Choisir et installer les consommables.
- Aligner la torche perpendiculairement à la plaque.
- Fixer le faisceau de torche à la source de courant.

• Configurer la source de courant pour un démarrage à distance à l'aide d'une suspension télécommandée ou d'un câble d'interface de machine.

Pour définie la vitesse d'avance on mètre en considération :

# **II.4.4. Durée de vie des consommables :**

La fréquence à laquelle les consommables de votre torche devront être changés dépend de plusieurs facteurs :

- L'épaisseur du métal coupé
- La longueur moyenne de coupe
- La qualité de l'air (présence d'huile, de moisissure ou d'autres contaminants)
- Le perçage du métal ou la coupe à partir des bords
- La distance torche-pièce appropriée lors du gougeage ou de la coupe avec des consommables non protégés
- La hauteur de perçage appropriée

Dans des conditions d'utilisation normales, l'électrode s'use en premier en cas de coupe mécanique. En règle générale, les consommables doivent durer de 1 à 5 heures pour le coupage mécanique, en fonction de l'application.

# **III.4.5. Spécifications de coupe du powermax105 :[23]**

Ci-dessous nous présentons les spécificités de la torche qu'on utilisé :

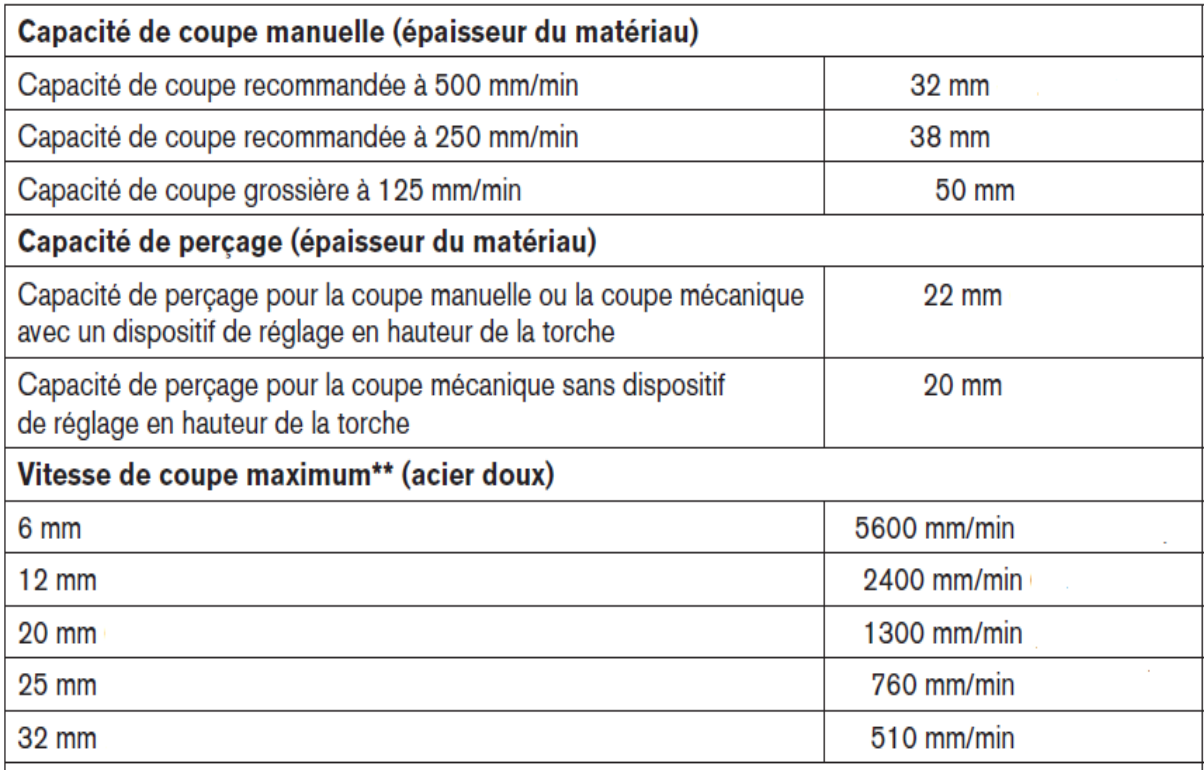

# **CHAPITRE III** Choix des éléments machines et dimensionnements

# **CHAPITRE III :**

#### **Choix des éléments machines et dimensionnements**

 Chaque fois que l'on conçoit une machine automatique se pose le problème du choix et du dimensionnement des motoréducteurs d'axes. L'actionneur est rotatif, le transformateur de mouvement peut être du type vis-écrou, poulie-courroie ou pignon-crémaillère, et la loi de commande tout ou rien, trapézoïdale ou en sinus ; et dans tous les cas, la motorisation doit réaliser un déplacement donné dans un temps maximal, fixé par une cadence imposée. Cette étape est assez délicate surtout dans le cas de la découpe plasma.

La poussée que devra développer les axes va donc dépendre de ces paramètres mais aussi de la vitesse d'avance. Si on choisit mal le rapport de transmission, nous aurons soit une machine inutilement puissante car extrêmement lente (qui ne sera donc jamais utilisée au maximum de ses capacités), soit une machine inexploitable car pas assez puissante. Déterminer le type de moteurs, leur puissance et le rapport de réduction de la transmission nécessite donc de comprendre l'ensemble de la machine.

Le choix des moteurs et essentiellement basé sur une comparaison avec des systèmes industriels, ensuite sur les besoins en termes de découpeur pour le bon fonctionnement de la machine et finalement par les contraintes de coût et disponibilité des moteurs sur le marché.

Dans ce chapitre on décrire le dimensionnement des moteurs et des différents composants (chariots, matériaux) qu'on a utilisé lors de notre travail.

#### **III.1. Moteurs usuels des applications CNC :**

 Il existe deux types majeurs de moteurs électriques utilisés dans les systèmes à commande numérique : les moteurs pas a pas (stepper) et les servomoteurs DC (Direct Current) ou AC (Alternative current). Les deux types de moteur ont des modes de fonctionnement différents et ils utilisent d'ailleurs des variateurs de vitesse (drive) différents.

#### **III.1.1.Moteurs pas à pas :**

La figure suivante montre des moteurs pas à pas de marque Applied Motion Products  $(AMP):$ 

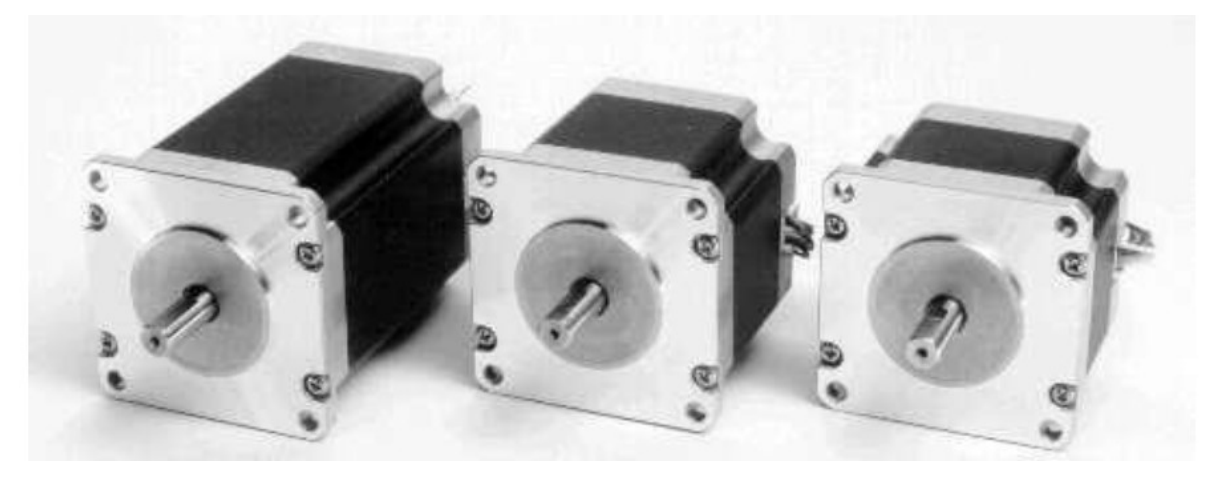

**Figure III.1 :** moteurs pas à pas de marque AMP.

Les moteurs pas à pas fonctionnent avec un signal de direction 0-5V et un autre signal en onde carrée pulsé a une certaine fréquence. Le signal de direction dicte le sens de rotation et, le signal pulsé détermine les déplacements du rotor et la vitesse selon la fréquence. Chaque pulse correspond au déplacement du rotor d'un pas.

La Majorité des moteurs pas à pas ont une résolution de 200 pas par tour. Les variateurs de vitesse pour moteur pas à pas positionnent le rotor sur ou entre les pas du stator. Ceci permet d'obtenir une résolution plus élevée que 200 pas par tour (exemple: 400 pas/tour, plus de 400 pas/tour et donc un positionnement plus fin. Les moteurs pas à pas développent leur couple maximal à basse vitesse.

#### **III.1.2. Les servomoteurs :**

En ce qui concerne les servomoteurs DC, il s'agit de moteurs électriques qui n'ont pas de références de position comme les moteurs pas à pas. Une tension est appliquée pour les mettre en mouvement. Pour faire du positionnement de précision, un encodeur optique est habituellement monté sur l'arbre. Ce moteur doit être absolument utilisé en boucle fermée. Un contrôle en boucle fermée signifie que la position est mesurée en tout temps par un capteur. Par la suite, des consignes de position peuvent être atteintes en incluant un PID (à effets proportionnel, intégrateur et dérivateur) dans le variateur de vitesse ou dans le contrôleur luimême qui utilise le signal du capteur.

Ce type de moteur asservit à l'avantage d'avoir un couple constant en fonction de la vitesse. Ceci permet d'utiliser des moteurs de plus petite taille que l'équivalent pas à pas pour une application donnée. La rétroaction enlève la possibilité d'une perte de position éventuelle au détriment d'un ajustement des paramètres du correcteur PID.

Ce type de moteur coute environ le double d'un moteur pas à pas de puissance équivalente et les variateurs de vitesse sont beaucoup plus chers (de l'ordre de 2 fois plus).

La figure suivante montre un servomoteur de marque Schneider Electric.

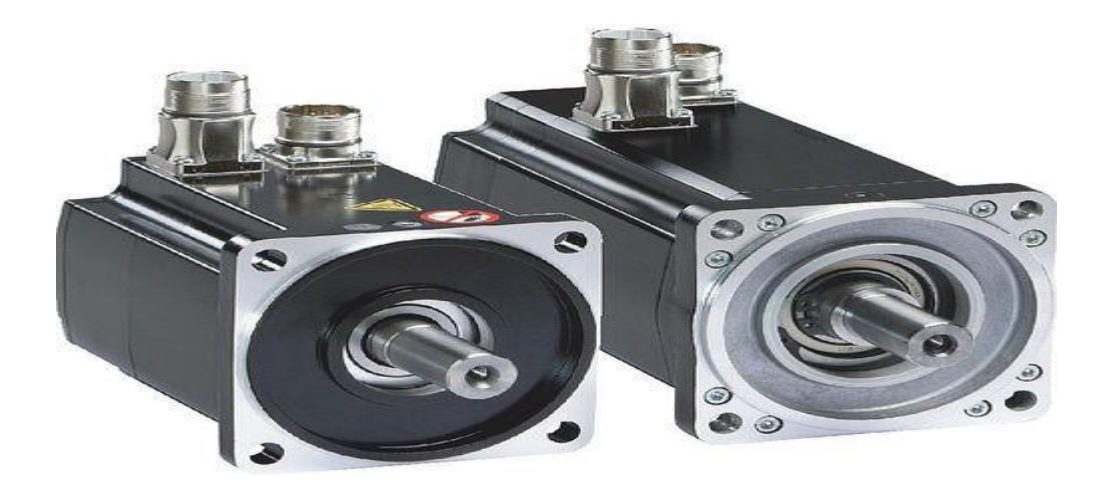

**Figure III.2 :** Servomoteur électrique brushless / AC de marque Schneider Electric.

## **III.2. Avantages :**

- Les Servomoteurs utilisent un circuit en boucle fermée pour transférer des informations à la machine à commande numérique,
- Les servomoteurs ont une grande précision et résolution grâce à l'encodeur capteur fixe,
- $\triangleright$  plus rapides
- $\triangleright$  plus puissant pour la même puissance consommée (rendement de  $>70\%$ )
- L'alimentation n'est pas vraiment plus compliquée que pour un moteur pas à pas

## **III.3. Inconvénients :**

 servomoteurs sont généralement plus couteux que les moteurs pas à pas et plus compliqué à utiliser.

- Comme la puissance maximale de fonctionnement ne se développe à grande vitesse et le système de ventilation est facilement contaminé ;
- Les servomoteurs sont plus sensibles aux dommages dus à la surchauffe et la surcharge.

En résumé, les moteurs pas à pas sont faciles à intégrer au contrôleur étant donné qu'ils peuvent être utilisés sans rétroaction. Cette option est la seule qui permette de demeurer dans le budget initial du projet. Ces moteurs seront d'ailleurs faciles à installer et à calibrer comparativement à des servomoteurs. Une économie de temps pourra être réalisée sur cette étape de montage du prototype.

# **III.4. Choix de moteur pour l'axe X :**

#### **III.4.1. Calcul du couple moteur pour un système pignon-Crémaillère :**

 Puisque la machine va être intégrée sur la table de la machine d'oxycoupage, il est été nécessaire de conserver le système qui est basé sur un entrainement par pignon-crémaillère ;

- $\checkmark$  Crémaillère de module m=1,5mm
- $\checkmark$  Pignon de même module et de 26 dents

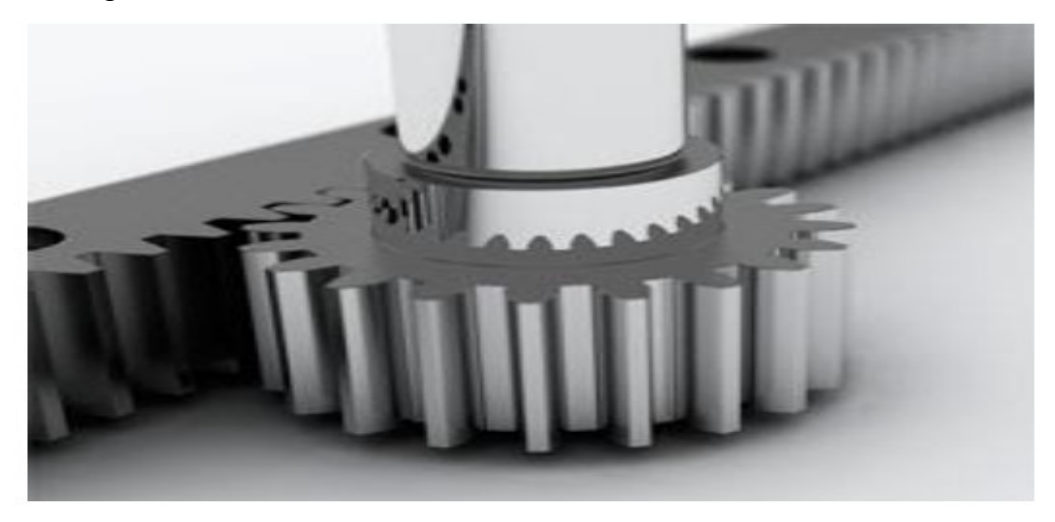

**FigureIII.4:**Système pignon-crémaillère.

D'après la note de calculs système nous avons :

#### **C=F×R**

 $\triangleright$  C : couple moteur en (N.m)

- $\triangleright$  F : force linéaire engendré par le couple en (N)
- $\triangleright$  R : rayon de pignon en (m)

Pour un pignon de module 1,5mm et de Z=26 dents, nous avons le diamètre primitif du pignon « **d** » est

$$
d = M^{\ast}Z
$$

#### d= 1,5\*26= 39 mm donc *R= d/2= 19,5mm*

D'autre part la note de calcul système montre que le système pignon-crémaillère de module

1,5mm ne peut déplacer qu'une charge maximale de 500 Kg

Par sécurité nous avons choisi de réduire la masse totale du prototype à **350Kg** ;

Sachant que l'estimation des charges sur l'axe des X tend vers 250 Kg.

Donc on aura besoin d'une force de :

$$
F = m*g = 350*9,8 = 3430 N
$$

Pour g=9,8 m/s<sup>2</sup>

D'où le couple nécessaire est : C=F\*R=3430\*0,0195= 66 N.m

C'est un couple théorique d'où la nécessité d'une majoration de sécurité de 20% donc

$$
C = 66*(1,2) = 80
$$
 N.m

#### **Remarque :**

Couple important d'où le besoin de l'utilisation deux réducteurs et deux moteurs, le couple nécessaire pour chaque moteur sera donc : **C=80/2= 40 N.m**  Pour des raisons de commande et disponibilité de matériel, le choix final des moteurs pour l'axe X est :

**deux moteurs pas à pas de 8.5 N.m.**

**deux réducteurs de rapport (1/6).**

Les caractéristiques des moteurs pas à pas seront indiquées en annexe.

#### **III.4.2. Architecture d'entrainement pour l'axe X :**

Le choix du système d'entrainement pour l'axe X est imposé par la table existante, l'architecture d'un tel système est présentée sur la figure suivante :

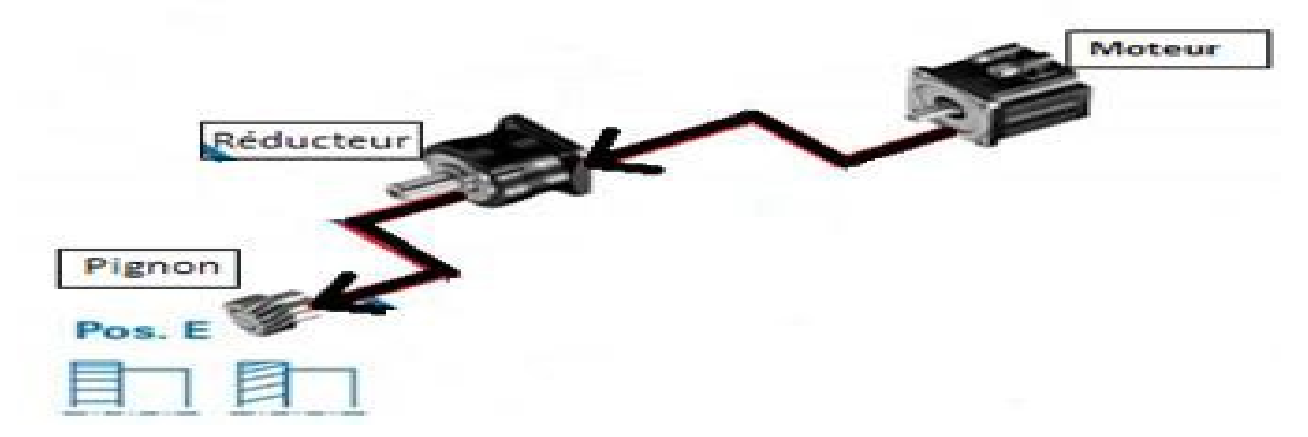

**Figure III.5 :** Architecture d'entrainement pour l'axe X.

#### **III.4.3. Choix du moteur pour l'axe Y :**

Sur l'axe des Y le système est basé sur un entrainement par pignon-crémaillère.

- $\checkmark$  Crémaillère de module m=1,5mm
- $\checkmark$  Pignon de même module et dont le nombre de dents n= 26 dents

L'estimation des charges exercées sur l'axe des Y est de 85 kg. Néanmoins, notre étude sera faite en prenant en considération une charge de 120 kg, ceci par soucis de sécurité. Donc on aura besoin d'une force de :

F= m\*g=120\*9,8**=** 1176 N

Pour  $g=9.8$  m/s2

D'où le couple nécessaire est : C=F\*R=**1176**\*0.0195= 23 N.m

C'est un couple théorique d'où la nécessité d'une majoration de sécurité de 20% donc

$$
C=23*(1.2)=28
$$
 N.m

Donc le choix final des moteurs pour l'axe Y est :

- **Un moteur pas à pas de 8.5 N.m.**
- **Un réducteur de rapport (1/6).**

#### **III.4.4. Architecture du système vis à bille** :

Le choix du système d'entrainement pour les axes **Z**est le système vis à billes le plus utilisé dans les applications CNC, il présente beaucoup d'avantages (un bon rendement, une bonne précision…) l'architecture d'un tel système est présentée sur la figure suivante :

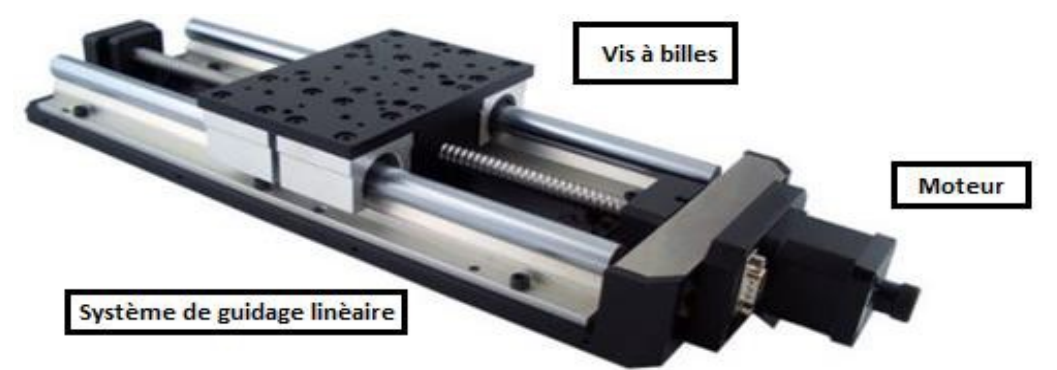

**FigureIII.6:**Système de transformation de mouvement : vis à billes

#### **Avantages**

- $\checkmark$  Rendement élevé : 98% contre 50% pour un filet trapézoïdal classique,
- $\checkmark$  vitesses de déplacement élevées,
- $\checkmark$  grande précision de guidage (position axiale, répétabilité ...), pas de jeux à rattraper,
- $\checkmark$  Échauffement réduit.

#### **Inconvénient**

- $\checkmark$  prix élevé,
- $\checkmark$  montage complexe,
- $\checkmark$  moins rigide : guidage moins long et flexions plus grandes,
- $\checkmark$  lubrification généralement indispensable.

#### **III.4.5. Choix du moteur pour l'axe Z :**

#### **III.4.5.1. Calcul du couple moteur nécessaire pour déplacer l'axe Z**

Le pas choisi pour le déplacement de la charge est de 5mm, et le rendement est de 0.9 et la formule qui nous permet de déduire le couple nécessaire pour déplacer la charge est donnée par :

$$
C = (Fa * p)/(2 * \pi * \eta).
$$

On a la charge sur l'axe Z est 20kg.Par sécurité nous avons choisi d'augmenter la masse totale, en remplacent les opérateurs par les valeurs numériques en aura :

#### **C =5.30 N.m**

#### **Un moteur pas à pas de 8.5 N.m (moteur pas à pas Nema 34)**

Pour des raisons budgétaires, de disponibilité de matériel, de contraintes de commande, etc. Le choix des moteurs est orienté vers des moteurs Pas à Pas similaires de 8.5N.m avec modification selon le système de transformation de mouvement de chaque axe (avec réducteur ou sans réducteur).

#### **III.5. Système de guidage :**

Pièce destinée à guider le mouvement glissant d'une pièce mobile. Le type de système de mouvement linaire guidage + chariot doit être choisi en fonction des paramètres suivants:

- $\triangleright$  Charge appliquée
- > Durée demandé
- $\triangleright$  Encombrement disponible
- $\triangleright$  Vitesse
- $\triangleright$  Cycle de service
- $\triangleright$  Précision
- $\triangleright$  Rigidité

 **Figure III.7** : Système de Glissière utilisé.

#### **III.5.1.Choix du chariot [24]**

#### **III.5.1.1.Capacité de charge :**

Les indices utilisés pour évaluer la capacité d'un système linéaire absorbé les charges et les moments statiques sont :

- $\triangleright$  Capacité de charge statique C<sub>0</sub>
- $\triangleright$  Moment statique admissible M<sub>0</sub>

La capacité de charge statique est limité par :

- $\triangleright$  Charge admissible du guidage
- $\triangleright$  Capacité de charge des chemins des roulements
- $\triangleright$  Charge admissibledes vis de fixation
- Coefficient de sécurité statique demandé

#### **III.5.1.2. Le moment statique admissible M<sup>0</sup> :**

Le moment statique admissible  $M_0$  est défini comme le moment statique d'intensité et direction constante qui déterminé, dans le point de contrainte maximale entre les parties en contact une déformation permanente égale à 1/10000 du diamètre de l'élément roulant ,Dans ce cas les points de contrainte maximale sont les contacts entre les éléments roulent et le guidage situés aux deux extrémités du chariot .

#### **Remarque :**

Les valeurs de  $C_0$  et les différentes charges admissibles et le dimensionnement du chariot sélectionné sont rapportés dans le tableau des dimensions.

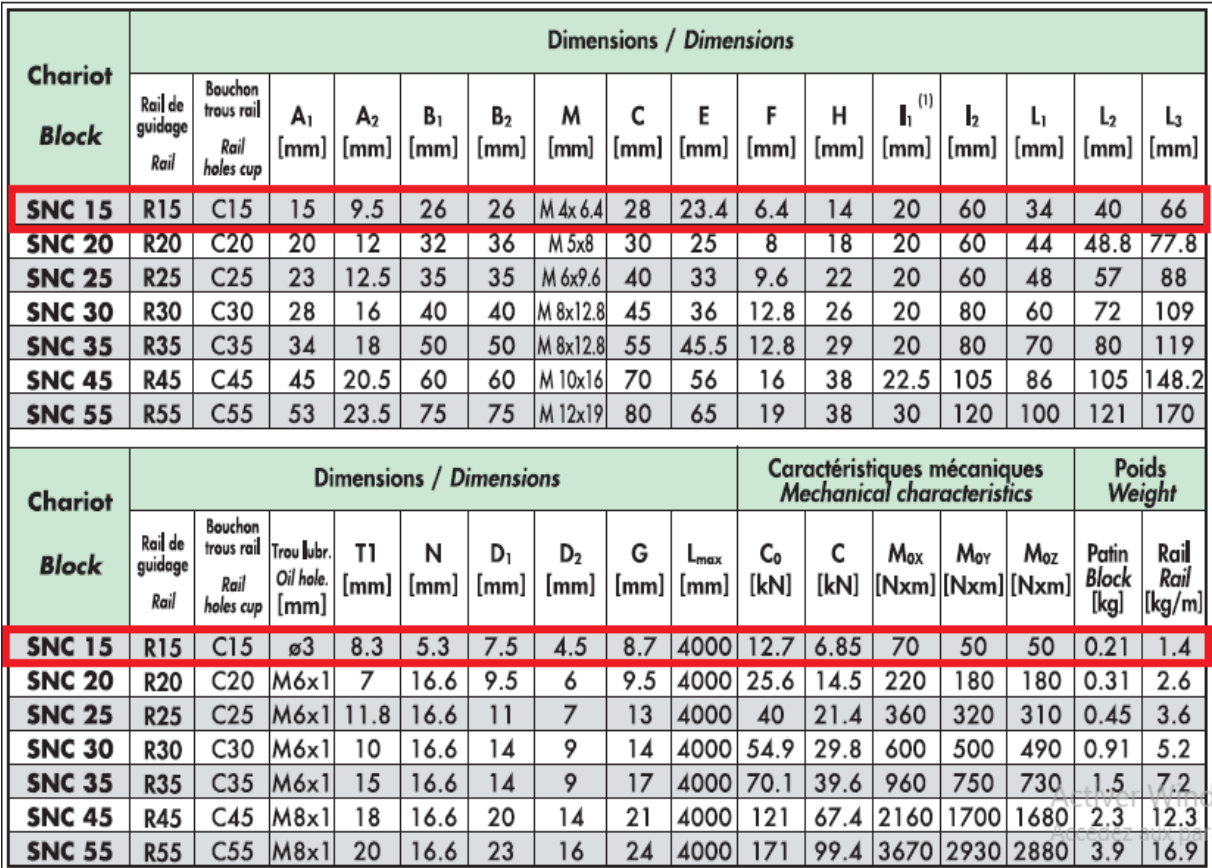

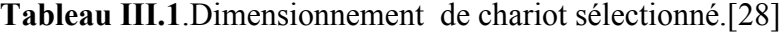

## **III.6. Accouplement : [25]**

**Joint d'Oldham** Il permet la transmission d'un mouvement de rotation à deux arbres parallèles places à une faible distance l'un de l'autre.

Il est composé de deux moyeux à tenon et d'un disque intermédiaire à deux rainures Orthogonales. Si l'arbre menant tourne d'un angle α, il en résulte que l'arbre mène à la même vitesse que l'arbre menant. La transmission est dite homocinétique.

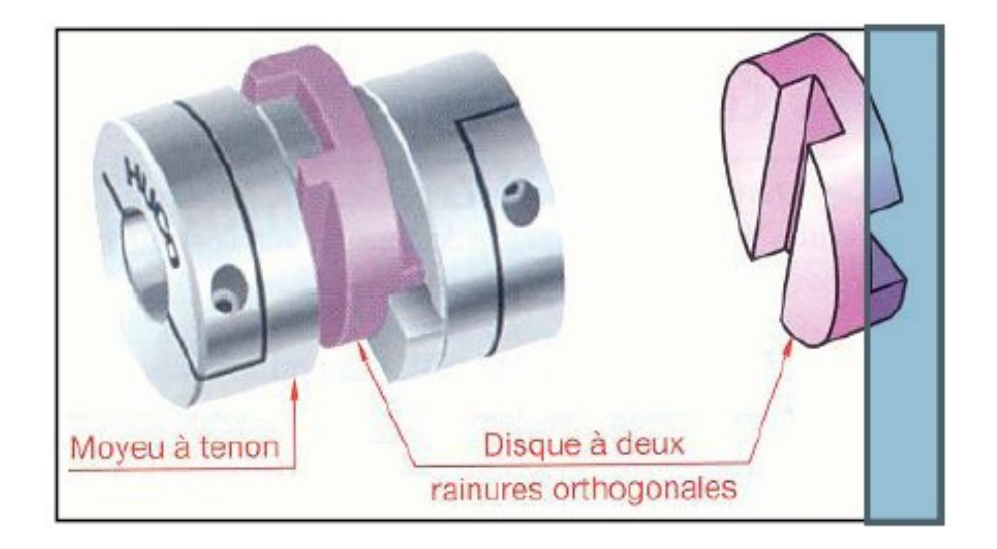

**Figure III.8.** Joint d'Oldham.

#### **III.7.Choix des matériaux :**

Le choix des bons matériaux pour les différents éléments de notre structure est une tache pénible, plusieurs critères doivent être pris en considérations et les différentes Propriétés du matériau doivent être combine au mieux : certaines doivent être maximisées (Résistance, module, ténacité, etc.), d'autres au contraire minimisées (poids, cout, impact environnemental, etc.).

Après une longue recherche sur les matériaux, on a aboutis a des choix judicieux, alors on a utilisé de l'acier non allié (42CrMo4) ainsi des aciers de construction(E335).

#### **III.7.1. L'acier de construction (E335) [26]**

Cet acier est défini principalement par ses propriétés mécaniques. Sa résistance Mécanique est de l'ordre de **500 MPa** pour la rupture et de **350 MPa** pour la limite élastique il est ductile puisque sa teneur en carbone est faible (elle ne dépasse pas 0,2 %) ; l'allongement relatif avant rupture est de l'ordre de **25 %**. Cet acier est produit sous forme de profiles (produits longs) ou sous forme de tôles (produits plats) en fonction de ses utilisations. Les produits longs comprennent les poutrelles, les profilés de sections diverses, les fers marchands, les tubes, les fils, les câbles et les rails.

Les produits plats comprennent les tôles fortes, les plaques (épaisseurs supérieure à 5 mm), les tôles minces pour l'emboutissage.

Le matériau qu'on a choisi pour les glissières et les vis est : Acier de construction faiblement allié au chrome - molybdène pour trempe et revenu, à usinabilité améliorée (42CrMo4), ancienne désignation AFNOR (42 CD 4).

#### **III.7.2. L'acier faiblement allié (42CrMo4) :**

Ce matériau est utilisé pour l'usinage des arbres, engrenages, pièces de transmission, colonnes de presse, vérins, pignons, boulonnerie, et tiges filetées pour l'industrie du pétrole et pièces mécaniques travaillant à l'usure. Il est aussi utilisé pour les pièces, traitées exigeant une dureté élevée.

Ce matériau est disponible sous différentes formes telle que montré sur la figure III.9

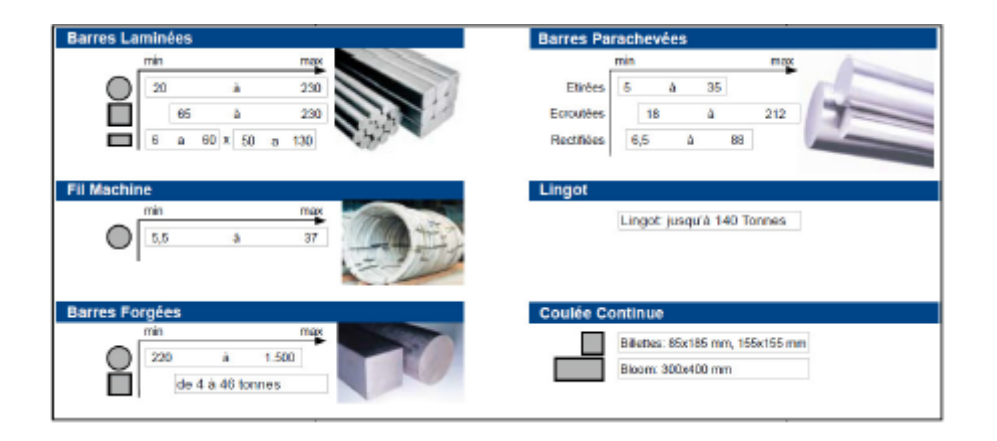

**Figure.III.9.**Gamme dimensionnelle de l'acier 42CrMo4.

# **III.7.3. Propriétés des matériaux utilisés :**

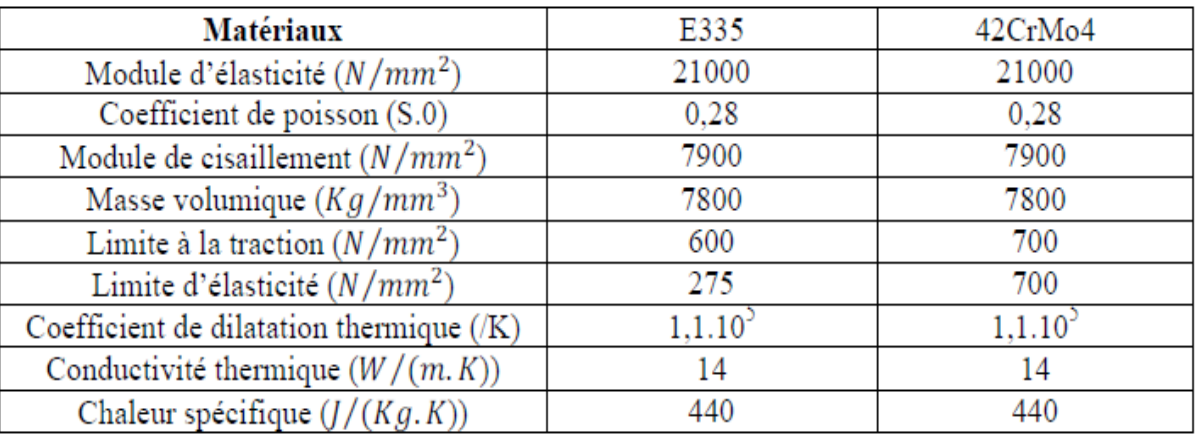

# **Tableau III.2**.Propriétésmécanique et physique des matériaux utilisés

# **III.8.Liste initiale de matériels nécessaires :**

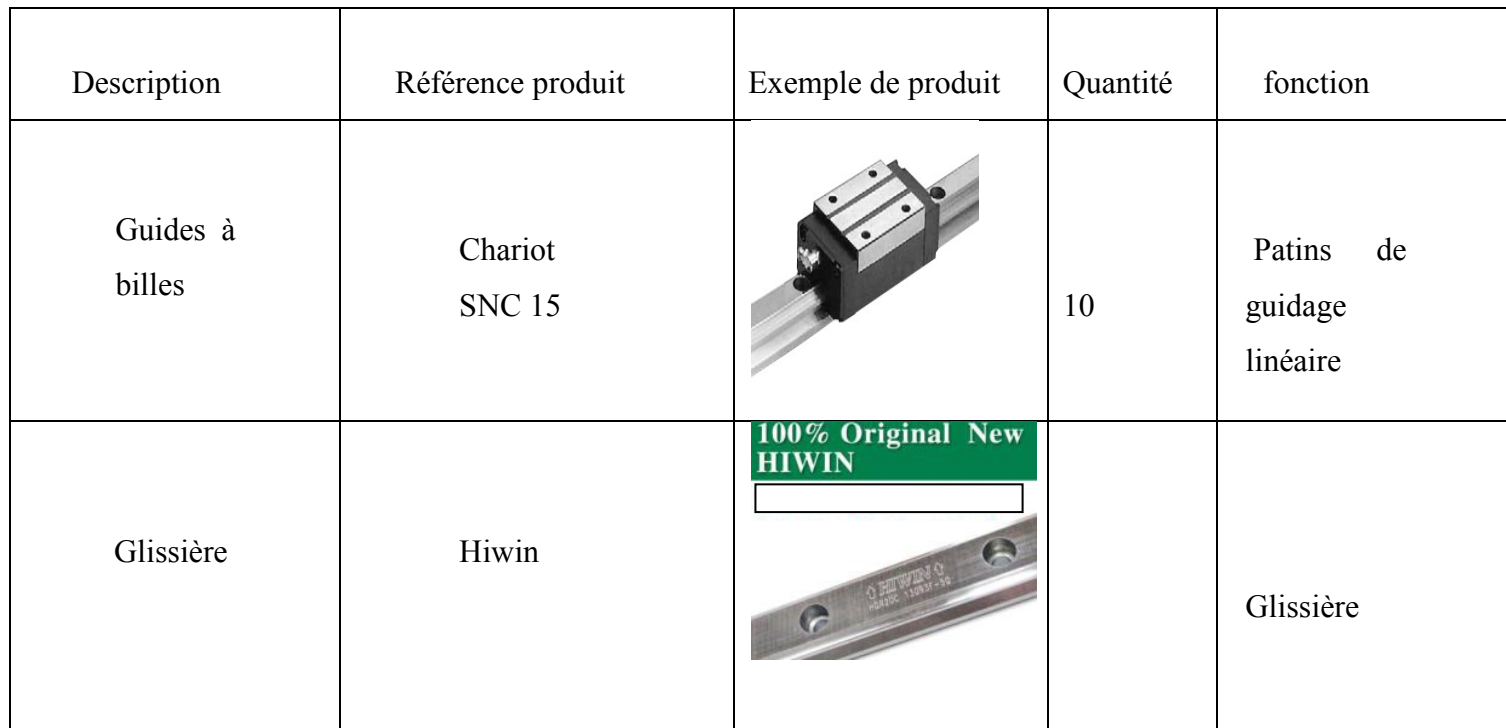

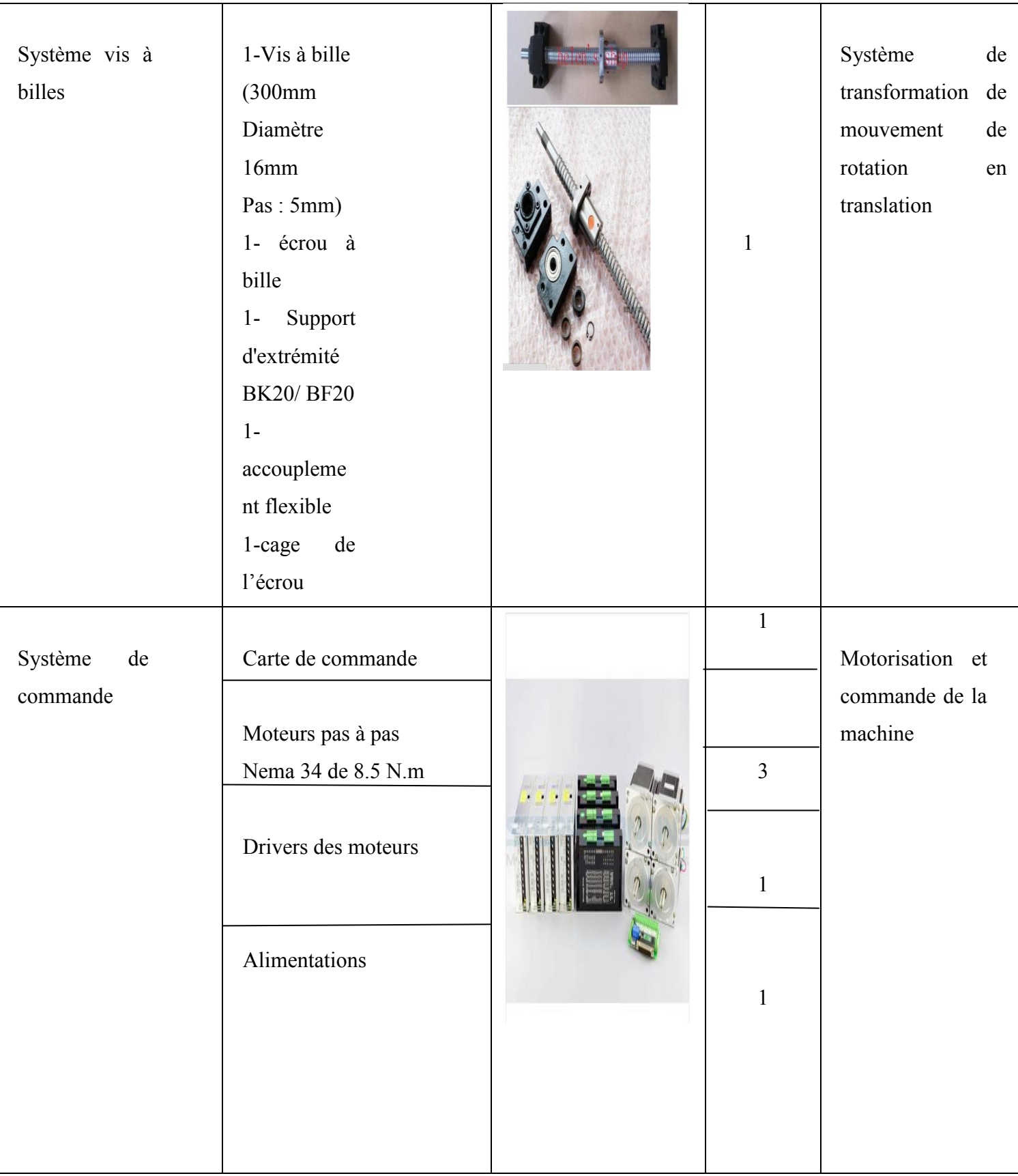

# **CHAPITRE IV**

# Technique de mise en marche du découpeur plasma

# **Chapitre IV : Technique de mise en marche du découpeur plasma**

Dans ce chapitre on va présenter les outils informatiques de CAO, FAO et CFAO choisis. Pour la réalisation ou la simulation de l'usinage dans géométries 3D qu'on va proposer.

# **IV.1. Le logiciel SolidWorks CAO : [27]**

SolidWorks est un logiciel de conception assistée par ordinateur 3D fonctionnant sous Windows, dont l'apprentissage est facile. Créé en 1993 par l'éditeur américain Eponyme, SolidWorks a été acheté le 24 juin1997 par la société Dassault Systèmes (société française de développement de logiciel).SolidWorks est un modeleur 3D utilisant la conception paramétrique. Il génère 3 types de fichiers relatifs à trois concepts de base : la pièce, l'assemblage et la mise en plan. Ces fichiers sont en relation. Toute modification à quelque niveau que ce soit est répercutée vers tous les fichiers concernés. SolidWorks est utilisé dans le monde entier par des étudiants, des concepteurs, des ingénieurs et d'autres professionnels pour créer des pièces, des assemblages et des mises en plans simples ou complexes.

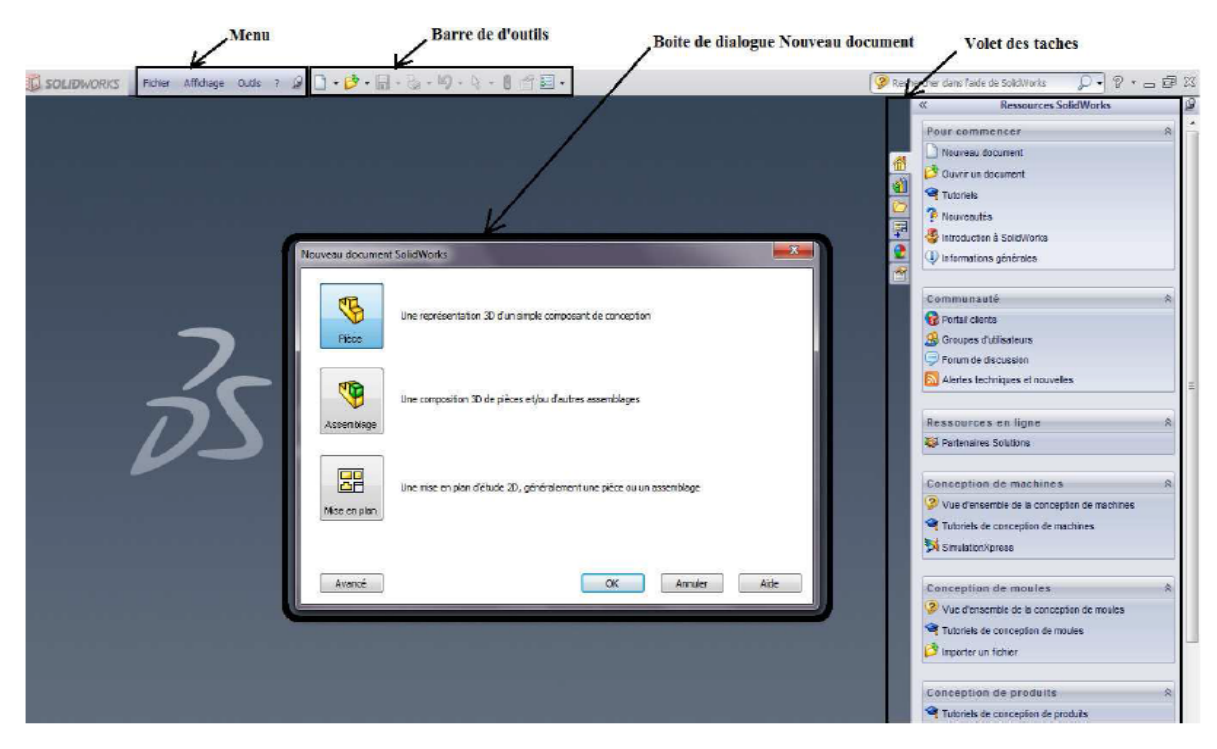

**Figure IV.1 :** interface graphique SolidWorks. **[2]**

### **IV.2. La solution FAO SheetCam** : **[28]**

SheetCam a été conçu pour occuper une place de choix sur le marché de la FAO en fournissant une application facile à utiliser pour l'usinage de produits en feuille (plaques métalliques, feuilles en plastique, bois minces, etc.). .) Il génèrera le code requis pour les contours, les poches et les cycles de perçage intérieurs et extérieurs et fonctionnera avec les machines de fraisage, les routeurs, les graveurs et les découpeurs de plasma.

SheetCam accepte les données sous forme de fichiers DXF (dessins CAO), de fichiers HPGL (dessins au trait), Fichiers SVG, dessins en code G et fichiers Excellon (cartes de circuit imprimé) et dispose de plusieurs post-processeurs configurables pour répondre aux besoins des nombreux logiciels de contrôle disponibles. Les post-processeurs personnalisés peuvent également être écrits pour faire face à des applications non standard.

#### **IV.3. Le processus de CAO / FAO à suivre :**

Le processus de CAO/FAO comporte quatre étapes :

- **étape 1** : créez la pièce ou projet dans un package de CAO conception sur le solidworks.
- **étape 2**: importez le dessin sous forme de fichier DXF, HPGL ou Excellon dans le programme CAM et configurez la taille de vos outils et vos opérations de coupe. Une fois que ceux-ci sont définis, exécutez le «post-processeur» pour générer le code G.
- **étape 3** : (Facultatif mais très utile) Exécutez le code G généré dans un simulateur CNC pour vérifier les erreurs éventuelles.
- **étape 4** : une fois le code vérifié, ouvrez le fichier de code G de votre progiciel de commande CNC et exécutez le programme pour créer la pièce.

#### **IV.4. Les étapes de conception de la lame :**

Ici on va décrire les étapes suivies afin de concevoir la lame utilisée pour notre table CNC.

Au début on lance l'application SolidWorks 2018 et on crée une nouvelle pièce dans la barre d'outils standard. Après la planification de la modélisation, on sélectionne le plan adéquat parmi les trois plans proposés : le plan de face, le plan de dessus et le plan de droite.

On sélectionne le plan de face dans l'arbre de création FeatureManager et on ouvre une esquisse 2D.Un rectangle apparait en surbrillance représente le plan séléctionné et une nouvelle esquisse s'affiche dans l'arbre de création FeatureManager (Fig3.1).

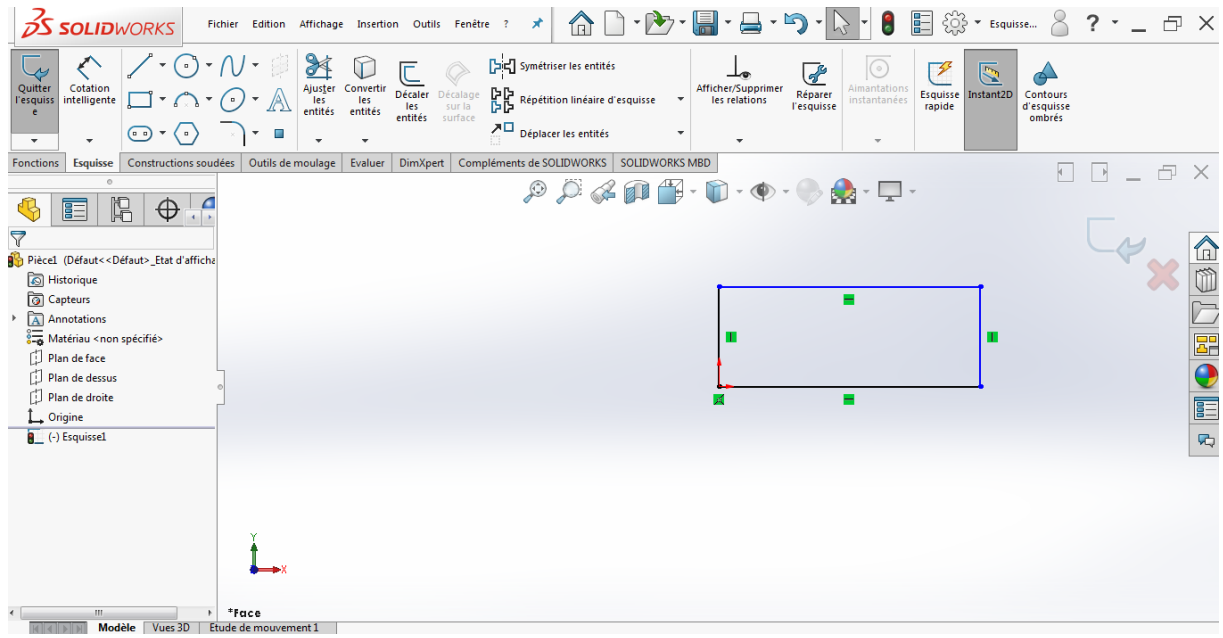

**Figure IV.2 :** Choix du plan et ouverture de nouvelle Esquisse.

On esquisse un rectangle de longueur 1516mm et 60mm de largeur par l'utilisation des éléments géométriques de base tel que la ligne, l'arc, le cercle, le rectangle, …etc. On sélectionne le rectangle et on fait une extrusion en utilisant la fonction "Base/bossage extrudé" avec la déclaration du sens et d'épaisseur de l'extrusion (3mm).

| <b>OS SOLIDWORKS</b>                                                                                                    | Fichier Edition Affichage Insertion Outils Fenêtre ? A                                                                                                    |                                   |                         |
|----------------------------------------------------------------------------------------------------|----------------------------------------------------------------------------------------------------|-----------------------------------|-------------------------|
| Cotation<br>intelligente<br>Quitter<br>l'esquiss<br>$\Box \cdot \bigcirc \cdot \bigcirc \cdot \bigcirc$<br>$\circledcirc$ $\star$ $\langle \circ \rangle$<br>$\overline{\phantom{a}}$ | $\sqrt{0.2 \cdot 0.2 \cdot 0$<br>$\begin{bmatrix} \begin{smallmatrix} 1 \\ 1 \end{smallmatrix} & \begin{smallmatrix} 2 \\ 1 \end{smallmatrix} \end{bmatrix} \text{ Sym\'etriser les entités }$<br>$\circledcirc$<br>☞<br>$\overline{\mathbb{S}}$<br>Afficher/Supprimer<br>Ajuster Convertir<br>les les<br>entités entités<br>Aimantation<br>Décaler Décalage<br>les sur la<br>$\begin{array}{ll} \boxed{\frac{1}{\sqrt{2}}}\ \boxed{\frac{1}{\sqrt{2}}} & \text{Repetition linéaire d'esquisse} \end{array}$<br>Esquisse Instant2D<br>Contours<br>Réparer<br>$\mathbf{v}$<br>les relations<br>instantanées<br>l'esquisse<br>rapide<br>d'esquisse<br>entités surface<br>ombrés<br>$\overline{\nearrow}$ Déplacer les entités<br>$\rightarrow$<br>$\overline{\mathbf{v}}$<br>$\;$<br>$\overline{\mathbf{v}}$<br>$\mathbf{v}$ |                                   |                         |
| <b>Constructions soudées</b><br><b>Fonctions</b><br><b>Esquisse</b><br>$\circ$                                                                                                    | Evaluer   DimXpert   Compléments de SOLIDWORKS   SOLIDWORKS MBD<br>Outils de moulage<br>> Ca lame 1 (Défaut< <défaut< td=""><td>日 X<br/><math display="inline">\ensuremath{\rightarrow}</math></td><td></td></défaut<>                                                                                                    | 日 X<br>$\ensuremath{\rightarrow}$ |                         |
| $\mathbb{R}$<br>$\bigodot$<br>$\bigoplus$<br>譚                                                                                                    | $\mathcal{P} \times \mathcal{A} \otimes \mathcal{B} \cdot \mathcal{D} \cdot \mathcal{O} \cdot \mathcal{O} \cdot \mathcal{A} \cdot \mathcal{D}$                                                                                                    |                                   |                         |
| <b>Boss.-Extru.1</b><br>$\circledR$                                                                                                    |                                                                                                    |                                   |                         |
| ◈                                                                                                    |                                                                                                    |                                   | 仚                       |
| De<br>$\wedge$                                                                                                    |                                                                                                    |                                   |                         |
| Plan d'esquisse                                                                                                    |                                                                                                    |                                   |                         |
| <b>Direction 1</b><br>$\widehat{\phantom{a}}$                                                                                                    |                                                                                                    |                                   | E <sup>n</sup>          |
| Borgne<br>л.                                                                                                    |                                                                                                    |                                   | Q                       |
|                                                                                                    |                                                                                                    |                                   | E                       |
| $\div$<br>€<br>3.00mm                                                                                                    |                                                                                                    |                                   | $\overline{\mathbf{w}}$ |
| $\overline{\div}$<br>$\Theta$                                                                                                    |                                                                                                    |                                   |                         |
| Dépouiller vers l'extérieur                                                                                                    |                                                                                                    |                                   |                         |
| Direction 2<br>$\checkmark$                                                                                                    |                                                                                                    |                                   |                         |
| <b>Contours sélectionnés</b><br>$\checkmark$                                                                                                    |                                                                                                    |                                   |                         |
|                                                                                                    | 74                                                                                                    |                                   |                         |
|                                                                                                    |                                                                                                    |                                   |                         |

**Figure IV.3 :** Bossage de l'esquisse.

En suite en silicatisons le vue de face et en dessiné notre géométrique des lame et en utilisant enlèvement de matière de (3mm) comme montre la figure IV.4.

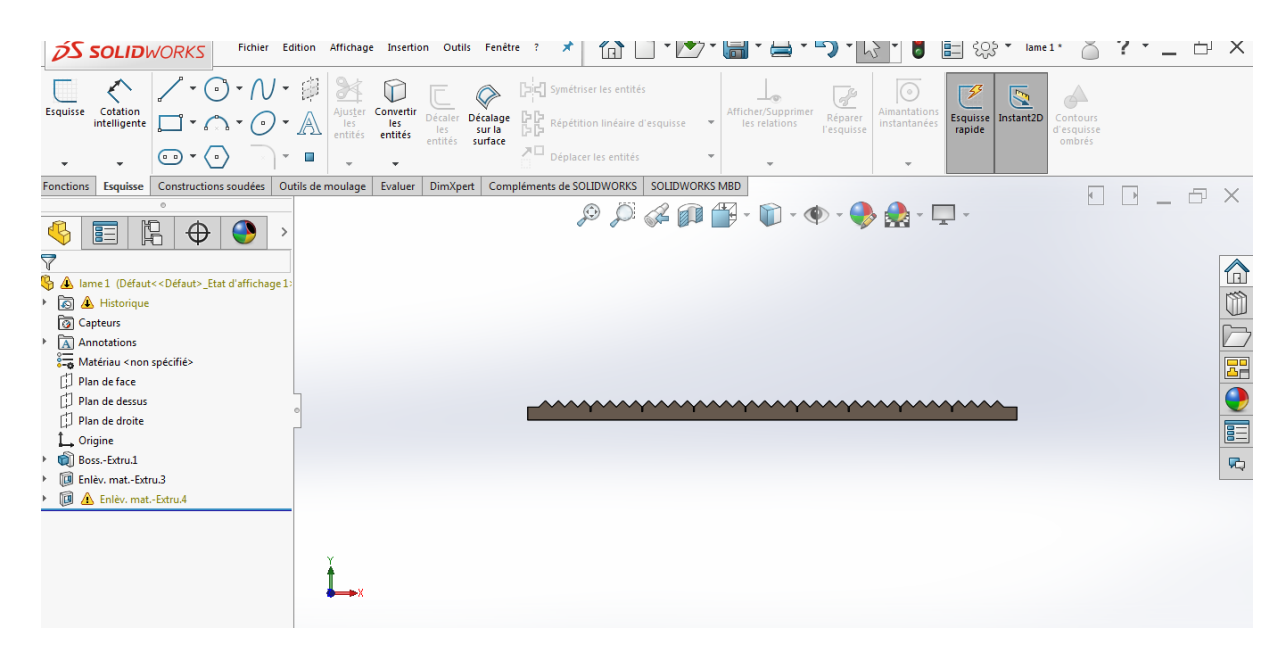

**Figure IV.4 :** Forme final de notre lame.

On va enregistrer notre conception sous format DXF.

#### **IV.5. Génération des codes CN par les systèmes FAO :**

Pour générer les codes CN utilisés lors de la découpe de notre lame par le découpeur plasma, on a utilisé le système CFAO SheetCam.

On lance l'application sheetCam, Puis on importe la géométrie 2D à partir d'un fichier sous le format DXF.

Puis on effectue les différents réglages :

- Définition des dimensions de la plaque à couper, dans notre cas la plaque est dimensionnée comme suit (x=3000, y=1250).
- Puis réglage de la hauteur de dégagement de la torche à 35mm.
- Définition de la vitesse, de l'angle et du temps.
- $\triangleright$  Choix de la torche plasma.

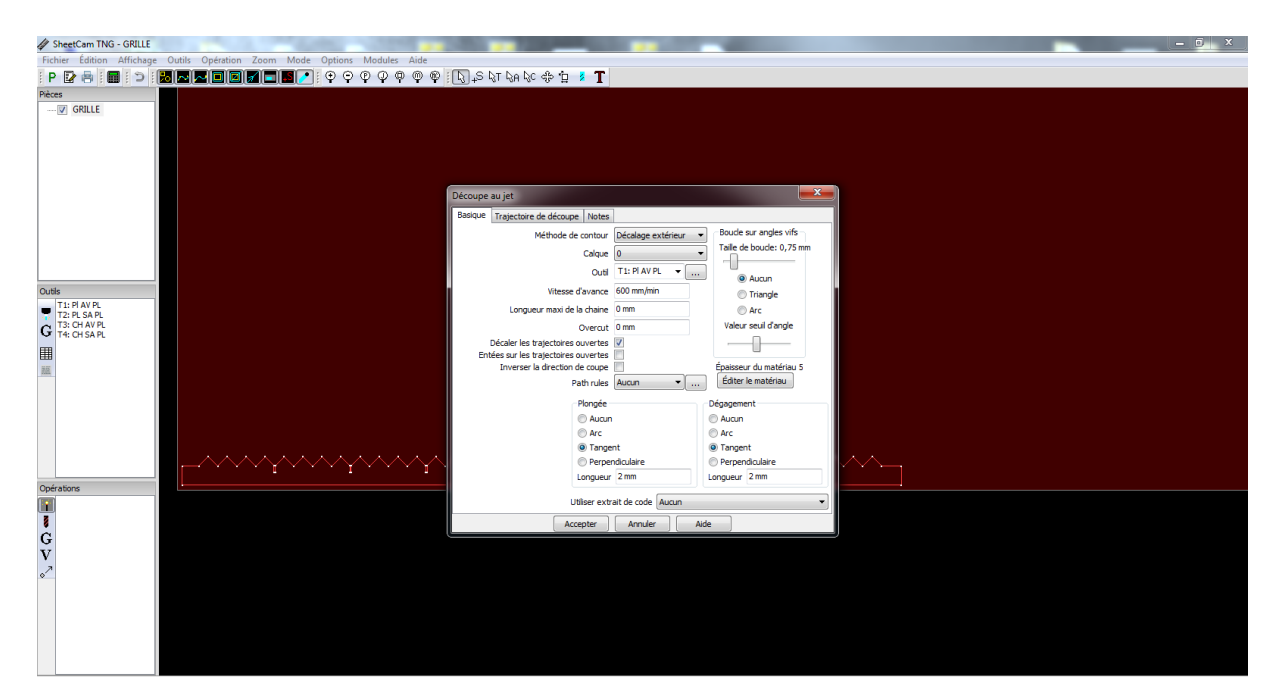

**Figure IV.5** : réglages des différents paramètres de la torche.

On peut aussi effectuer tous les réglages de la trajectoire de la torche, sachant qu'on a trois types :

- **Décalage extérieur**
- Décalage intérieur
- $\triangleright$  Pas décalage

#### **IV.6. Génération du code-G :**

Maintenant, nous avons défini ce qui doit arriver, nous pouvons générer le code-G prêt à être exécuter par la machine. Cliquez sur le bouton «Exécuter le post-processeur» pour générer le code-G. Si c'est la première fois que vous avez post-traité un dessin, vous serez alors inviter à entrer le nom du fichier G-code que vous êtes sur le point de créer. Vous avez maintenant créé avec succès votre premier code G avec SheetCam. Le code G utilisé sera présenté en détails en annexe.

# **CHAPITRE V**

# Simulation de châssis et interprétation des résultats

#### **V.1. Définition de la simulation numérique :**

La simulation numérique est une série de calcul effectué sur un ordinateur, elle peut représenter des phénomènes physiques complexes dont la description repose sur un modèle mathématique comportant des équations aux dérivées partielles. L'ordinateur résout alors ces équations numériquement en utilisant la méthode des éléments finis. elle aboutit à la description du résultat de ce phénomène comme s'il s'était réellement déroulé.

#### **V.1.1. Autodesk Inventor : [29]**

Est un logiciel de [modélisation 3D](https://fr.wikipedia.org/wiki/Mod%C3%A9lisation_3D) réalisé par la société [Autodesk,](https://fr.wikipedia.org/wiki/Autodesk) également créateur du logiciel de [DAO](https://fr.wikipedia.org/wiki/Dessin_assist%C3%A9_par_ordinateur) [AutoCAD.](https://fr.wikipedia.org/wiki/AutoCAD)

Il permet d'exploiter le concept de [conception paramétrique.](https://fr.wikipedia.org/wiki/Conception_param%C3%A9trique) C'est un logiciel de [dessin](https://fr.wikipedia.org/wiki/Dessin_technique)  [technique](https://fr.wikipedia.org/wiki/Dessin_technique) à vocation [mécanique](https://fr.wikipedia.org/wiki/M%C3%A9canique_(industrie)) que l'on retrouve dans plusieurs domaines :

Ce logiciel permet de modéliser :

- Pièce
- Assemblage
- Dessin sous forme de plan

Il existe un certain nombre de modules :

- [Simulation cinématique](https://fr.wikipedia.org/w/index.php?title=Simulation_cin%C3%A9matique&action=edit&redlink=1)
- [Rendu](https://fr.wikipedia.org/wiki/Rendu)
- [Simulation mécanique](https://fr.wikipedia.org/w/index.php?title=Simulation_m%C3%A9canique&action=edit&redlink=1)
- [Simulation d'usinage sur machines cam 5 axes en générant le G-code.](https://fr.wikipedia.org/w/index.php?title=Simulation_d%27usinage_sur_machines_cam_5_axes_en_g%C3%A9n%C3%A9rant_le_Gcode&action=edit&redlink=1)

#### **V.2. Simulation du châssis :**

#### **V.2.1. Modèle 3D du châssis :**

La création du modèle 3D est la première étape pour effectuer une simulation numérique dans le logiciel Autodesk le schéma ci-dessous représente le modèle 3D du châssis de découpeur sur lequel nous ferons une simulation afin de déterminer la résistance du châssis.

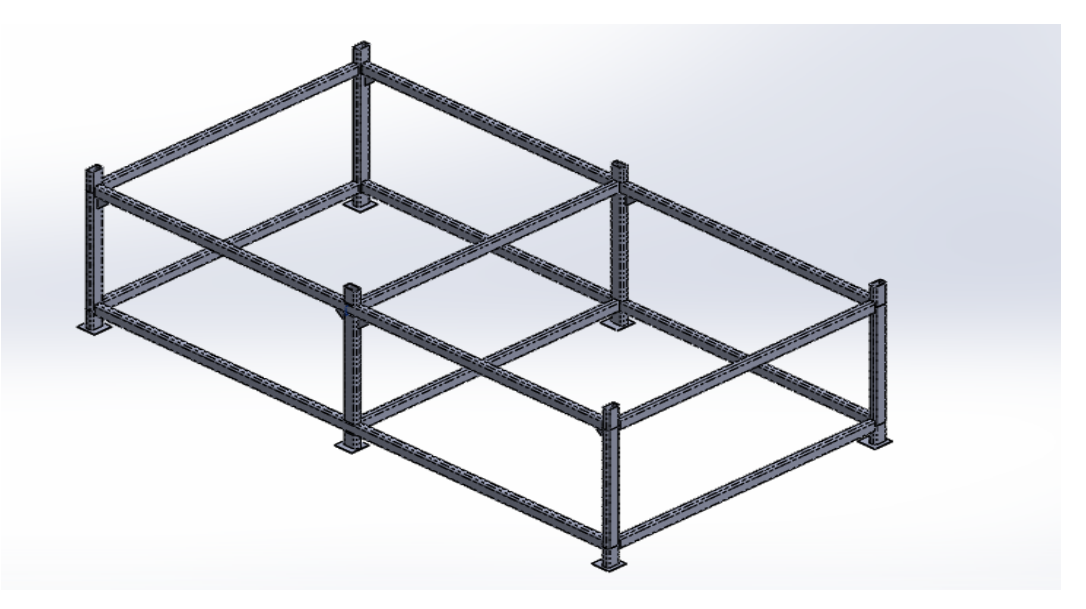

**Figure V.1 :** Présentation de modèle 3D.

#### **V.2.2. Affectation du matériau :**

Nous choisissons dans la bibliothèque des matériaux un acier dont la nuance est le SRJ235 dont la limite d'élasticité est Re = 207 MPa.

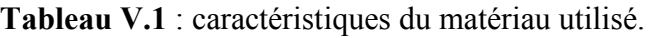

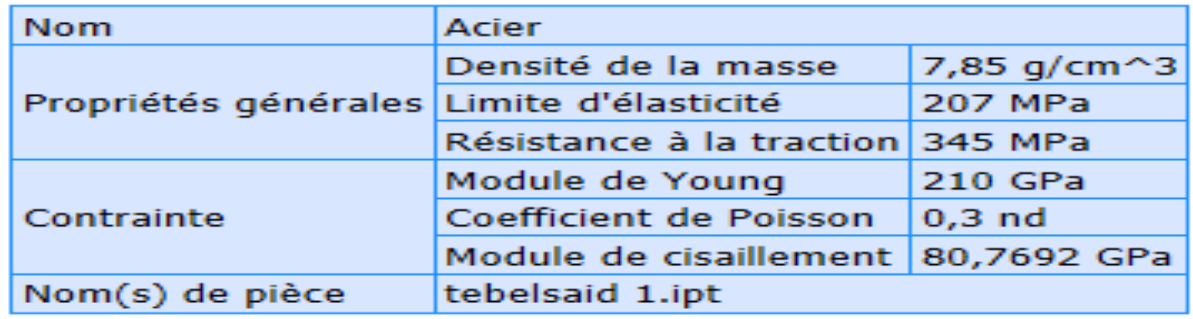

#### **V.2.3. Application des conditions aux limites**

Les conditions aux limites sont nécessaires pour définir l'environnement de fonctionnement du modèle, cette étape consiste à fixer la structure dans une position convenable afin de lui appliquer les chargements. Dans ce cas, nous avons appliqué la géométrie fixe (encastrement) aux points de fixations de notre châssis comme il est illustré dans la figure ci-dessous.

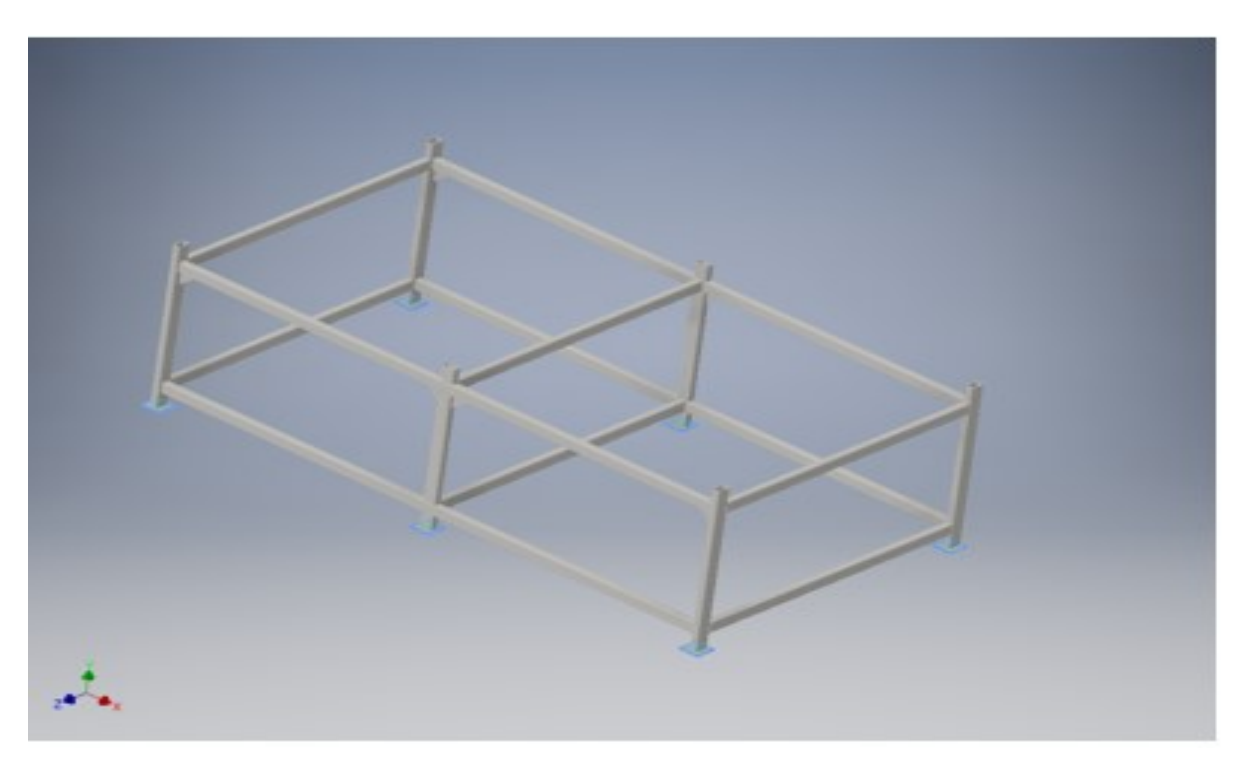

**Figure V.2:** Application des conditions aux limites sur le châssis.

#### **V.2.4.Application des chargements**

Le chargement appliqué sur le châssis est sous forme de deux charge, la première force de bassin qui possède une charge est égale à 5000 N, et une autre charge comprenant l'ensemble de la table plus la plaque à découper, qui peut attendre 20000 N sachant qu'on peut découper des plaques de 39 mm.

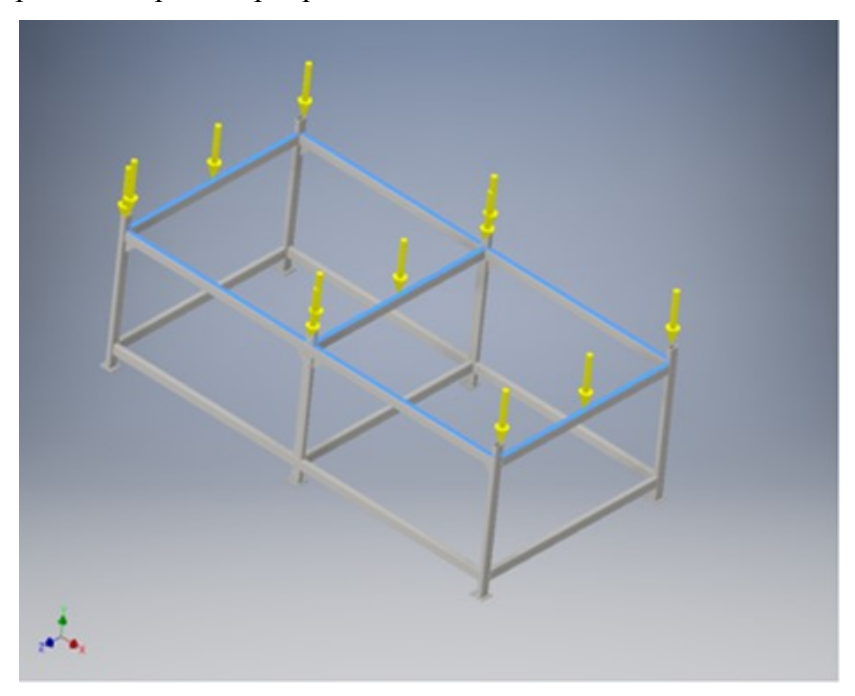

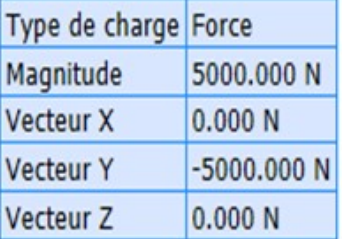

**Figure V.3**Application des chargements force 1

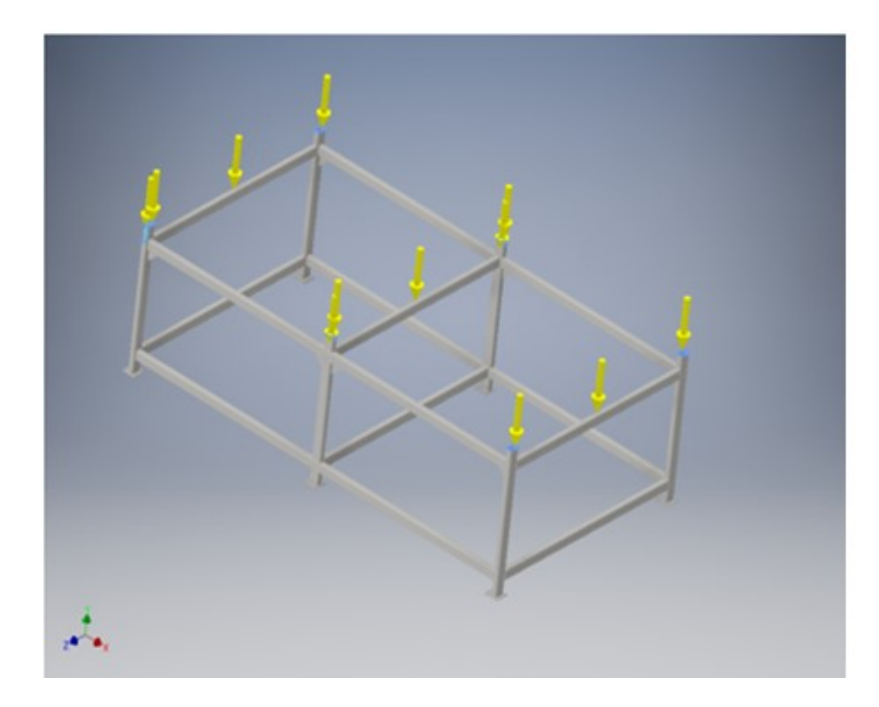

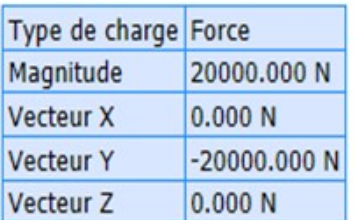

**Figure V.4 :** Application des chargements force 2.

#### **V.2.5. Visualisation des résultats**

Après l'exécution, le logiciel nous donne la possibilité de visualiser et de quantifier quatre principaux résultats :

-La distribution des contraintes.

-La distribution des déplacements des éléments de notre structure.

-La distribution des déformations.

-La distribution du coefficient de sécurité qui est un critère de fiabilité du calcul de résistance de notre équipement.

#### **V.2.6. La distribution des contraintes :**

La figure suivante nous montre la distribution des contraintes de Von Mises en «MPa», sur le châssis du découpeur. Sachant que la limite d'élasticité du matériau est de 207MPA, que les contraintes aux zones les plus sollicitées indiquées dans la figure sont de l'ordre de 56MPa. Ce qui implique que notre structure va résister aux sollicitations imposées.

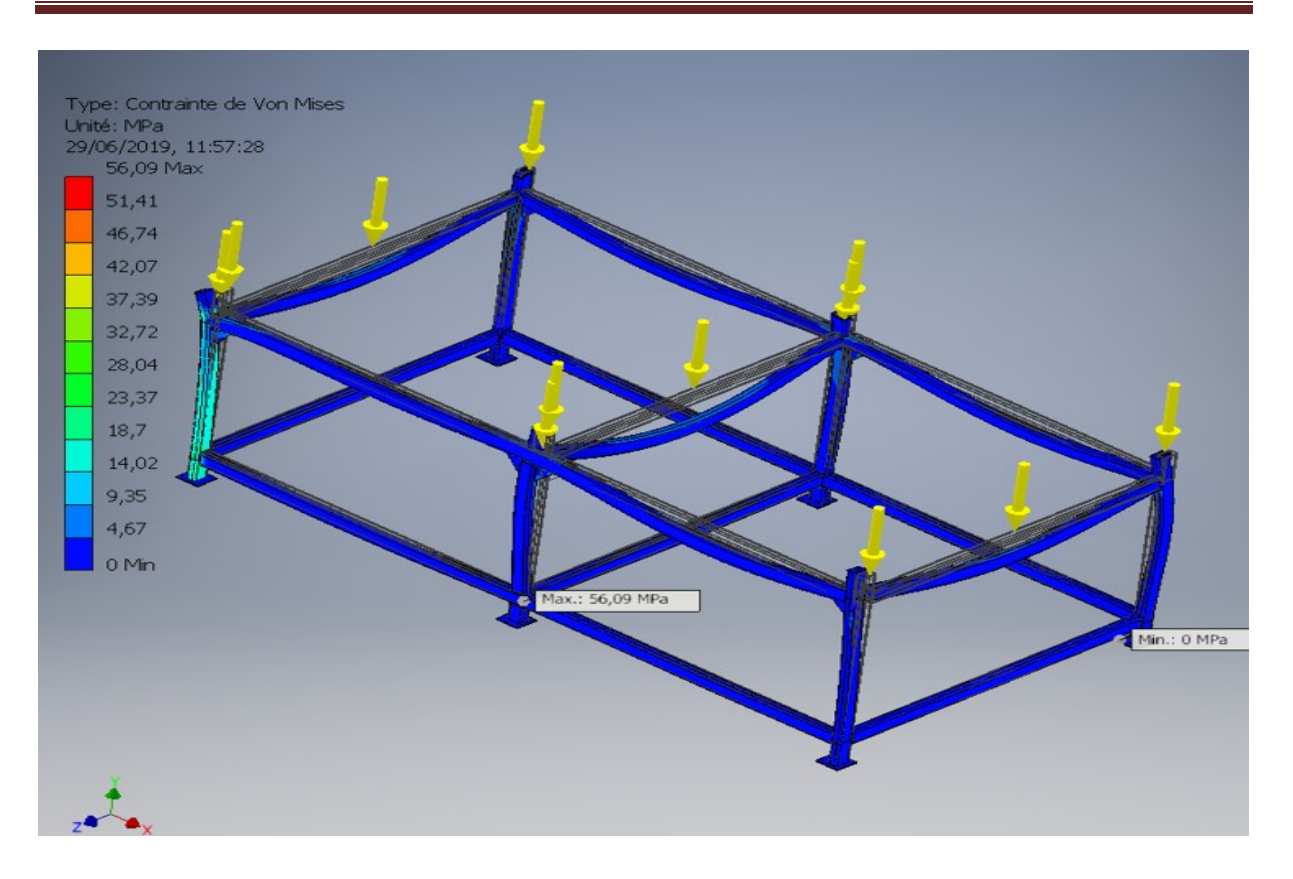

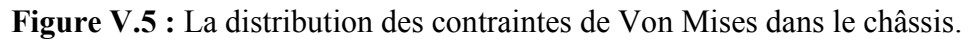

#### **V.2.7. La distribution des déplacements**

La figure (V.6) nous indique les déplacements des éléments de notre structure en « mm ». Nous constatons que le déplacement maximum du châssis est de l'ordre de 0,26 mm. C'est un déplacement assez faible comparé à ce que peut subir, en travaillant dans son domaine élastique, donc nous pouvons conclure que c'est un résultat satisfaisant.
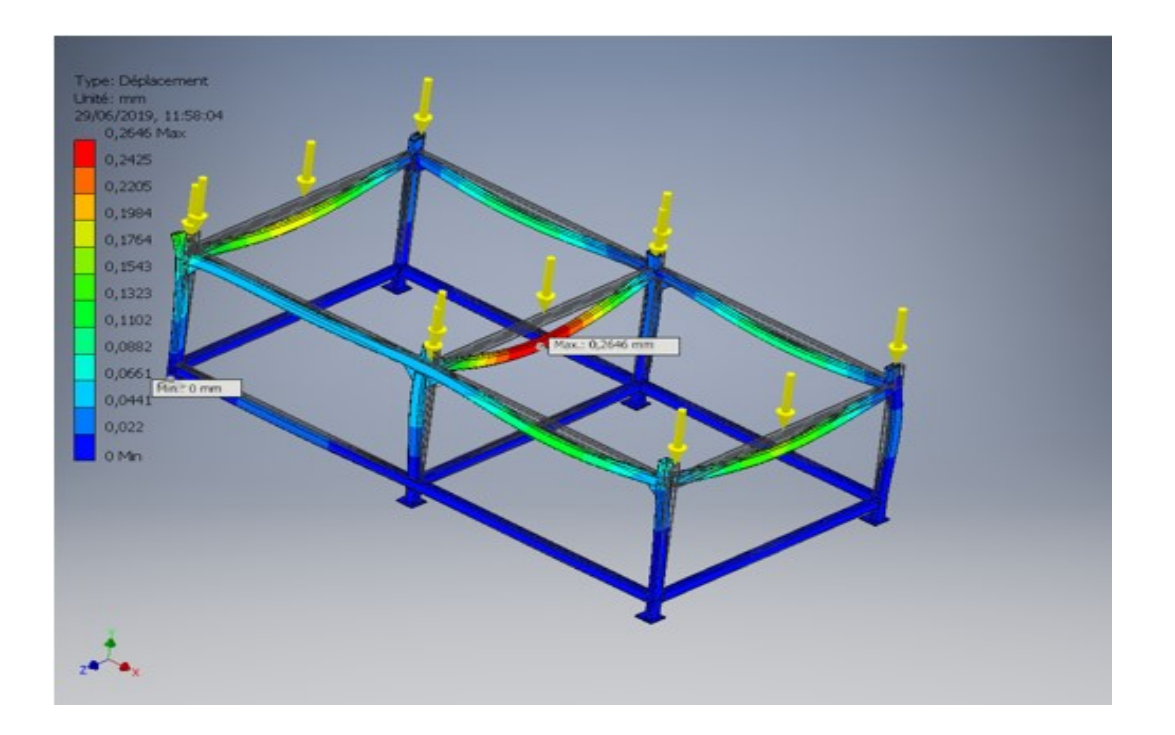

### **V. Simulation de châssis et interprétation des résultats**

**Figure V.6:** La distribution des déplacements dans le châssis.

### **V.2.8. La distribution des déformations**

La figure V.7 nous indique les déformations  $\varepsilon = (\Delta L/L0)$  des éléments de notre structure. Nous remarquons que la déformation maximale de l'arbre de châssis (zone indiquée en rouge) est  $\epsilon = 2.37$ . 10-4 = 0,0237%, c'est une déformation assez faible.

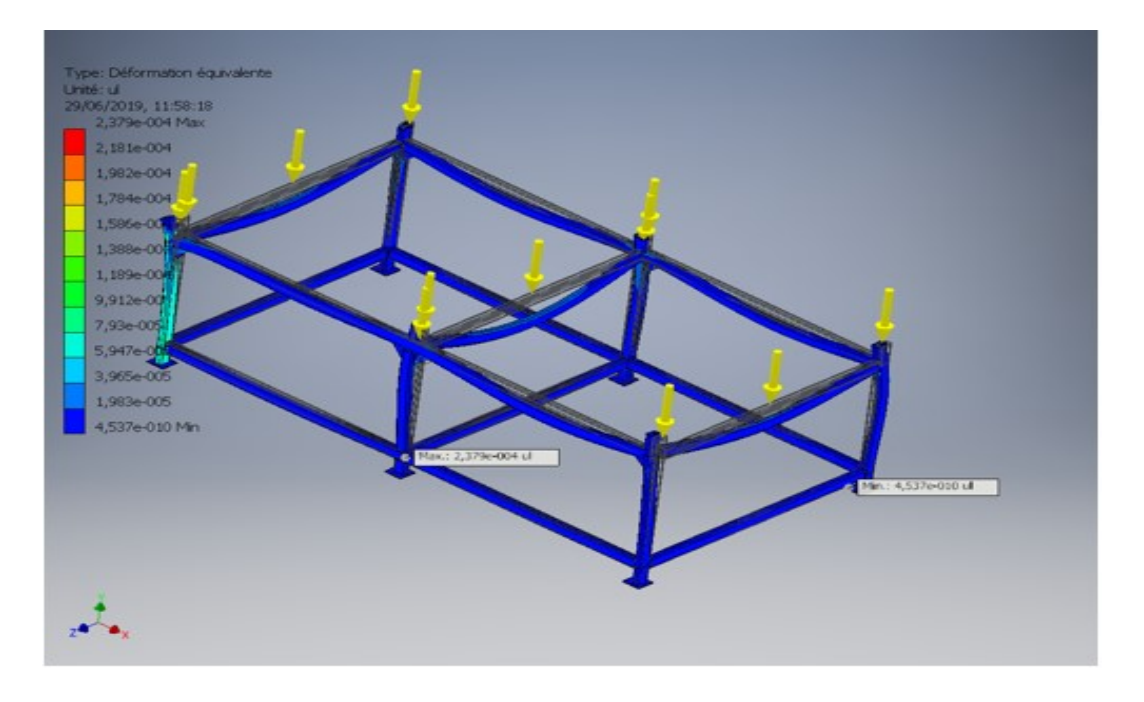

**Figure V.7:** La distribution des déformations dans le châssis.

### **V.2.9. La distribution de coefficient de sécurité**

La figure ci-dessous, illustre la distribution du coefficient de sécurité dans le châssis (rapport entre la contrainte admissible et la contrainte appliquée). Nous constatons que le coefficient de sécurité maximale dans le châssis est de l'ordre 15.

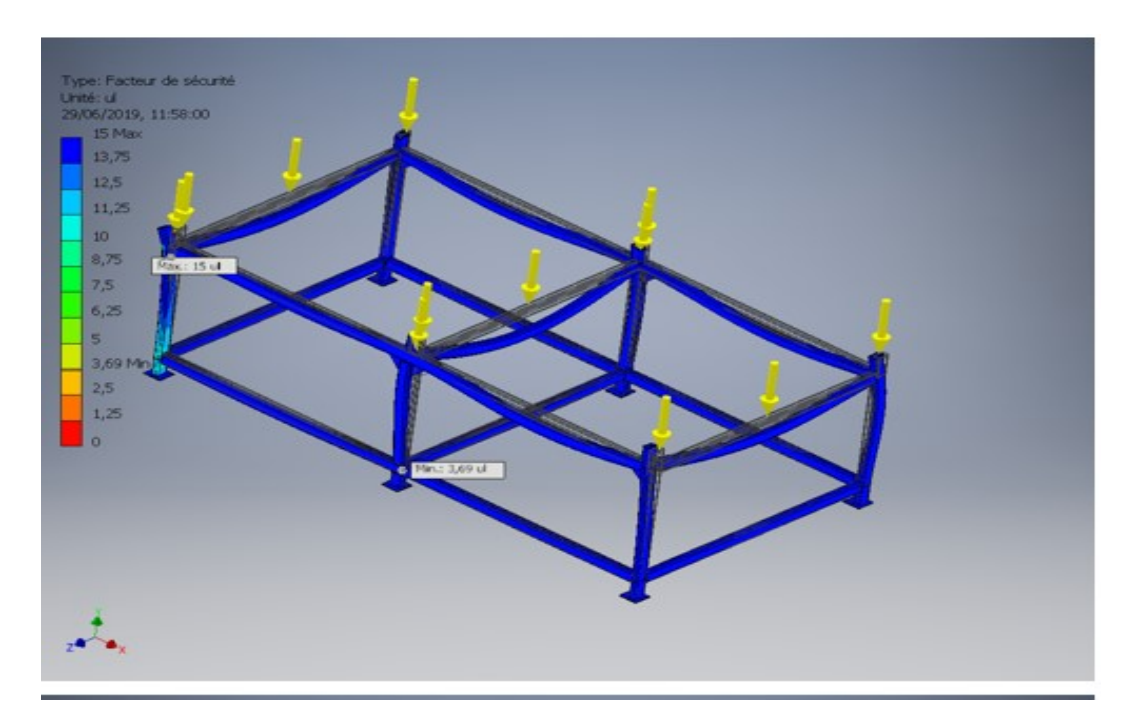

Figure V.8: La distribution des coefficients de sécurité.

# Conclusion Générale

# **Conclusion générale**

Cette étude apporte une contribution à un besoin réel au milieu industriel actuel, à travers laquelle on a approfondi nos connaissances scientifiques et techniques dans le domaine de la conception mécanique. De ce fait, elle nous a permis à nous initier à un domaine mal connu au niveau local, celui de la commande CNC en général et celui du découpeur plasma en particulier .

Pour la conception du découpeur plasma à trois axes à commande numérique, nous étions contraints à passer par différents calculs de ce système : le choix des moteurs pas à pas, et le choix du poste et en d'autres termes de la source d'énergie ainsi que le choix des matériaux. Et on a expliqué la technique de mise en marche du découpeur plasma. On a procédé avec succès à une simulation sur le châssis de notre découpeur. Enfin, on a proposé la conception du découpeur plasma avec la mise en plan des différentes pièces avec les différents assemblages.

.Enfin, il serait intéressant de compléter ce travail par :

- Compléter la partie commande de la machines et programmation de la machines.
- $\triangleright$  le calcul de résistance des assemblages boulonnés.
- élaboration d'une gamme d'usinage pour les différentes pièces.

## *Extrait de la fiche technique du moteur pas à pas Nema 34*

Extrait de la fiche technique du Moteur pas à pas Hybride Nema 34 de référence

## 68HS85

Spécification mécanique :

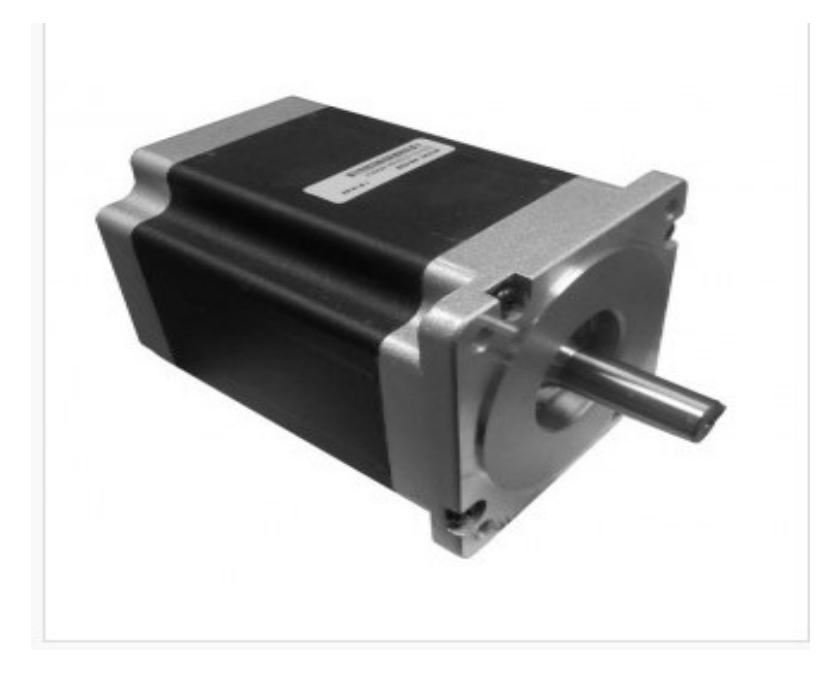

- Diamètre arbre 14mm + Clavette 5mm
- Taille moteur NEMA 34
- Nombre de phases 4
- Couple 8.5 Nm
- Longueur 118 mm
- · Poids 3.8 Kg
- $\blacksquare$  Inductance 6.5 mH
- Résistance 1.2 ohm
- Courant Phase 4.2 A (Unipolaire)

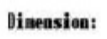

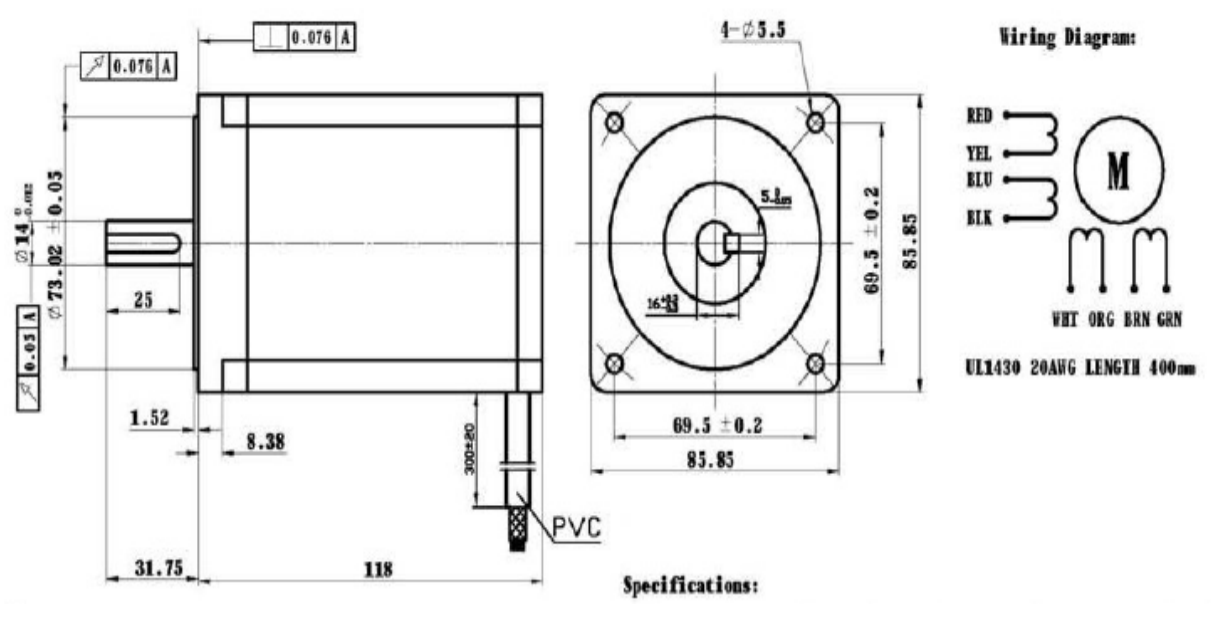

#### **Extrait de la fiche technique du réducteur de référence 68HS85**

#### **Normalisation ses systèmes vis écrous à billes**

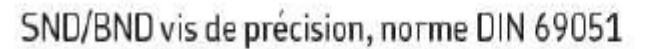

Vis à filet roulé, recyclage interne des billes par pions.

Version standard: pions composite En option: pions en acer pour sécurité renforcée ou applications verticales (nous consulter)

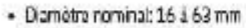

o information product

- Pas: 5 à 10 mm
- · Trou de lubrification pour graisseur ou SYSTEME 24 SKF
- · Errou compact à collerette pour montage simplifié, avec jou axial
- · Elimination du jeu axial par augmentation du diamètre des bites sur demande (désignation END)
- · Ecrou à colleratte rectifié: excellent contrago
- Racleurs disponibles
- · Vis phosphatée sur demande
- Accessoires de vis: FLBU-PLBU & BUF disponibles (→ pages 42 à 47).

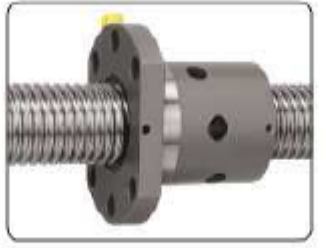

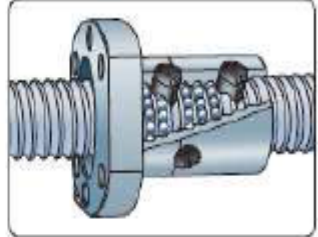

**Recirculation** 

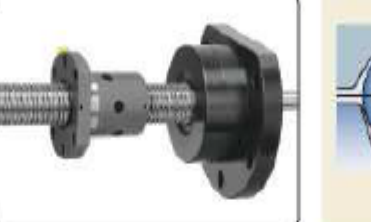

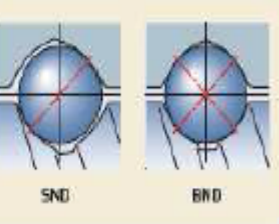

Ecros avec paller applique

**Ecrea standard** 

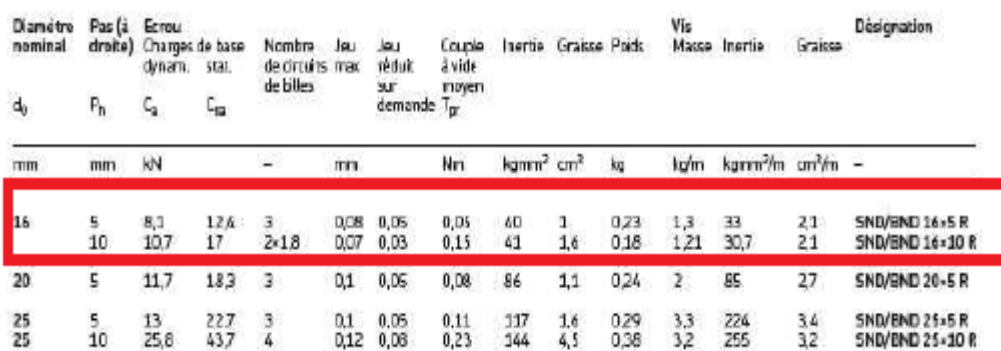

**Extrait du catalogue NBS dimensionnement de chariot** 

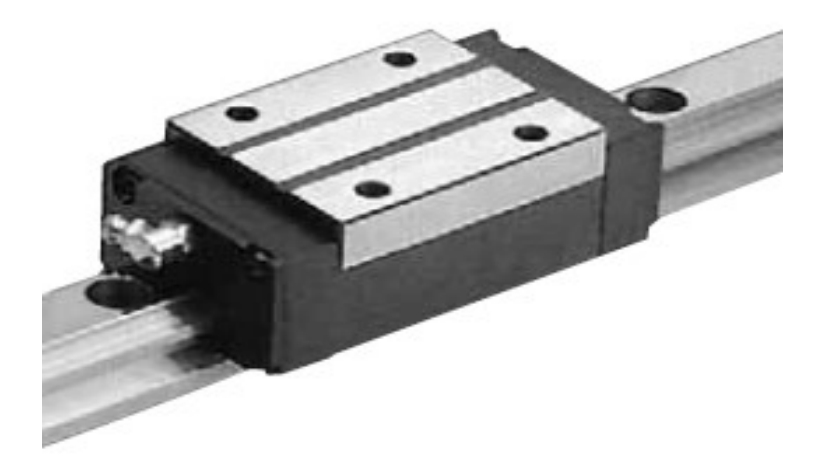

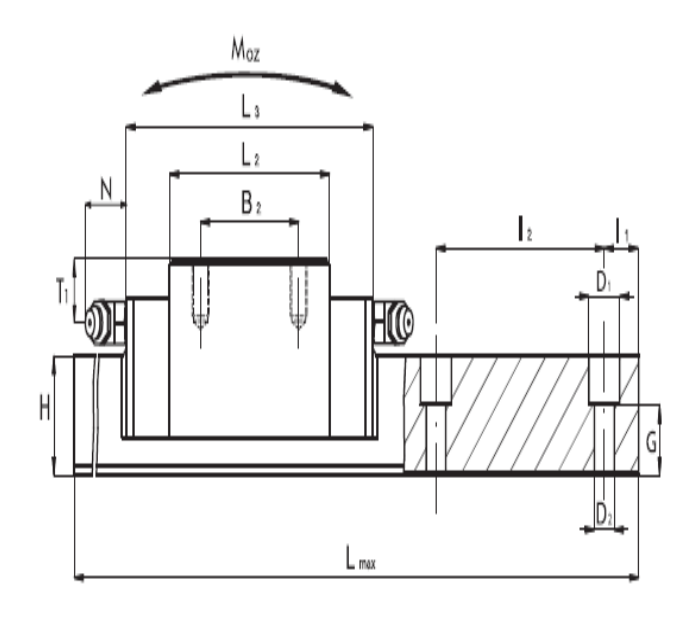

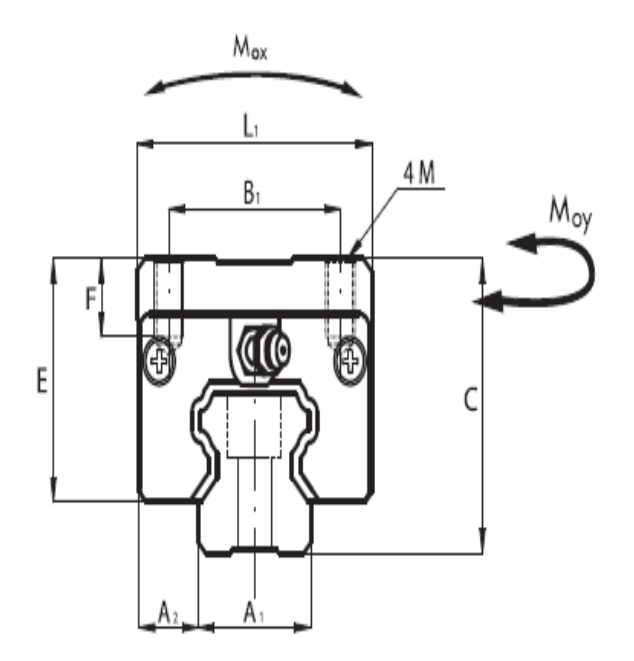

**Programme de la pièce réalise au plasma par le logiciel SheetCAM :** N0010 (Filename: GRILLE .tap) N0020 (Post processor: Mach3) N0030 (Date: 16/06/2019) N0040 G21 (Units: Metric) N0050 G53 G90 G40 N0060 F1 N0070 S500 N0080 (Part: GRILLE ) N0090 (Process: Pas de décalage, 0, T1: Pl AV PL ) N0100 M06 T1 (Pl AV PL ) N0110 G00 X201.5000 Y36.5000 Z25.0000 N0120 G31 Z -100 F500.0 N0130 G92 Z-0.0800 N0140 G92 Z-0.0800 N0150 G00 Z3.0000 N0160 M03 N0170 G04 P1 N0180 G01 X203.5000 Y36.5000 F600 N0190 X206.5000 N0200 Y51.5000 N0210 X225.0000 Y70.0000 N0220 X245.0000 Y50.0000 N0230 X265.0000 Y70.0000 N0240 X285.0000 Y50.0000 N0250 X305.0000 Y70.0000 N0260 X325.0000 Y50.0000 N0270 X345.0000 Y70.0000 N0280 X363.5000 Y51.5000 N0290 Y36.5000 N0300 X366.5000 N0310 Y51.5000 N0320 X385.0000 Y70.0000

N0330 X405.0000 Y50.0000 N0340 X425.0000 Y70.0000 N0350 X445.0000 Y50.0000 N0360 X465.0000 Y70.0000 N0370 X485.0000 Y50.0000 N0380 X505.0000 Y70.0000 N0390 X523.5000 Y51.5000 N0400 Y36.5000 N0410 X526.5000 N0420 Y51.5000 N0430 X545.0000 Y70.0000 N0440 X565.0000 Y50.0000 N0450 X585.0000 Y70.0000 N0460 X605.0000 Y50.0000 N0470 X625.0000 Y70.0000 N0480 X645.0000 Y50.0000 N0490 X665.0000 Y70.0000 N0500 X683.5000 Y51.5000 N0510 Y36.5000 N0520 X686.5000 N0530 Y51.5000 N0540 X705.0000 Y70.0000 N0550 X725.0000 Y50.0000 N0560 X745.0000 Y70.0000 N0570 X765.0000 Y50.0000 N0580 X785.0000 Y70.0000 N0590 X805.0000 Y50.0000 N0600 X825.0000 Y70.0000 N0610 X843.5000 Y51.5000 N0620 Y36.5000 N0630 X846.5000 N0640 Y51.5000 N0650 X865.0000 Y70.0000 N0660 X885.0000 Y50.0000

N0670 X905.0000 Y70.0000 N0680 X925.0000 Y50.0000 N0690 X945.0000 Y70.0000 N0700 X965.0000 Y50.0000 N0710 X985.0000 Y70.0000 N0720 X1003.5000 Y51.5000 N0730 Y36.5000 N0740 X1006.5000 N0750 Y51.5000 N0760 X1025.0000 Y70.0000 N0770 X1045.0000 Y50.0000 N0780 X1065.0000 Y70.0000 N0790 X1085.0000 Y50.0000 N0800 X1105.0000 Y70.0000 N0810 X1125.0000 Y50.0000 N0820 X1145.0000 Y70.0000 N0830 X1163.5000 Y51.5000 N0840 Y36.5000 N0850 X1166.5000 N0860 Y51.5000 N0870 X1185.0000 Y70.0000 N0880 X1205.0000 Y50.0000 N0890 X1225.0000 Y70.0000 N0900 X1245.0000 Y50.0000 N0910 X1265.0000 Y70.0000 N0920 X1285.0000 Y50.0000 N0930 X1305.0000 Y70.0000 N0940 X1323.5000 Y51.5000 N0950 Y36.5000 N0960 X1326.5000 N0970 Y51.5000 N0980 X1345.0000 Y70.0000 N0990 X1365.0000 Y50.0000 N1000 X1385.0000 Y70.0000

N1010 X1405.0000 Y50.0000

N1020 X1425.0000 Y70.0000

N1030 X1445.0000 Y50.0000

N1040 X1465.0000 Y70.0000

N1050 X1485.0000 Y50.0000

N1060 X1526.0000

N1070 Y10.0000

N1080 X10.0000

N1090 Y50.0000

N1100 X45.0000

N1110 X65.0000 Y70.0000

N1120 X85.0000 Y50.0000

N1130 X105.0000 Y70.0000

N1140 X125.0000 Y50.0000

N1150 X145.0000 Y70.0000

N1160 X165.0000 Y50.0000

N1170 X185.0000 Y70.0000

N1180 X203.5000 Y51.5000

N1190 Y36.5000

N1200 X205.1629 Y35.3889

N1210 M05

N1220 G00 Z25.0000

N1230 M05 M30

# Références bibliographiques

## **Les Références Bibliographiques**

**[1]** A.Belferkous et A. Boubaia « Etude et maintenance du tour parallèle PMO (SN-40)

**[2]** Gilles prud'homme, 1995, «commande numérique des machines-outils» Technique de l'ingénieur, génie mécanique, usinage, B7130.

**[3]**https://www.google.dz/search?q=chapitre\_1+Introduction+%C3%A0+la+commande+num %C3%A9rique&oq=chapitre\_1&aqs=chrome.1.69i59l2j0l4.5979j0j7&sourceid=chrome&ie= UTF-8

**[4]** D. Duret, «simulation de gamme d'usinage», revue de l'ingénieur et du Technicien de l'enseignement technique, n ̊229,1981, pp. 34-37.

**[5]** William Fourmental, Lionel Hughes, TechnoMéca. Des savoirs pour la mise en œuvre des MOCN. Chap. Technologie 154, P52 Mars 2008

**[6]** MERGHACHE Sidi Mohamed magister,Contrôle et mesure intégrée sur machineOutil CNC.Contribution à l'identification et étude des erreurs géométriques.

**[7]** J.-M. Baron, J.-M. Rabreau, ″La CFAO avec SolidWorks″, Edition Delagrave, France, Décembre 2004.

**[8]** K. Lalit Narayan, K. Mallikarjuna Rao, M.M.M. Sarcar, ″Computer Aided Design and Manufacturing″, Edition Prentice-Hall, India, 2008.

**[9]** I. Zeid, R. Sivasubramanian, ″CAD/CAM theory and practice″, Edition McGraw- Hill Companies, India, 1991.

**[10]** N. Cheikh, ″Cours CFAO 1″, Université de Tlemcen, 2011.

**[11]** R. K. Rajput, ″A text book of Manufacturing Technology (Manufacturing Process) ″, Edition Laxmi Publications (P) LTD, New Delhi, 2007.

**[12]** http://www.Wikipedia.com/Fabrication/assistée/par/ordinateur, 2012.

**[13]** P. N. Rao, ″CAD/CAM Principles and Applications″, Edition Tata McGraw-Hill Publishing Company, New Delhi, 2004.

**[14]** Gilles prud'homme, 1995, « commande numérique des machines-outils » Technique de l'ingénieur, génie mécanique, usinage, B7130.

**[15]** http://sam.electroastro.pagespersoorange.fr/dossiers/pasapas/moteurpas2.hm

**[16]** Takashi Kenjo and Akira Sugawara, «stepping motors and their microprocessor controls »Oxford University Press, ISBN 0-19-859385-6

**[17]** http://ressources.univlemans.fr/AccesLibre/UM/Pedago/physique/02/electri/pasapas.html

**[18]** Pierre Mayé : «Moteurs électriques pour la robotique» ; 2ém édition, octobre 2013

**[19]** Copyright, Moteur industrie. Tous droits réservés, Moteur industrie 33 rue Paul Gauguin 31100 Toulouse, 27/01/2016

**[20** Documentations société PROMECH ANNABA.

**[21]** Document de Hypertherme® spécialise dans les technologies de coupage au plasma :théorie et pratique.

**[22]** [Articles,](https://www.hypertherm.com/fr/learn/articles/?type=Articles) [Informationnel,](https://www.hypertherm.com/fr/learn/articles/?cat=Informational) [Coupage plasma,](https://www.hypertherm.com/fr/learn/articles/?tag=Coupage+plasma) [Dispositif de réglage en hauteur de la torche](https://www.hypertherm.com/fr/learn/articles/?tag=Dispositif+de+réglage+en+hauteur+de+la+torche)  (httpswww.hypertherm.comfrlearnarticlestorch-height-control-for-plasma-cutting).

**[23]** *Powermax105* Manuel de l'opérateur.

**[24]** NBS système pour mouvemente linaire a circulation de bille.

**[25]** CHEVALIER, guide du dessinateur industriel, édition 2004.

**[26]** Acier mécanique Tunisie (AMT). Acier traité, prêt à l'emploi au chrome –molybdène

**[27]** http://www.Wikipedia.com/SolidWorks, 2012.

**[28]** [https://www.sheetcam.com/Download/SheetCam%20TNG%20Manual\\_Letter.pdf](https://www.sheetcam.com/Download/SheetCam%20TNG%20Manual_Letter.pdf)

**[29]** https://www.Wikipedia.org/WiKi/Autodesk\_Inventor

# Dessins de définition

#### *RESUME :*

Le travail présenté dans ce mémoire consiste à concevoir et à dimensionner un découpeur plasma à trois axes à commande numérique. Ce travail comporte cinq chapitres dans lesquels, nous avons présenté les notions utilisées tout au long du mémoire, à savoir les généralités sur les machines-outils, les moteurs pas à pas et une présentation du coupage au plasma, ainsi que le choix du poste et des matériaux. Et on a expliqué la technique de mise en marche du découpeur plasma ainsi que une simulation du châssis et une interprétation des résultats. Pour finir on a proposé la conception du découpeur plasma avec la mise en plan des différentes pièces avec les différents assemblages.

#### **ABSTRACT:**

The work presented in this thesis consists in designing and dimensioning a plasma cutter with three axes with digital control. This work includes five chapters in which we presented the concepts used throughout the thesis, General information on machine tools and stepper motors and presentation of plasma cutting, and the choice of the position and the choice of materials. And we explained the startup technique of the plasma chopper and chassis simulation and interpretation of the results then we proposed the design of the plasma cutter with the drawing of different parts with the different assembly.

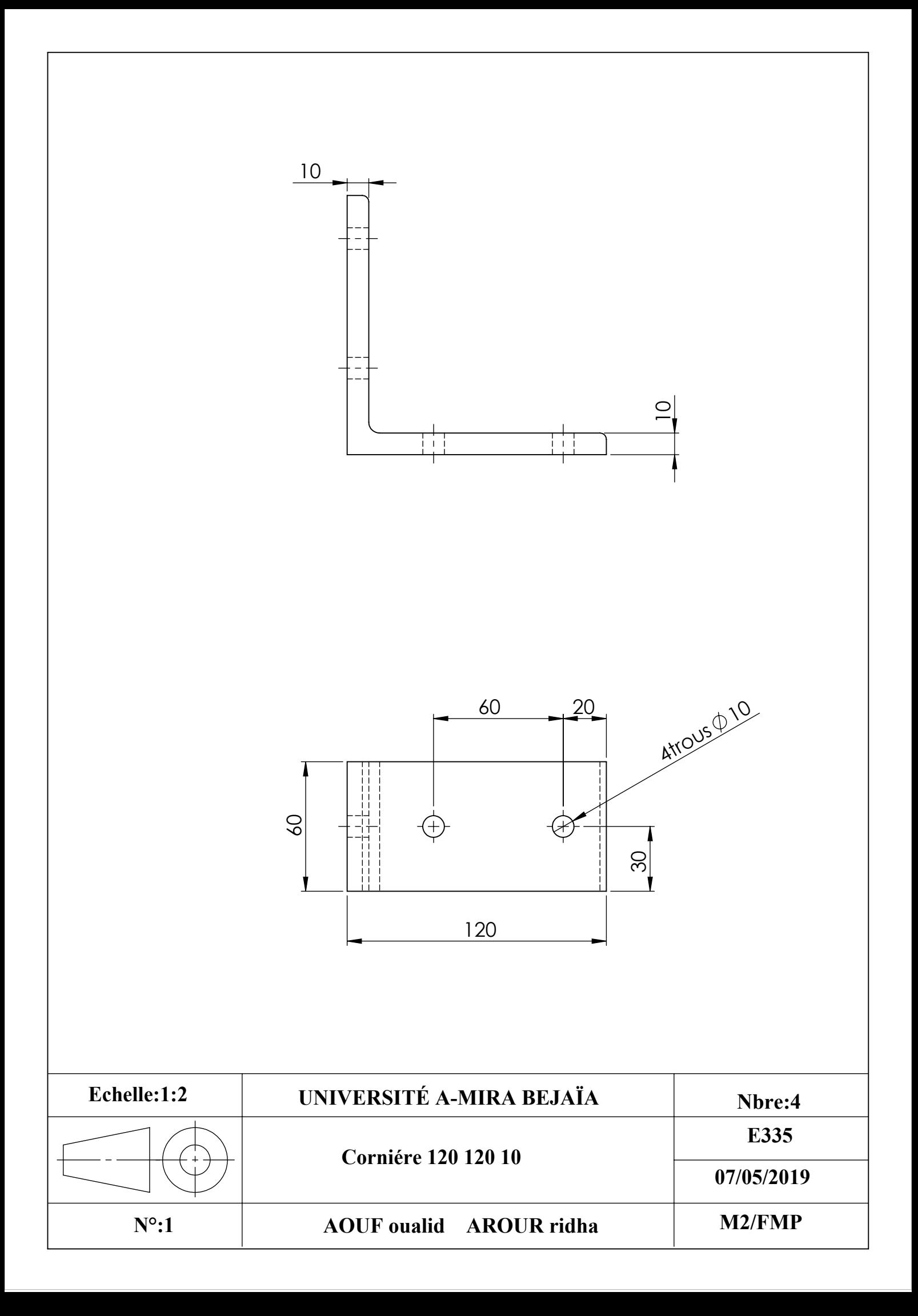

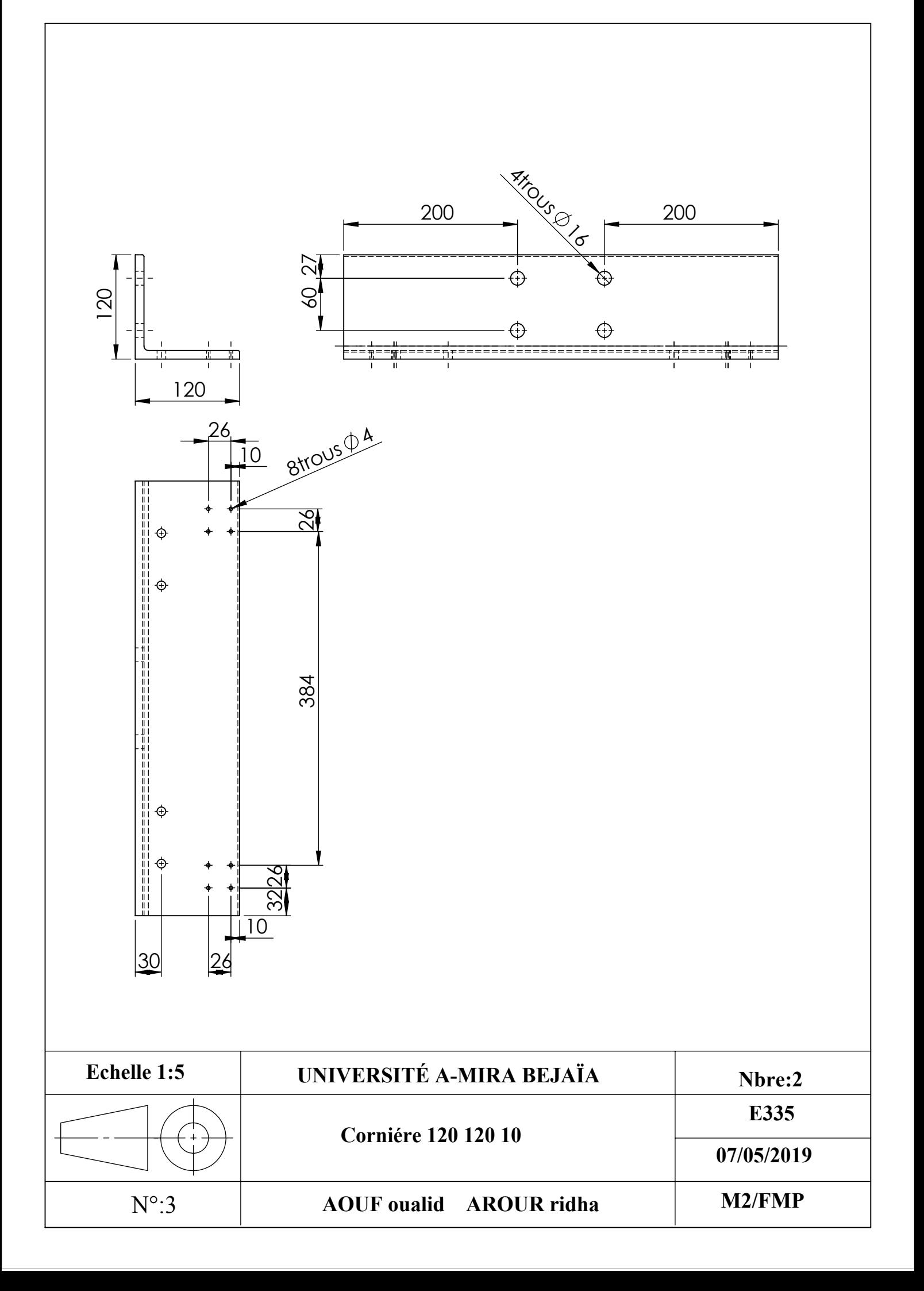

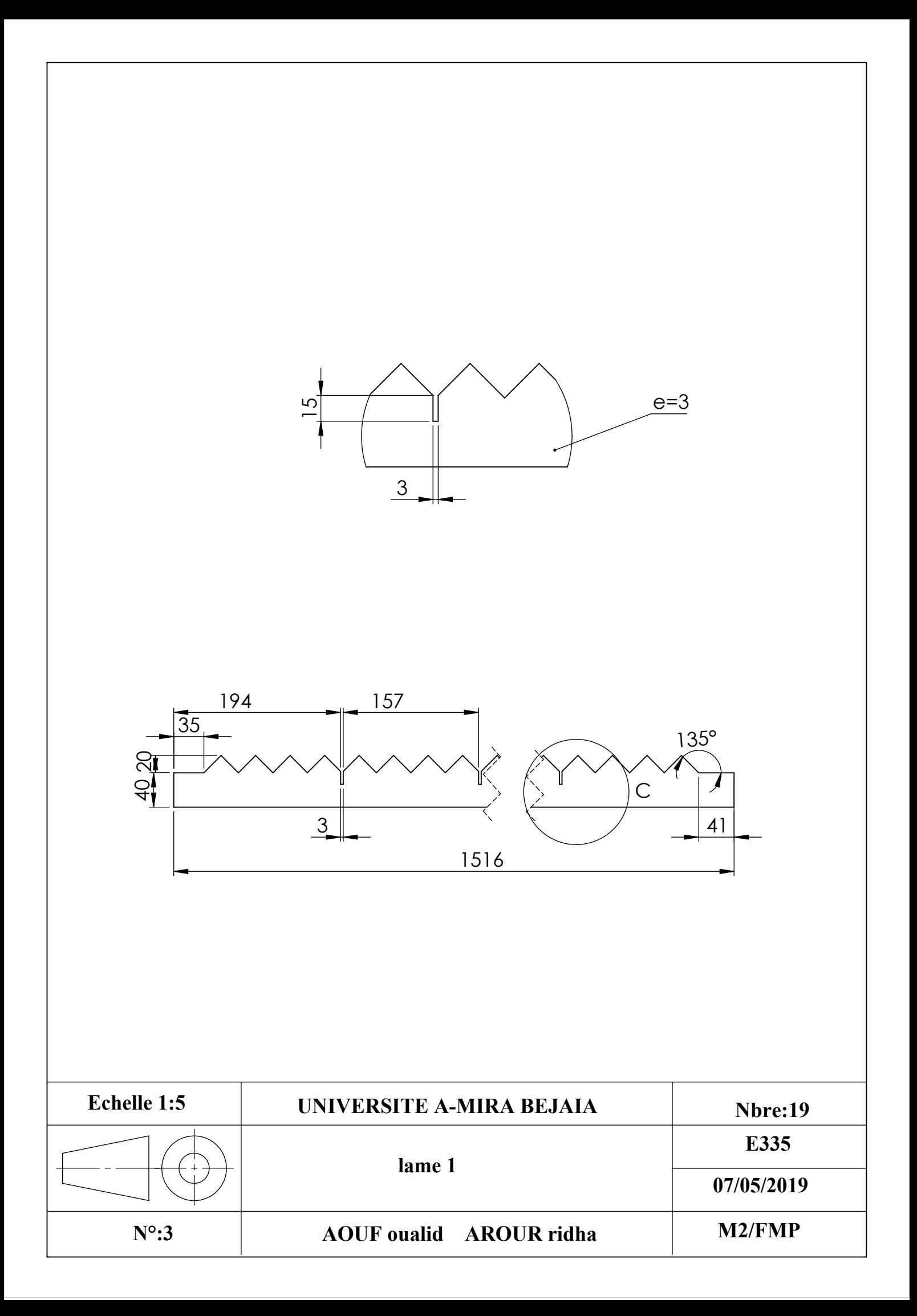

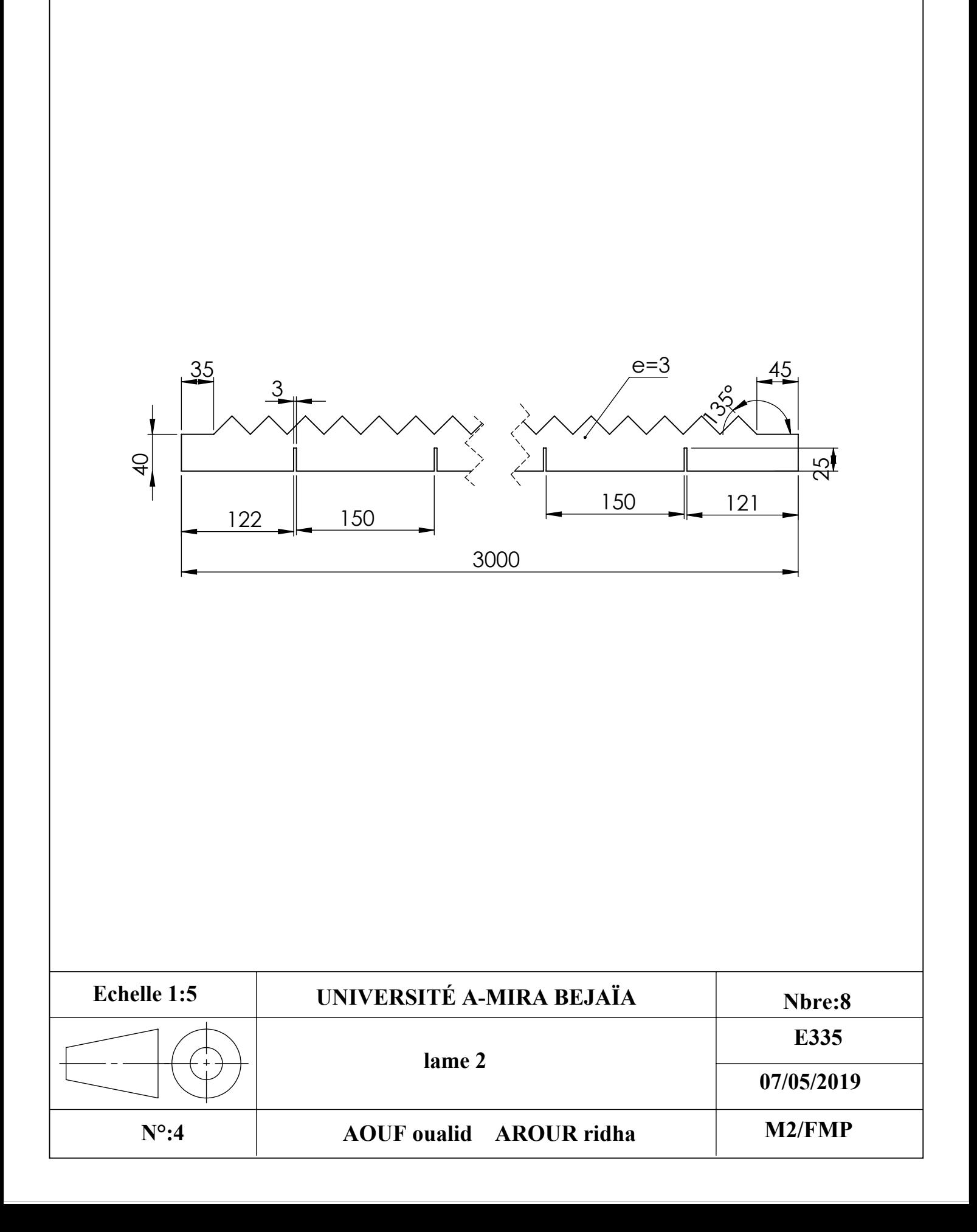

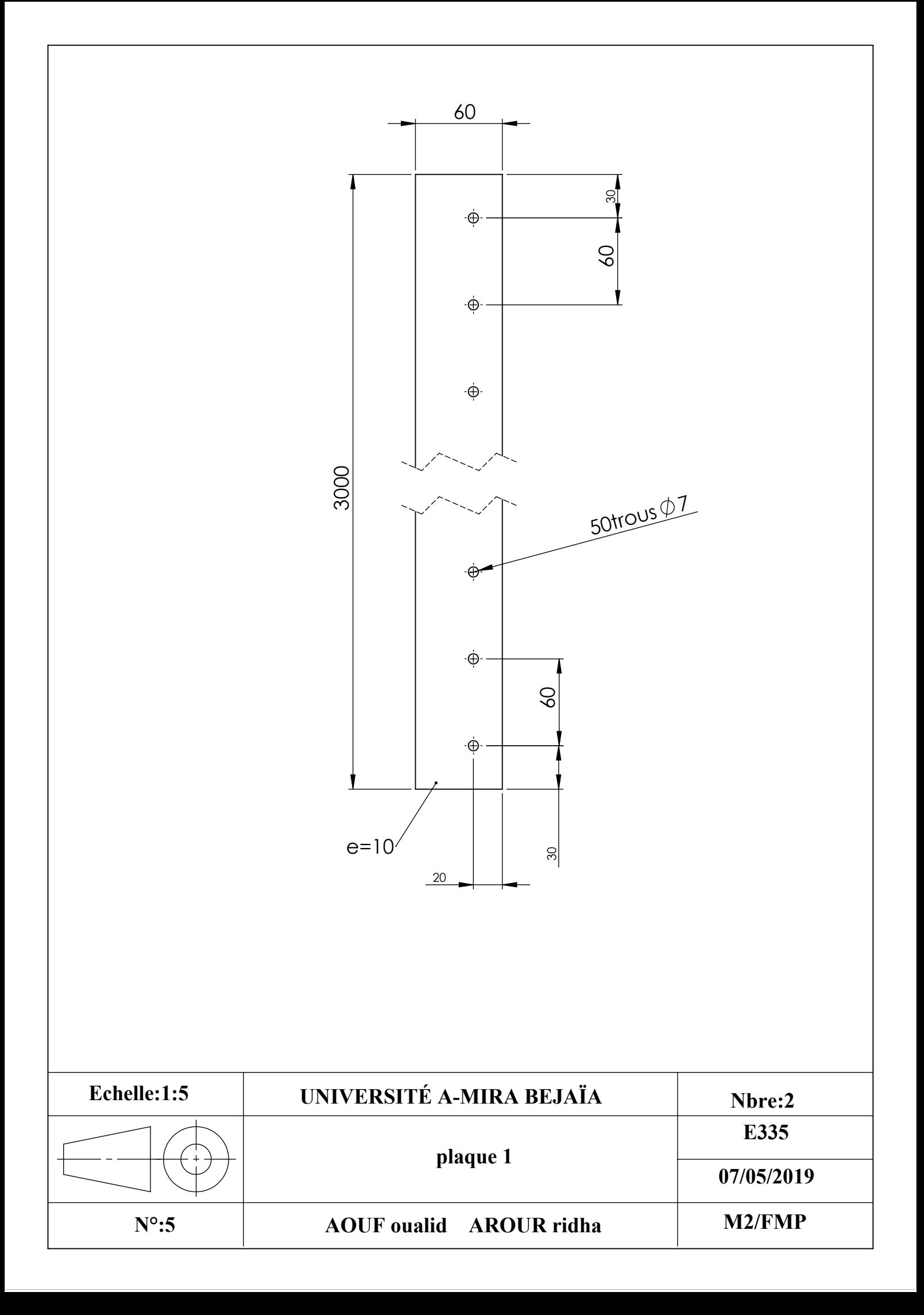

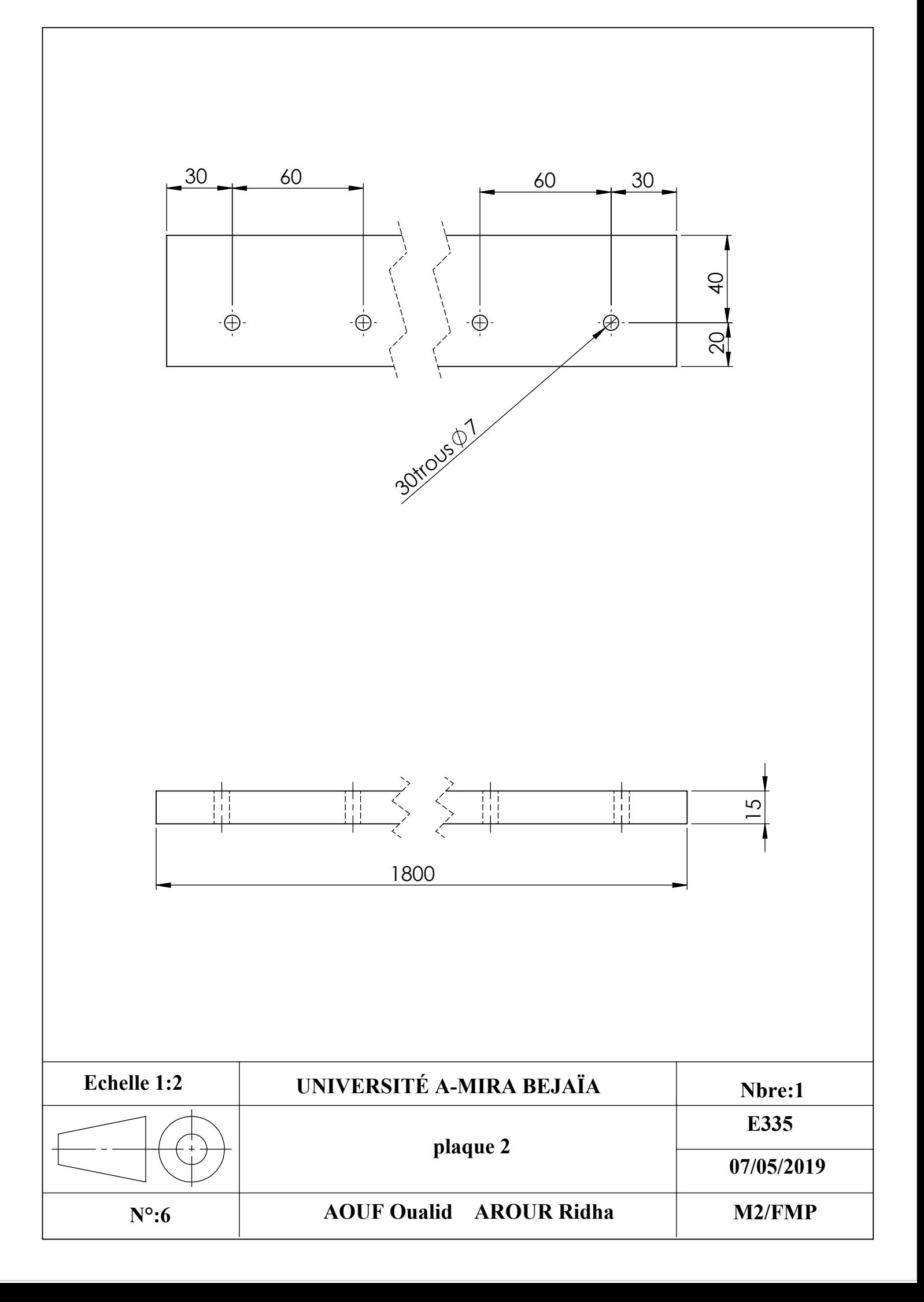

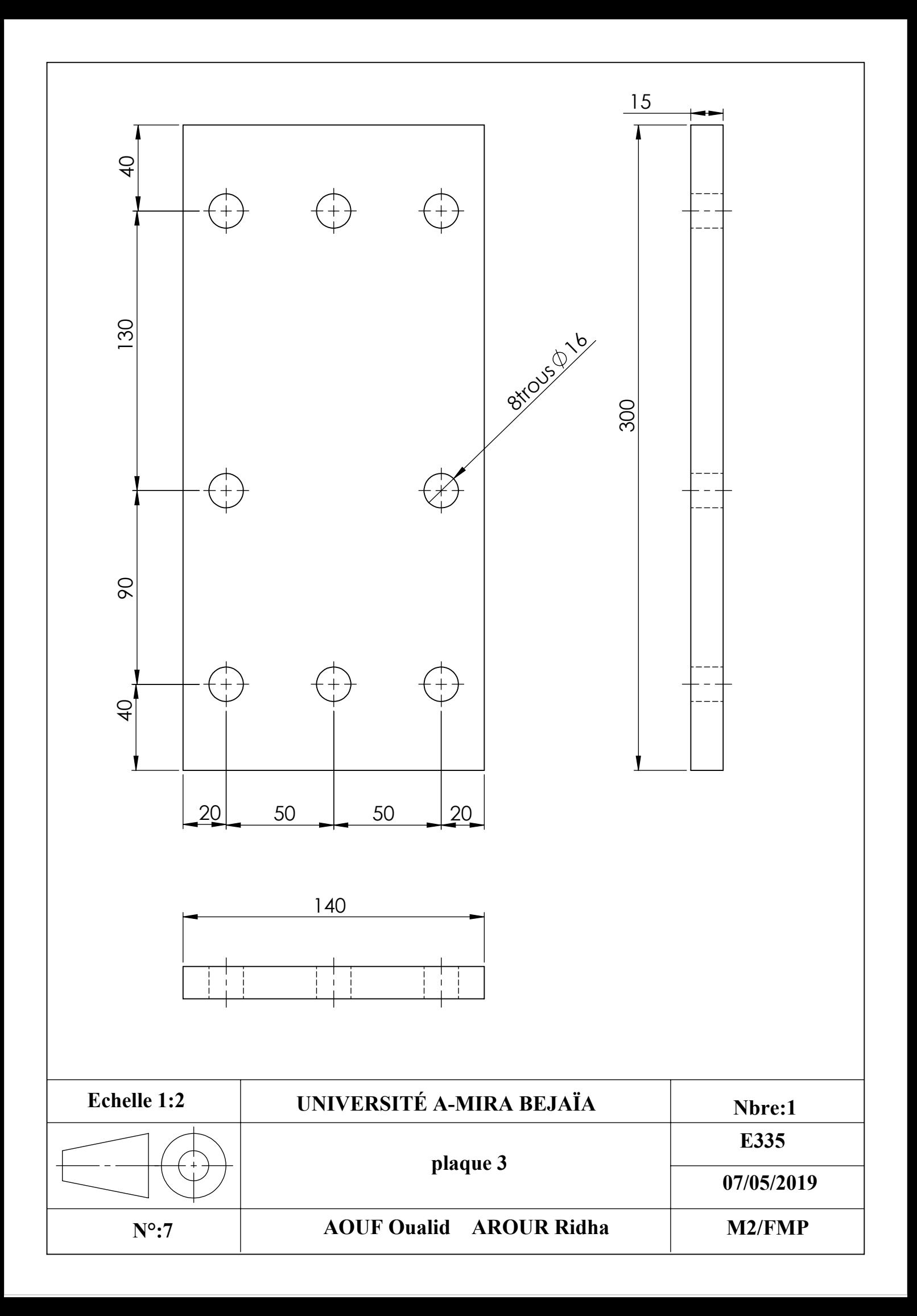

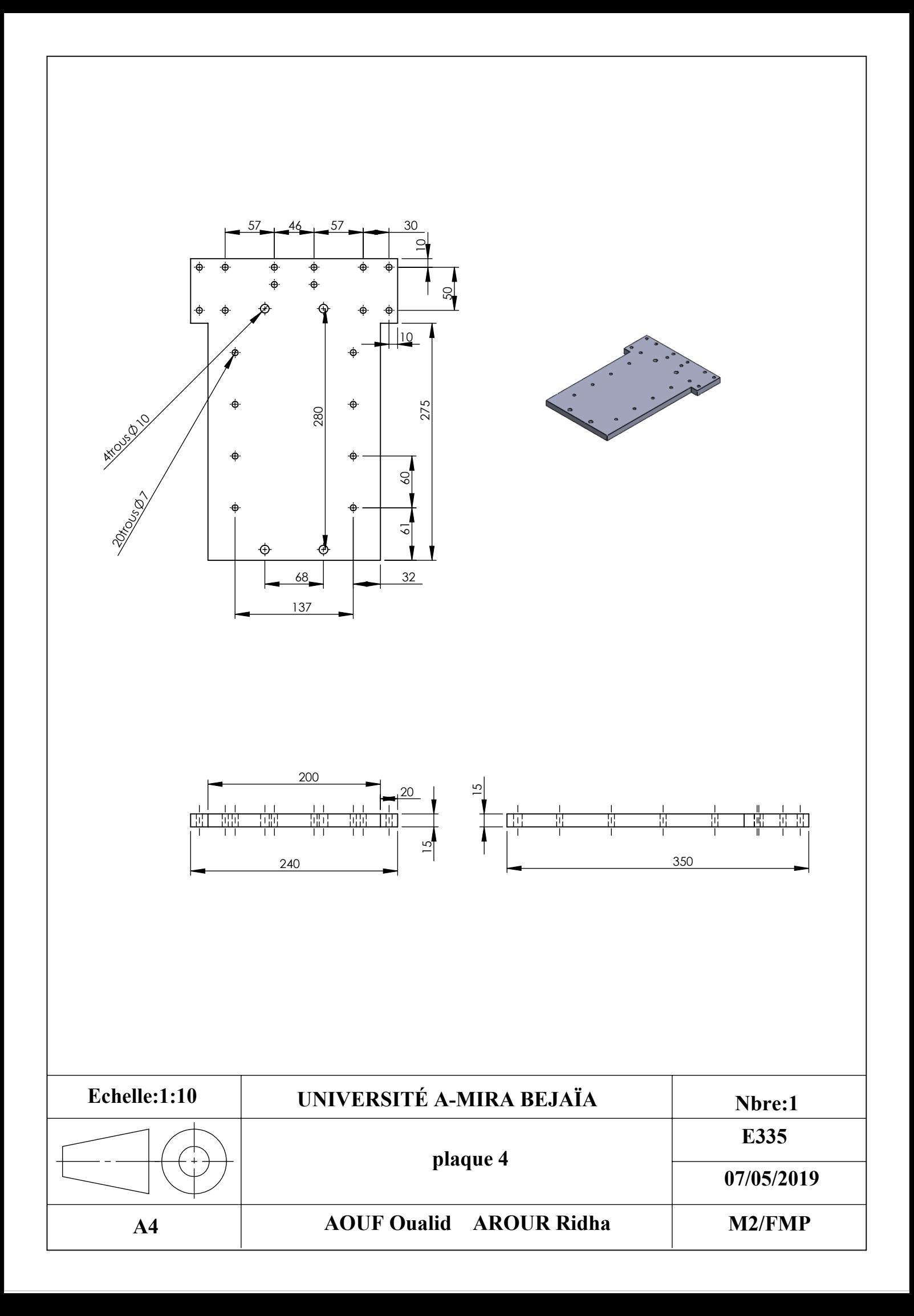

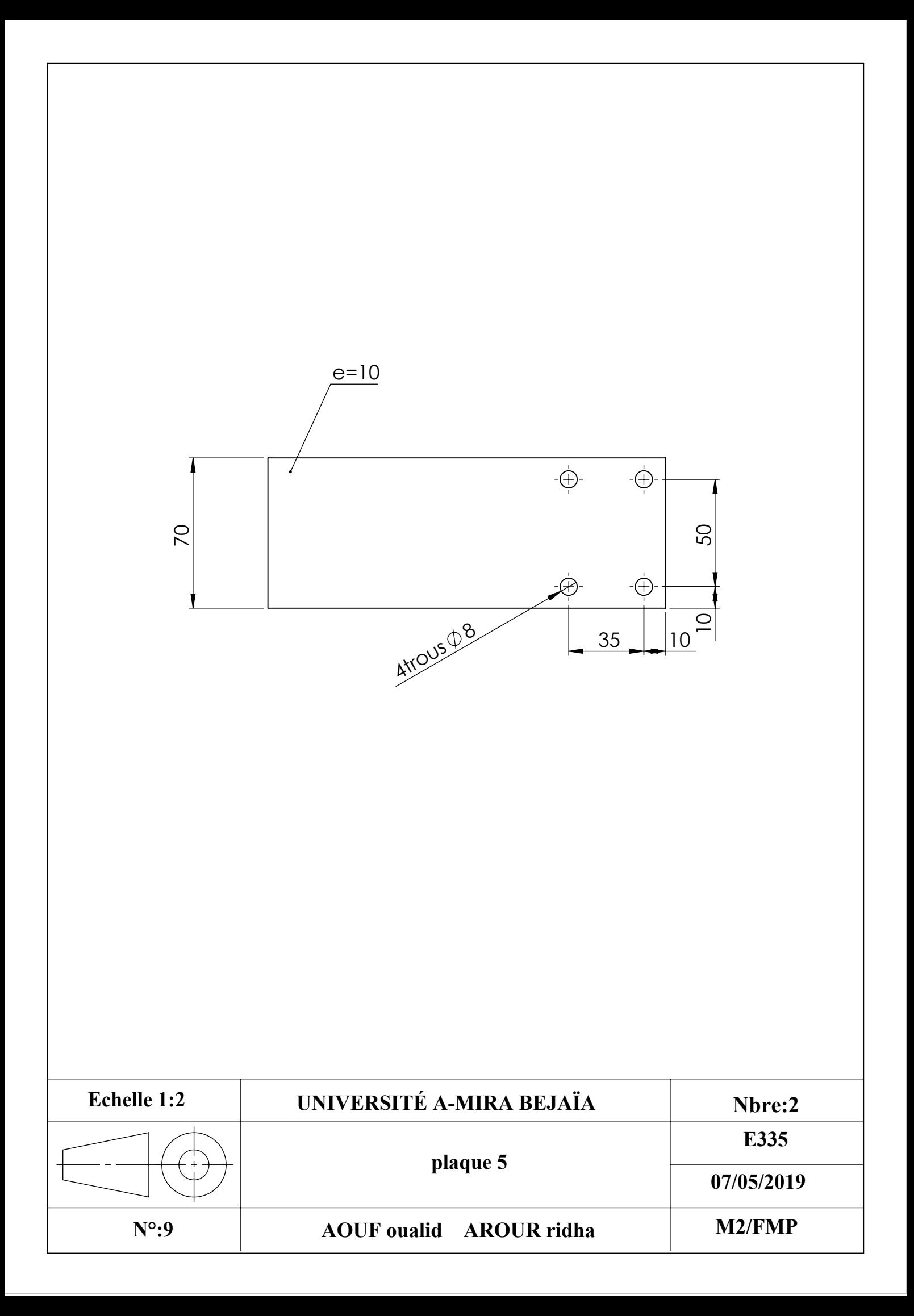

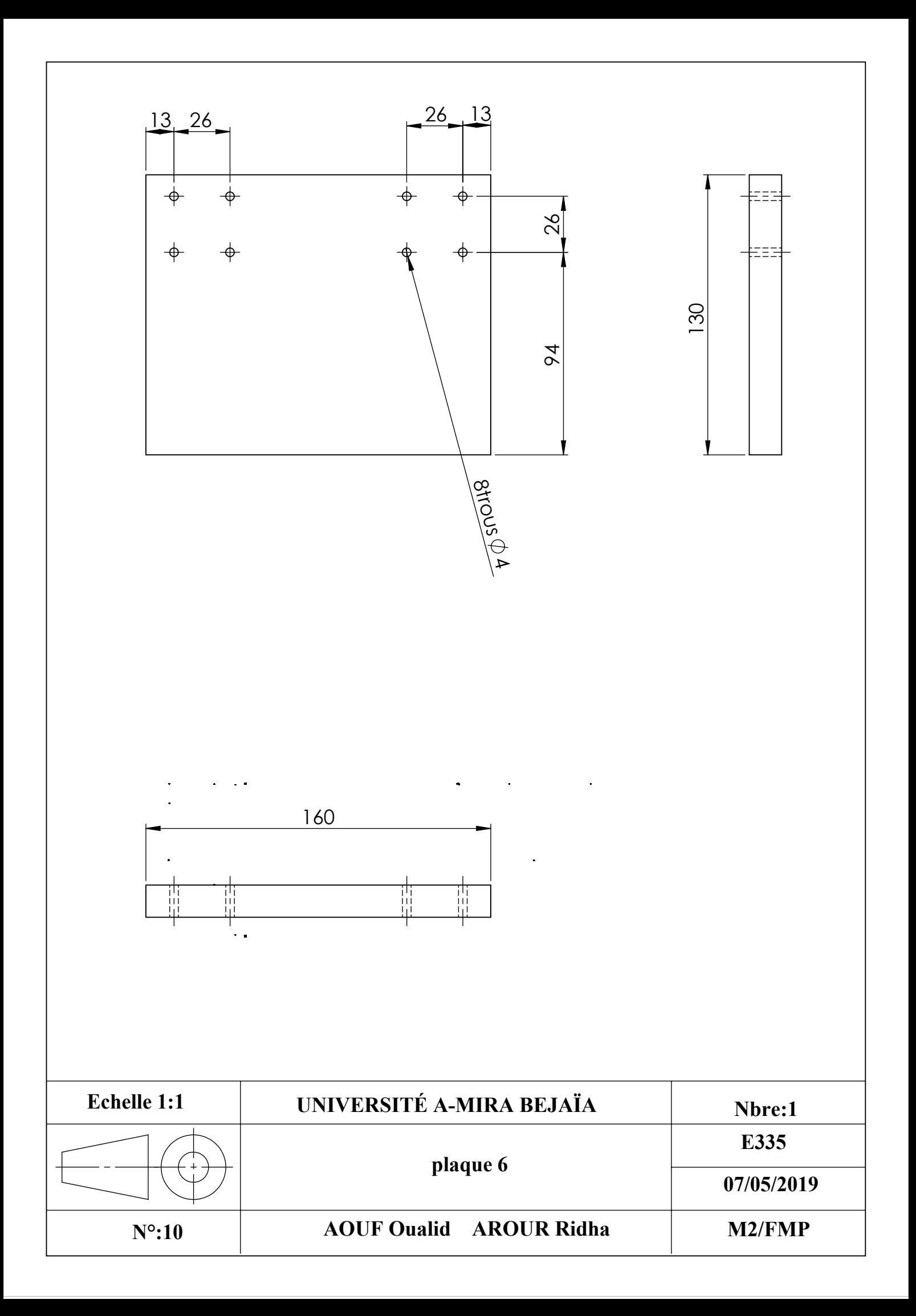

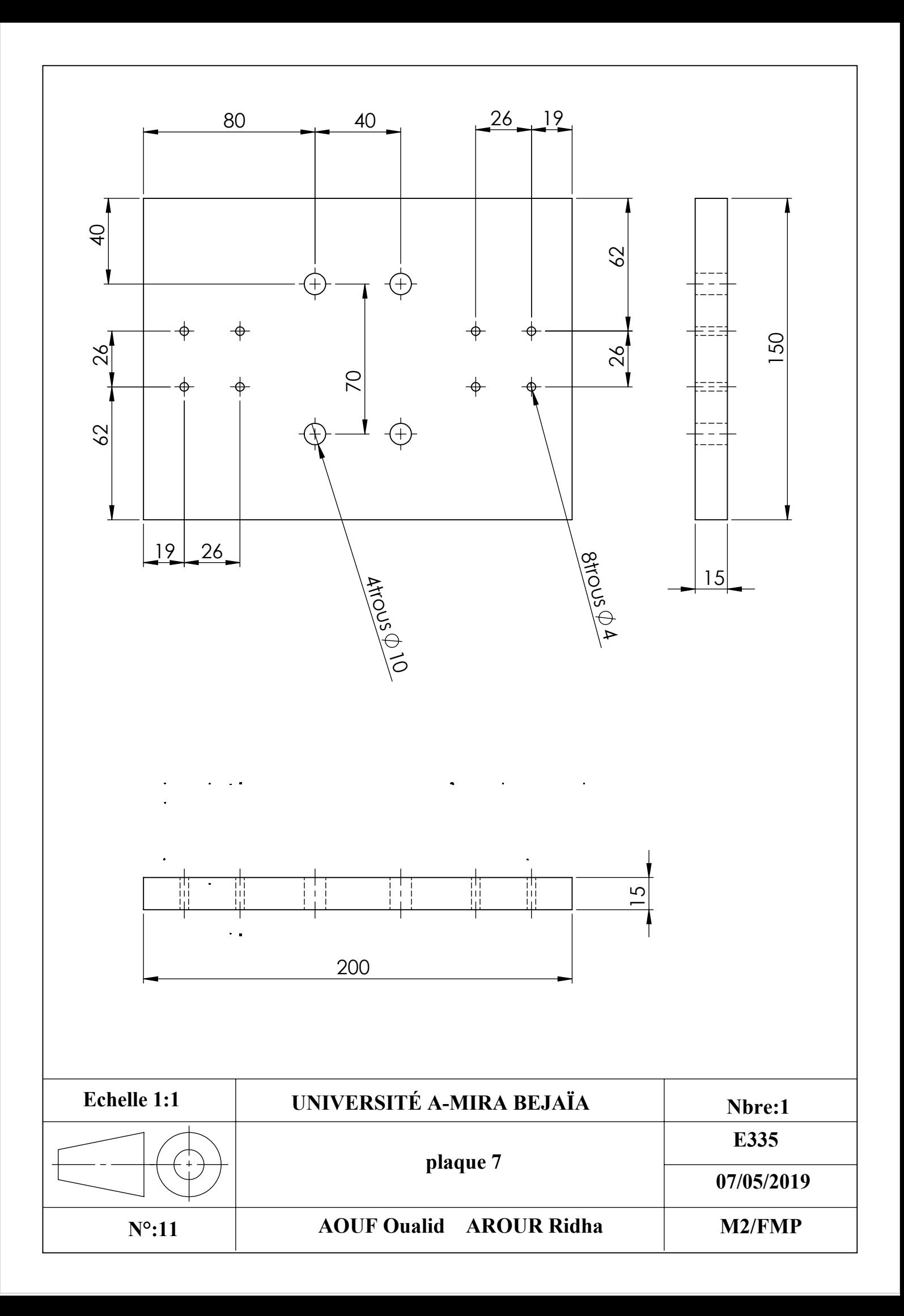

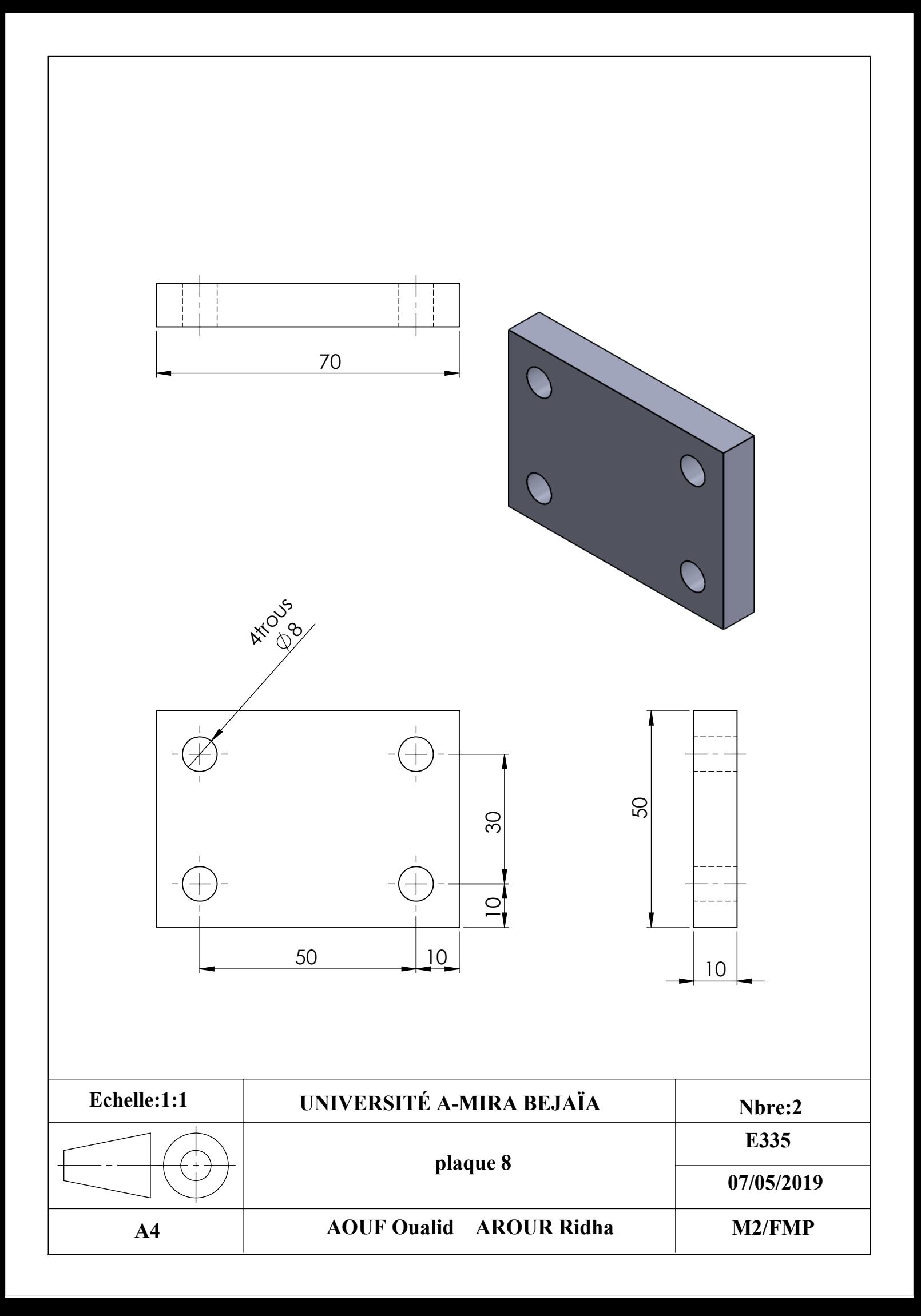

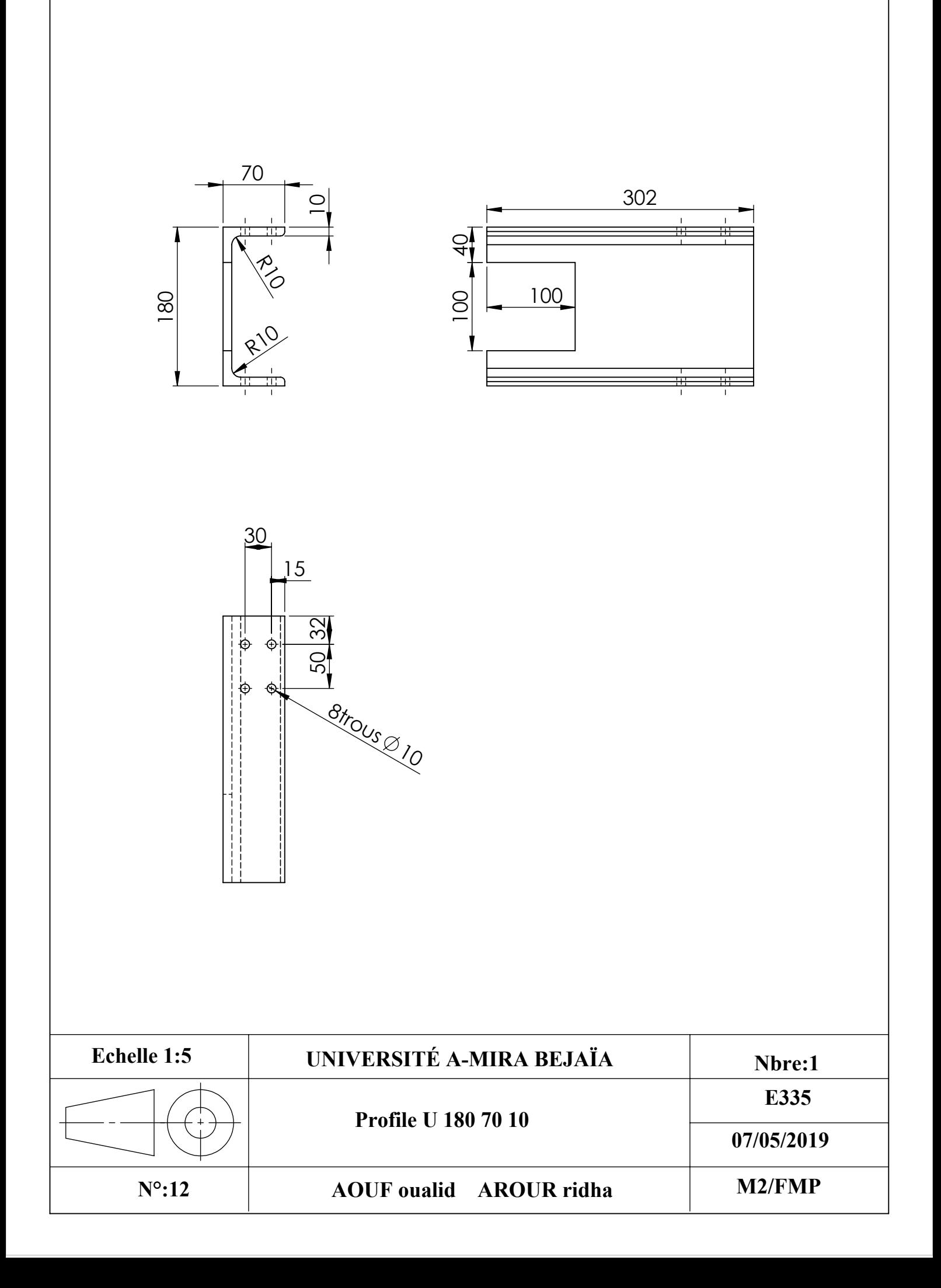

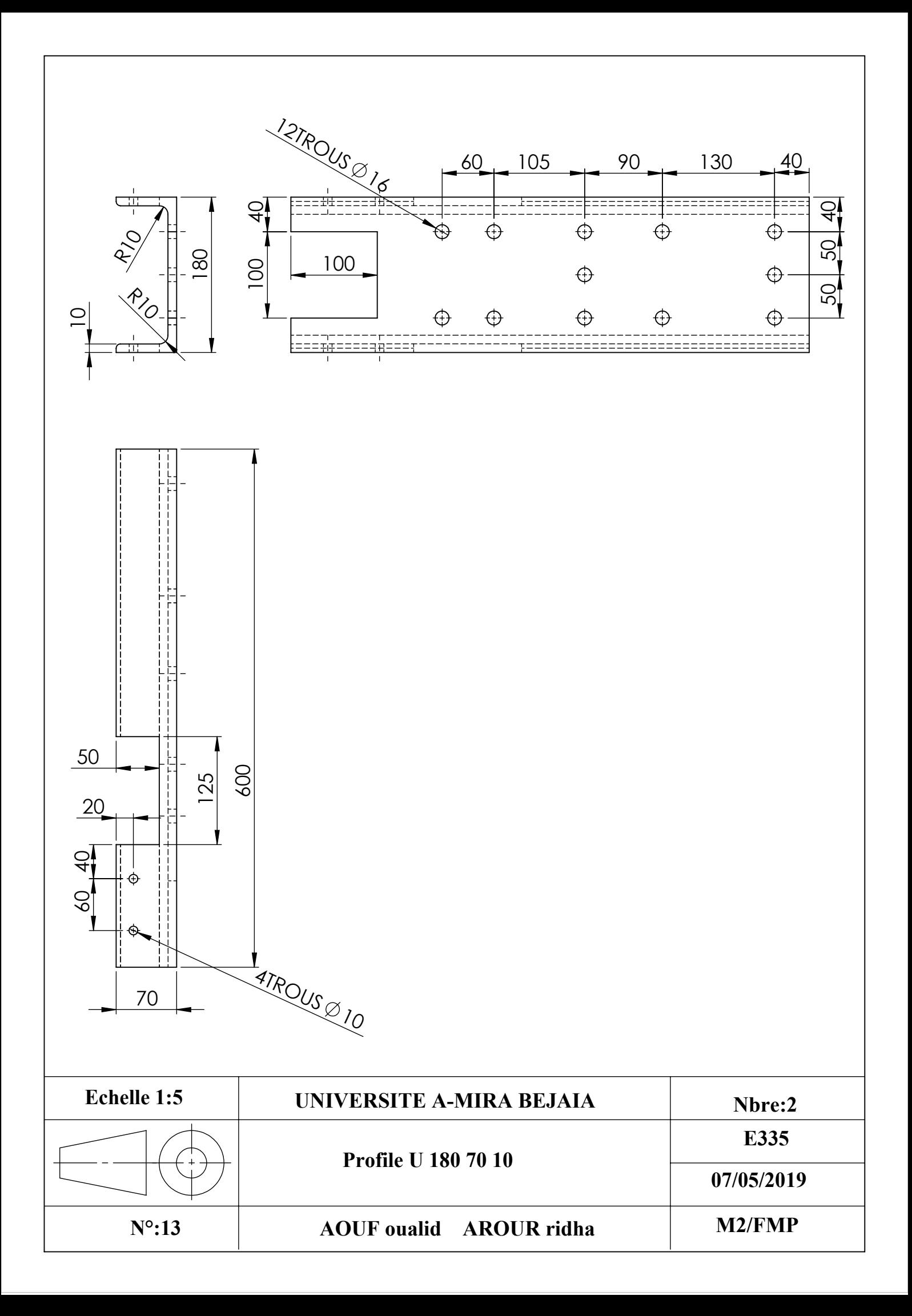

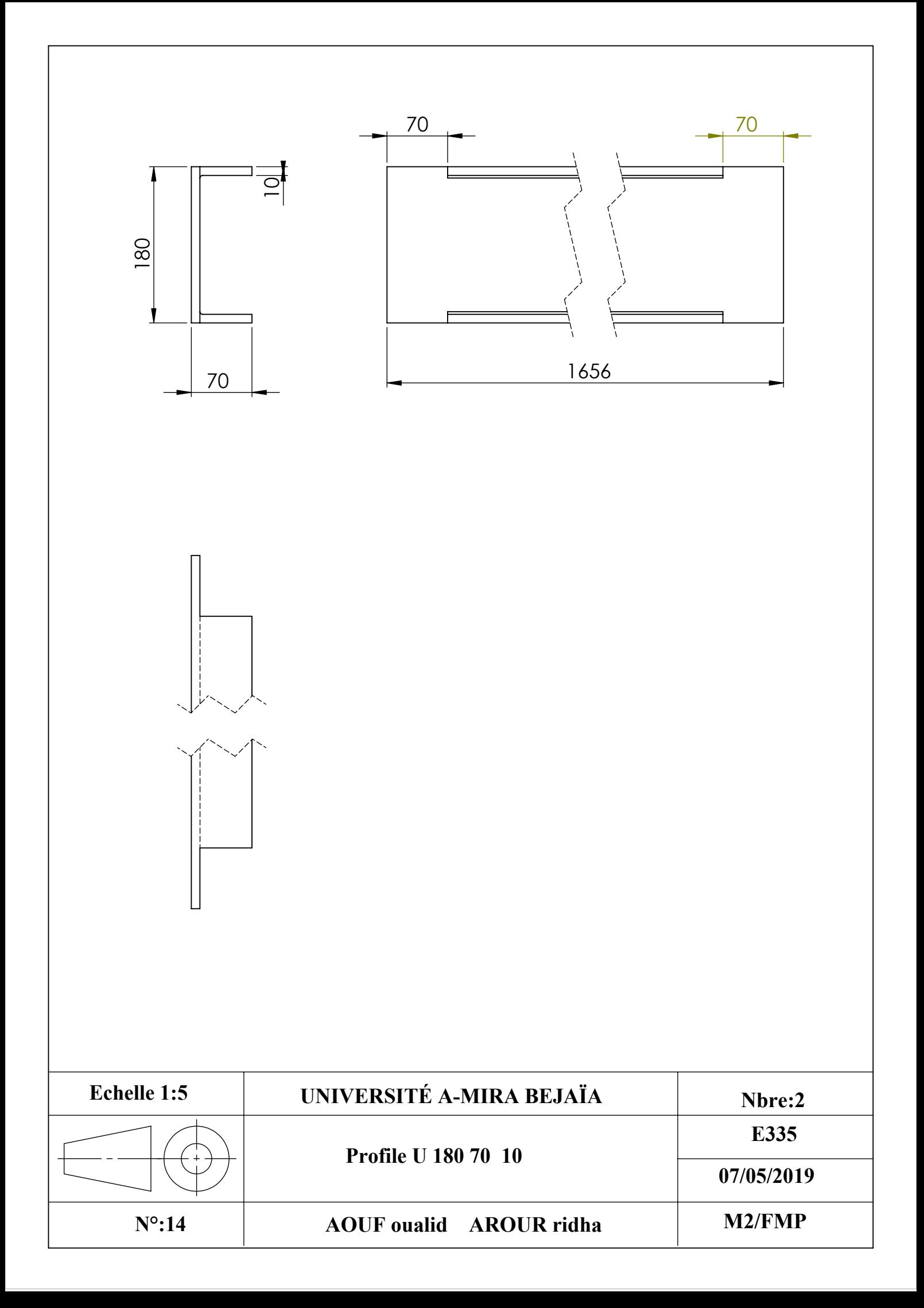

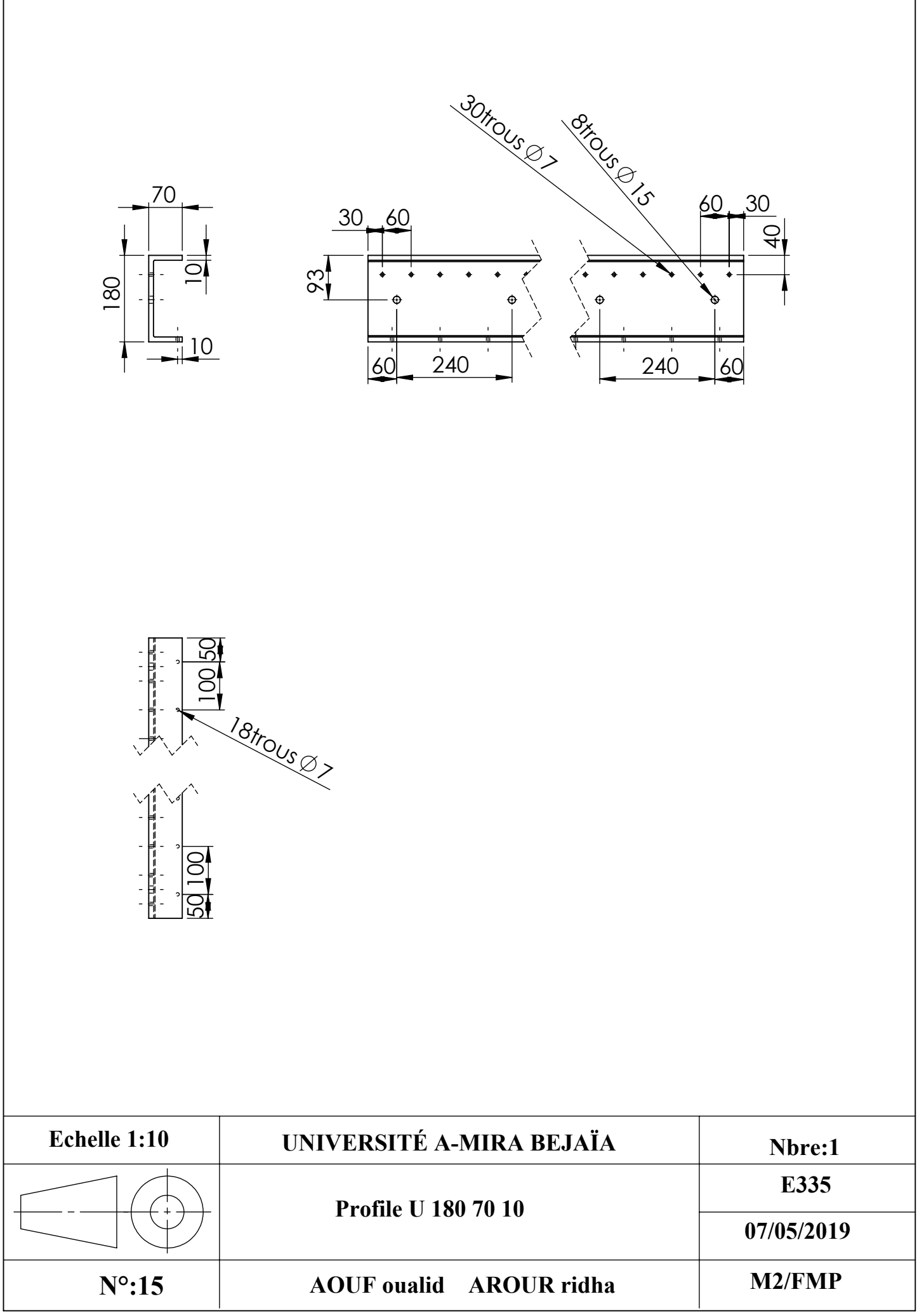

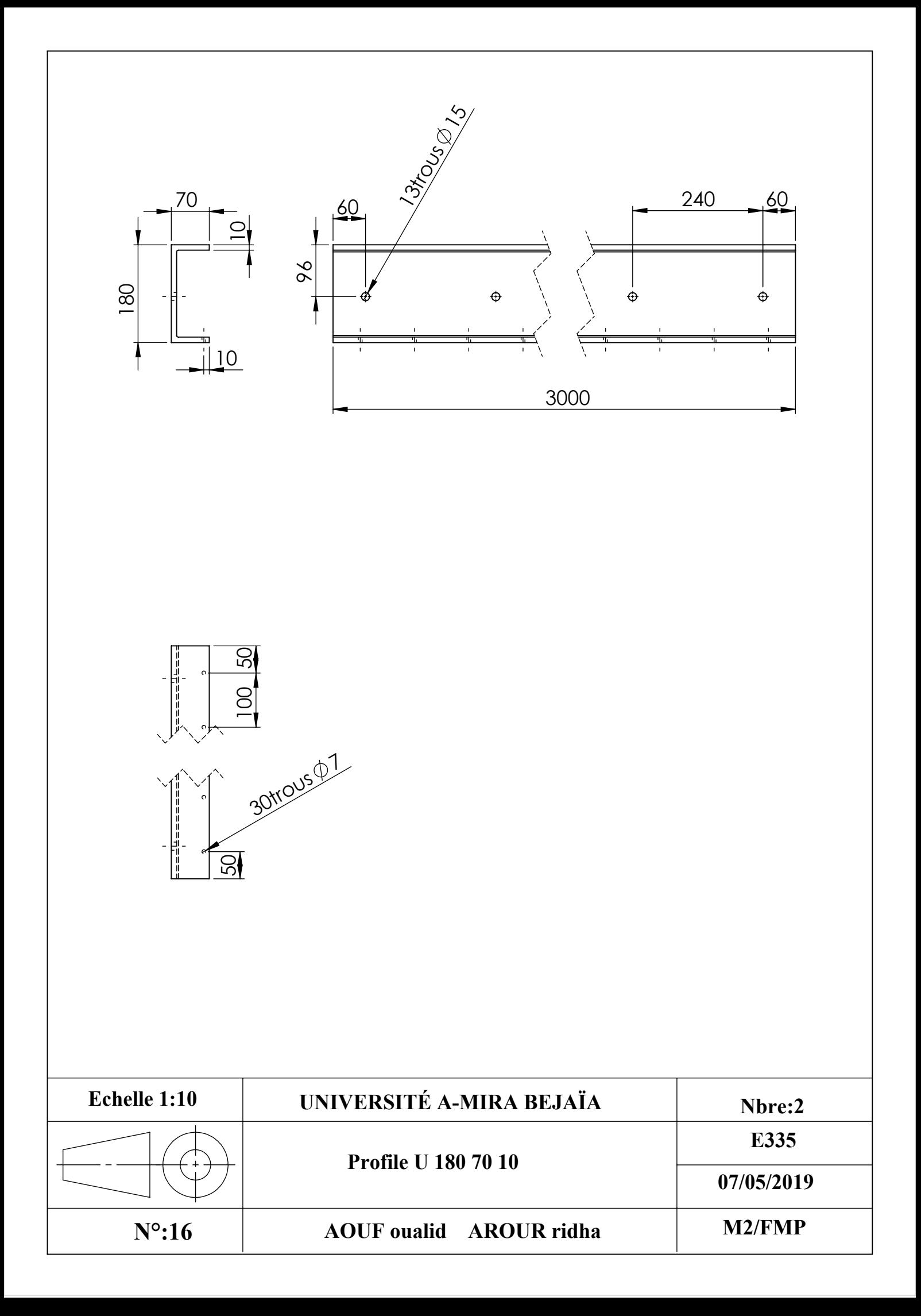

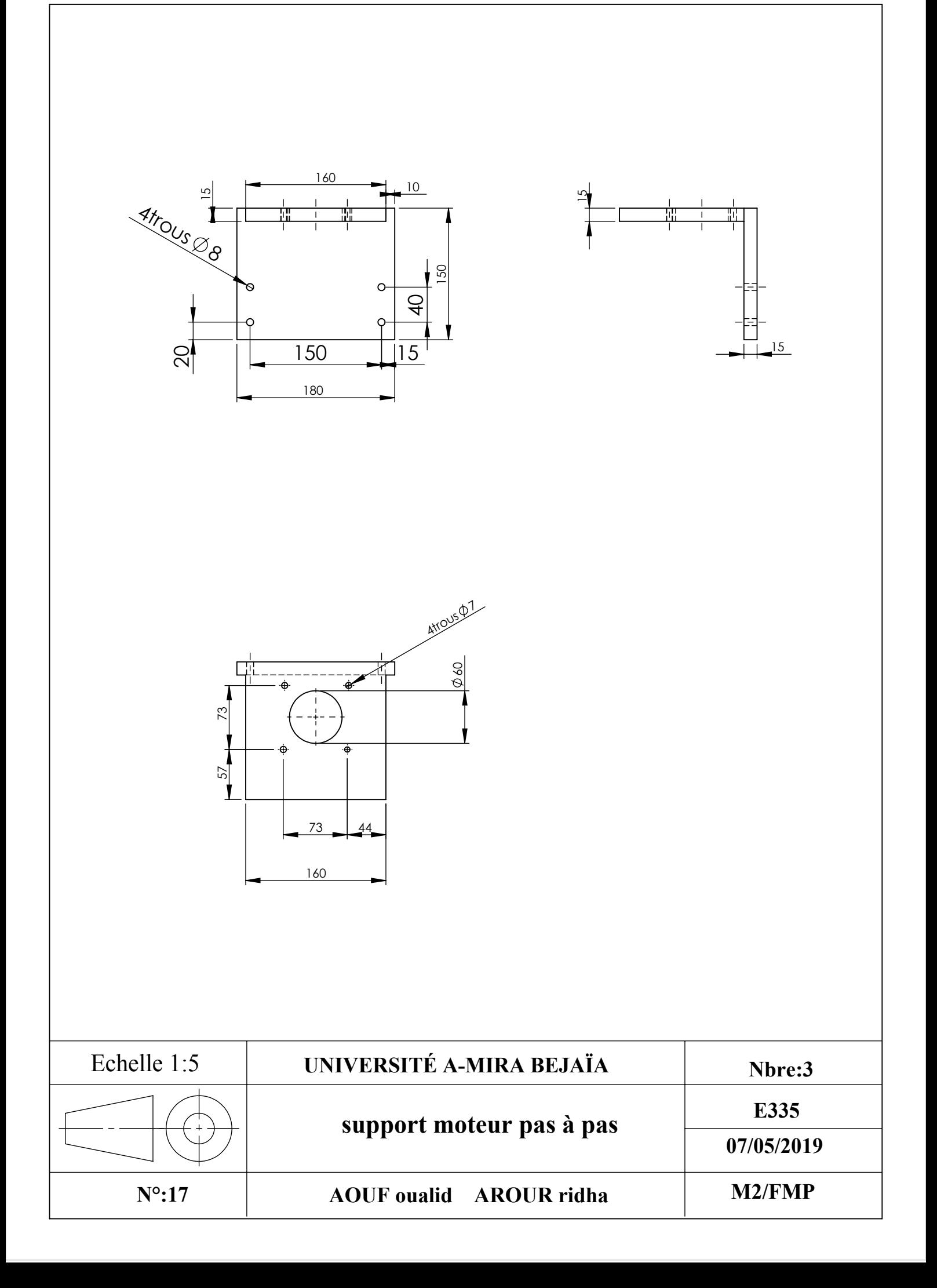

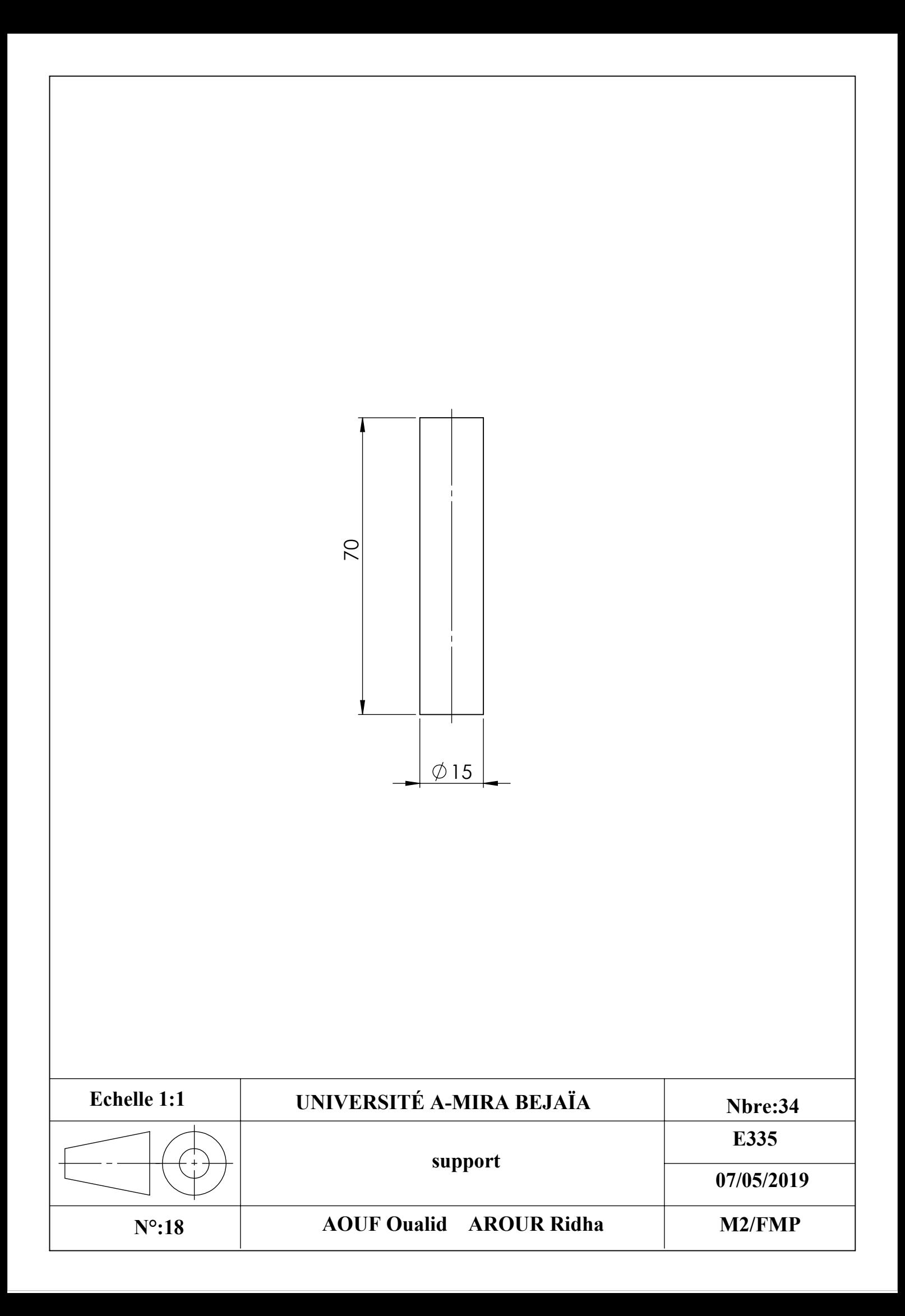
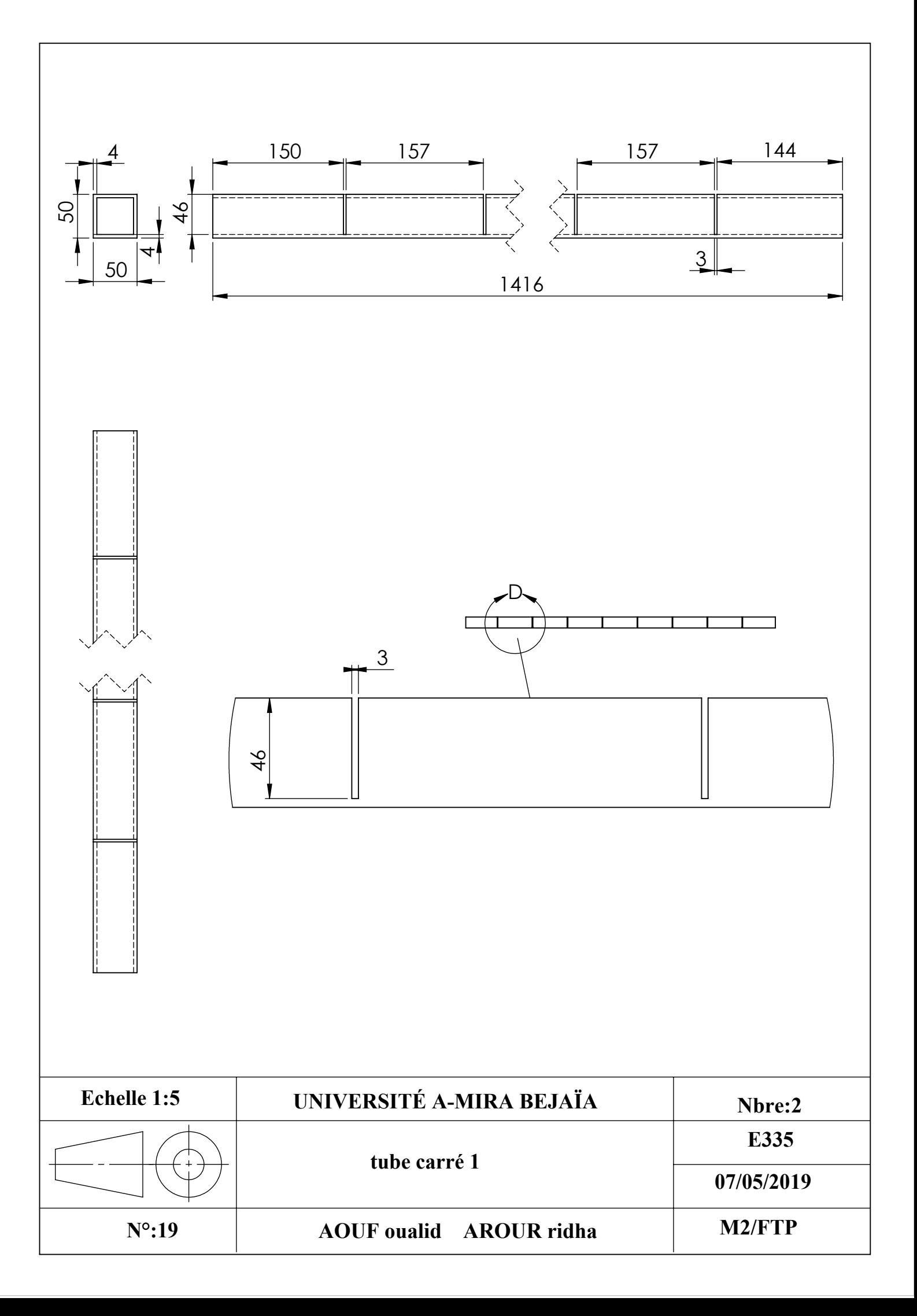

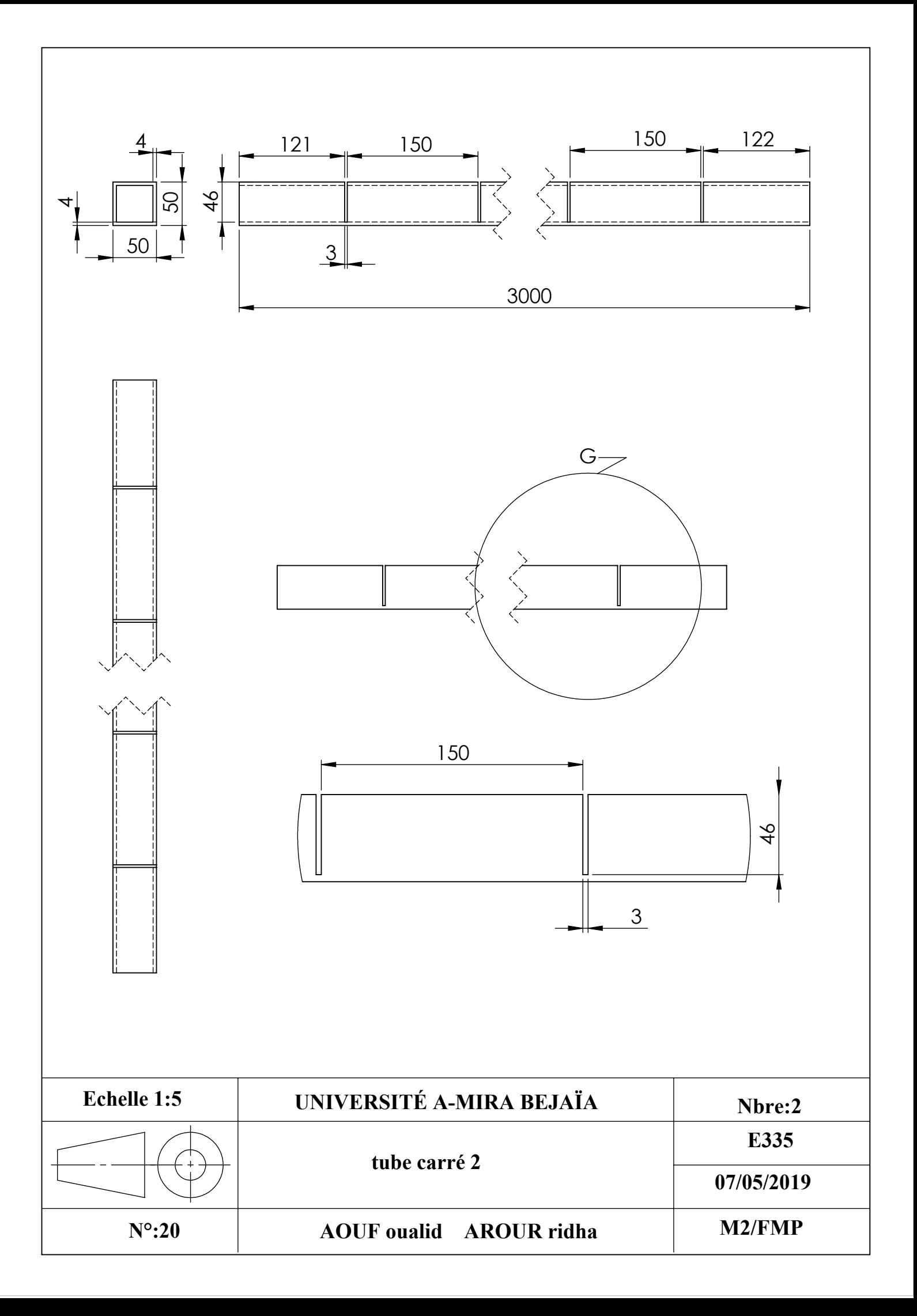

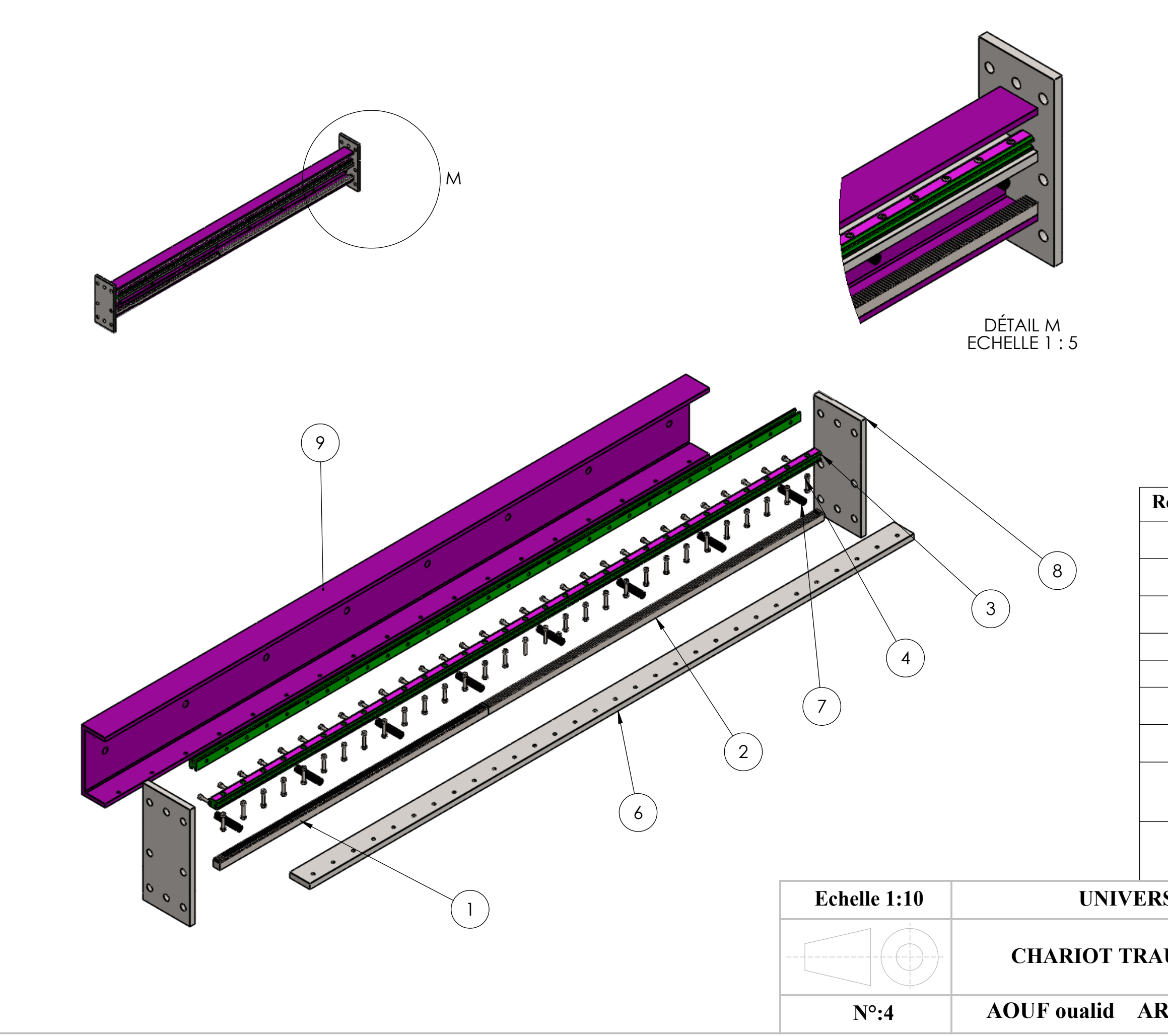

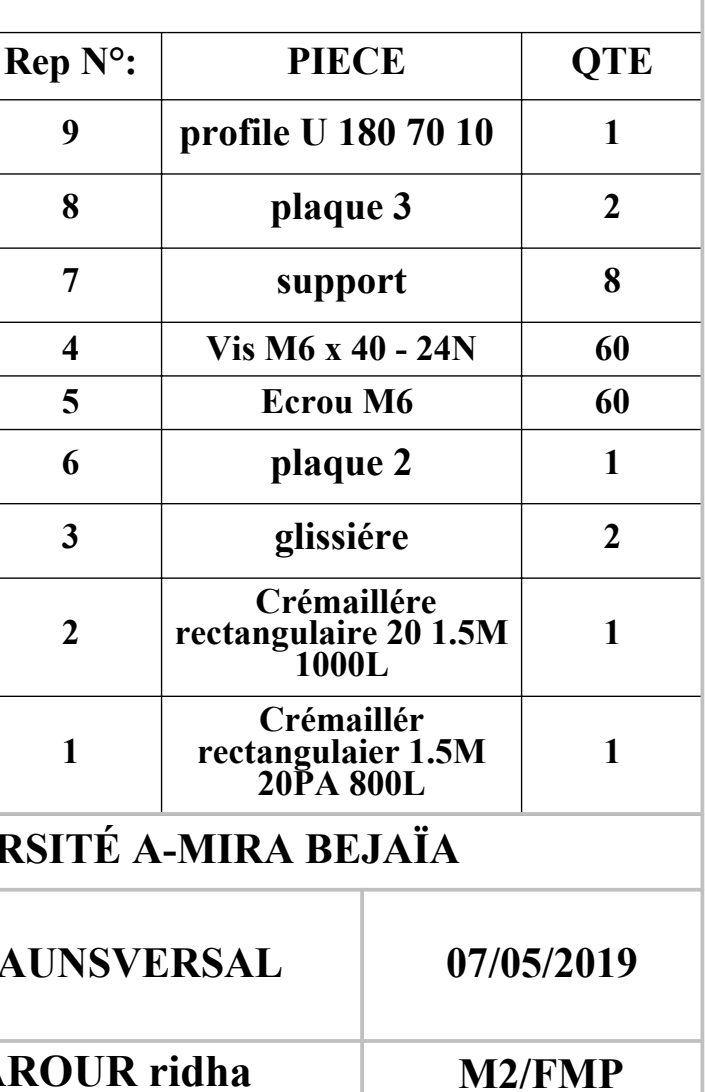

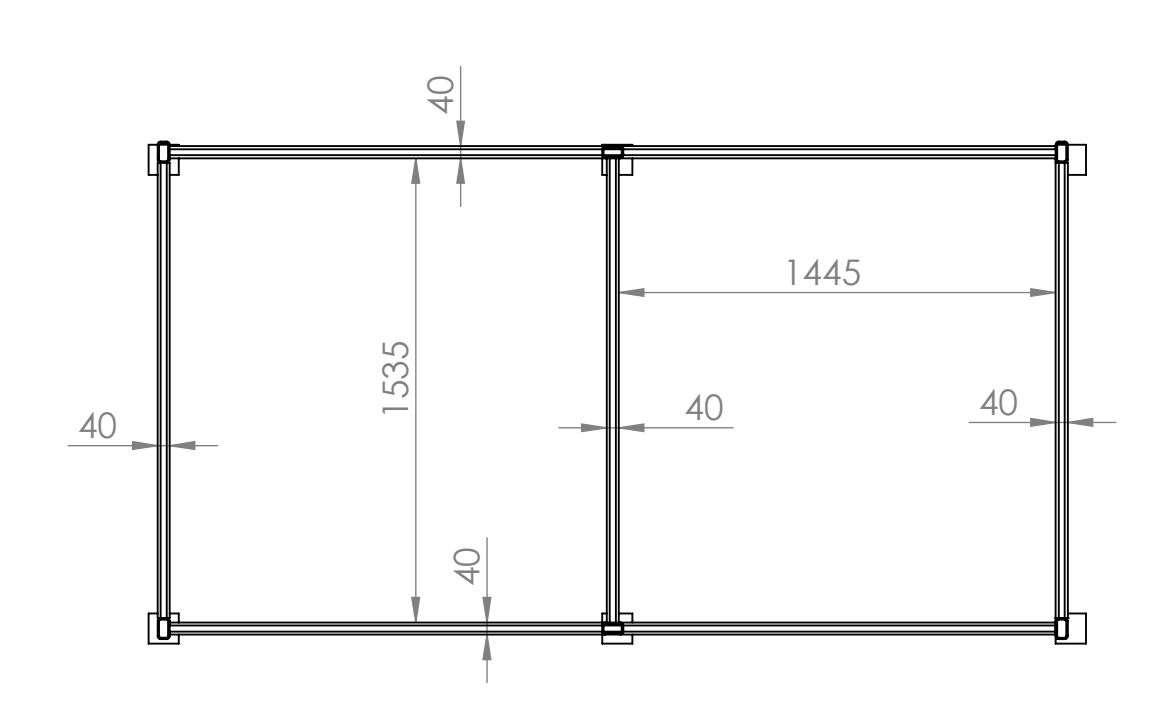

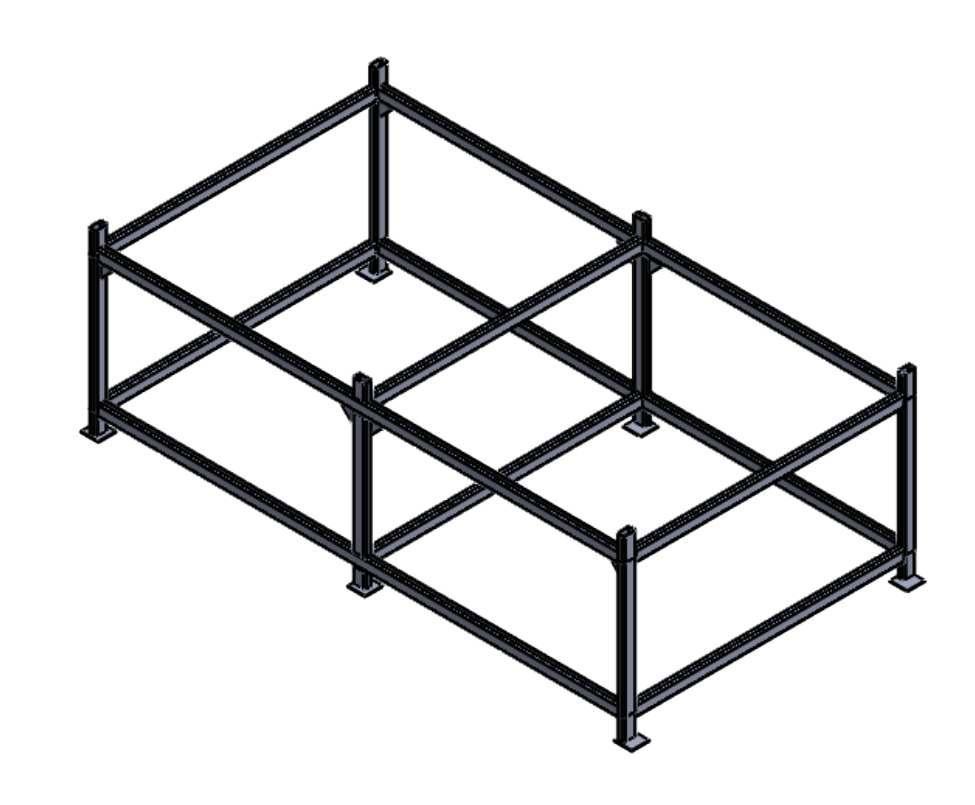

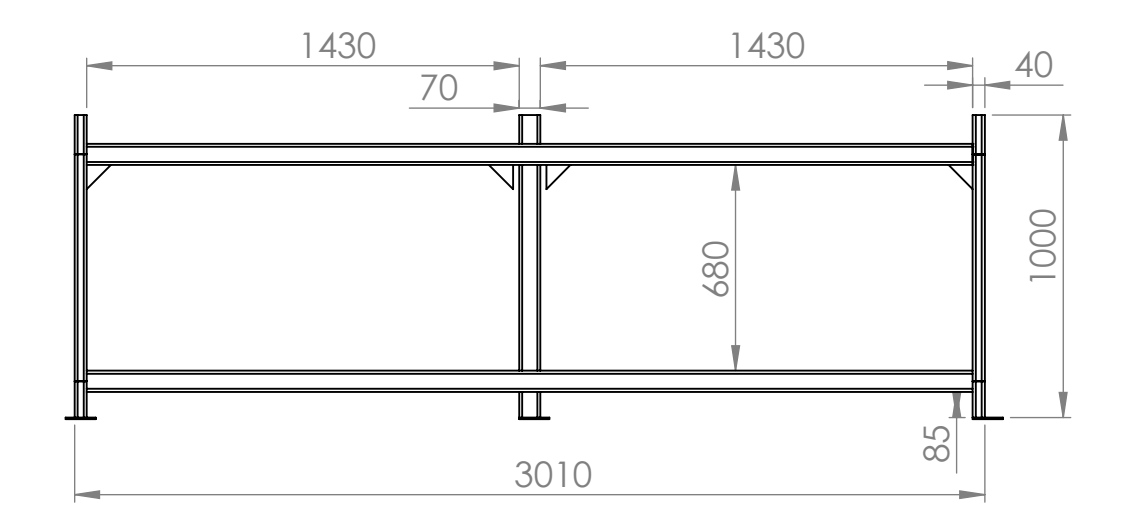

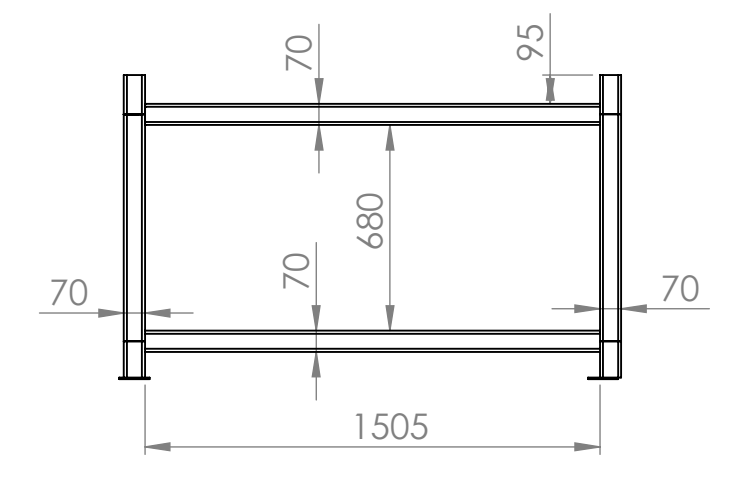

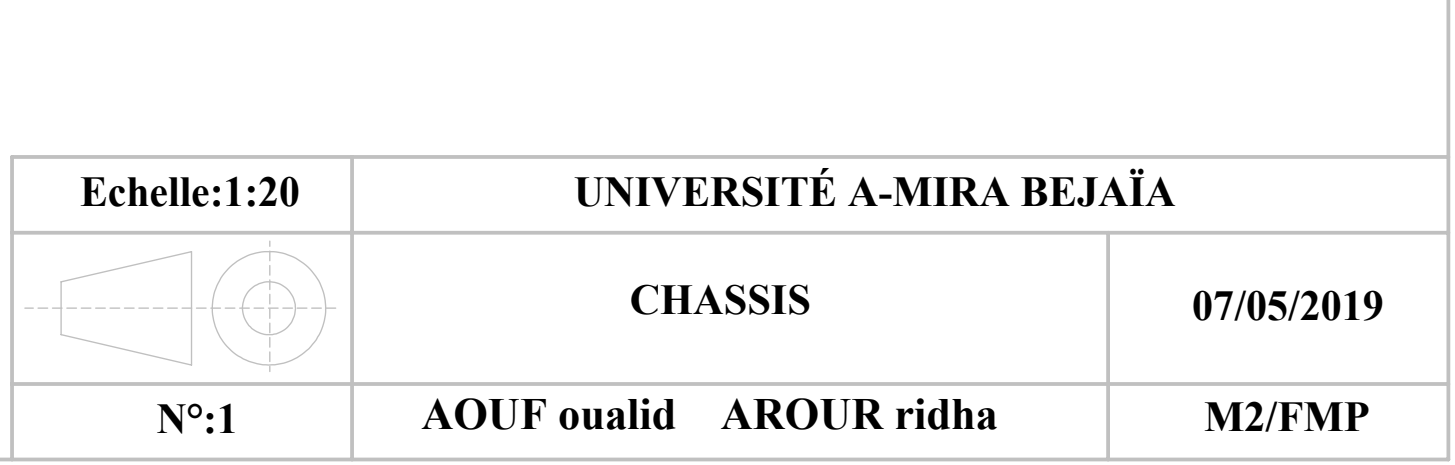

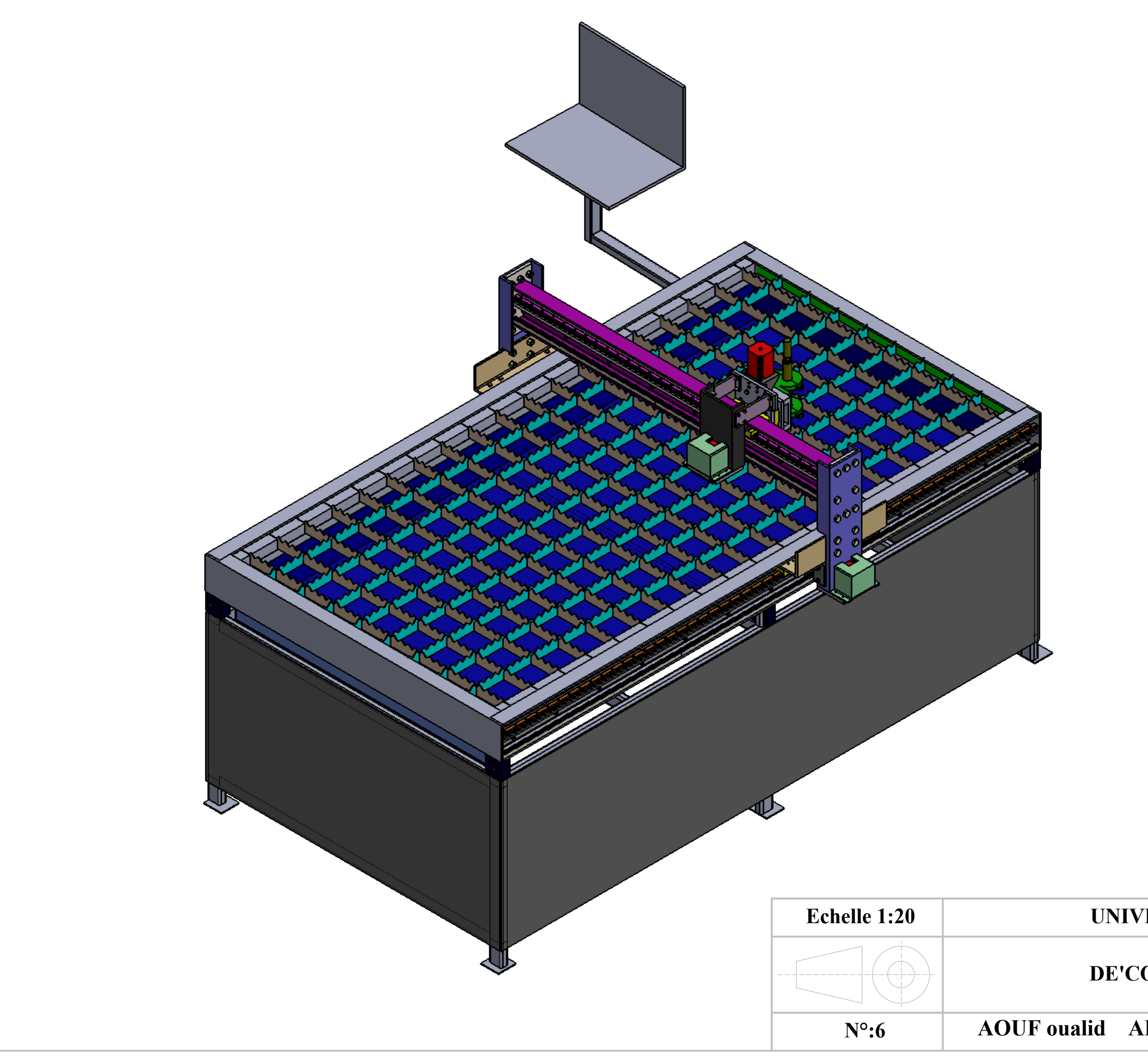

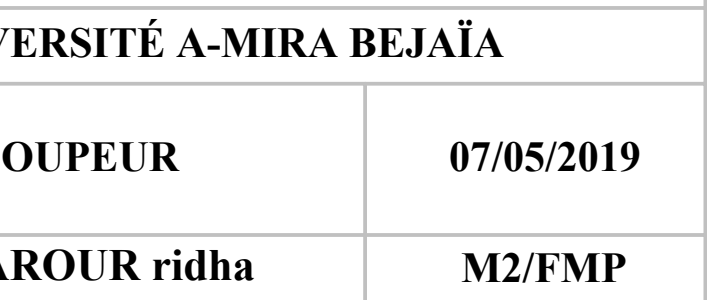

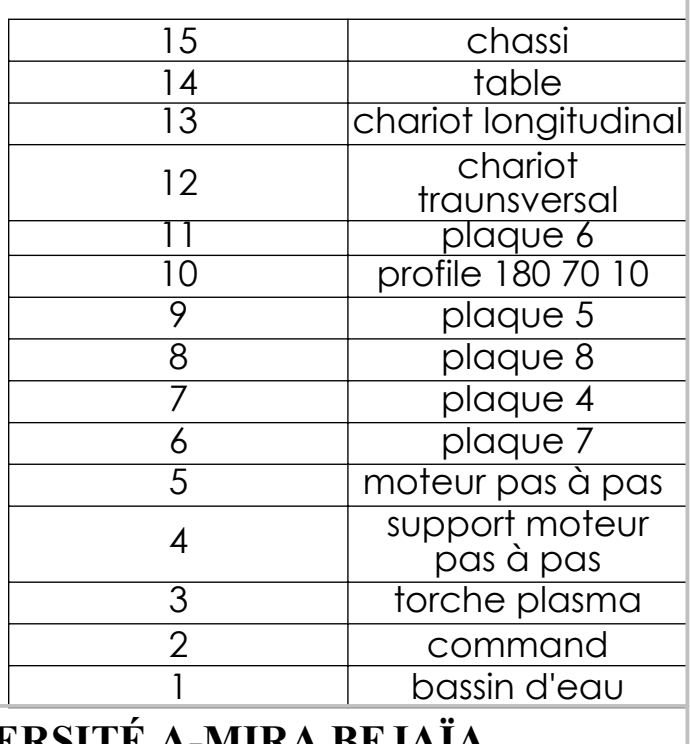

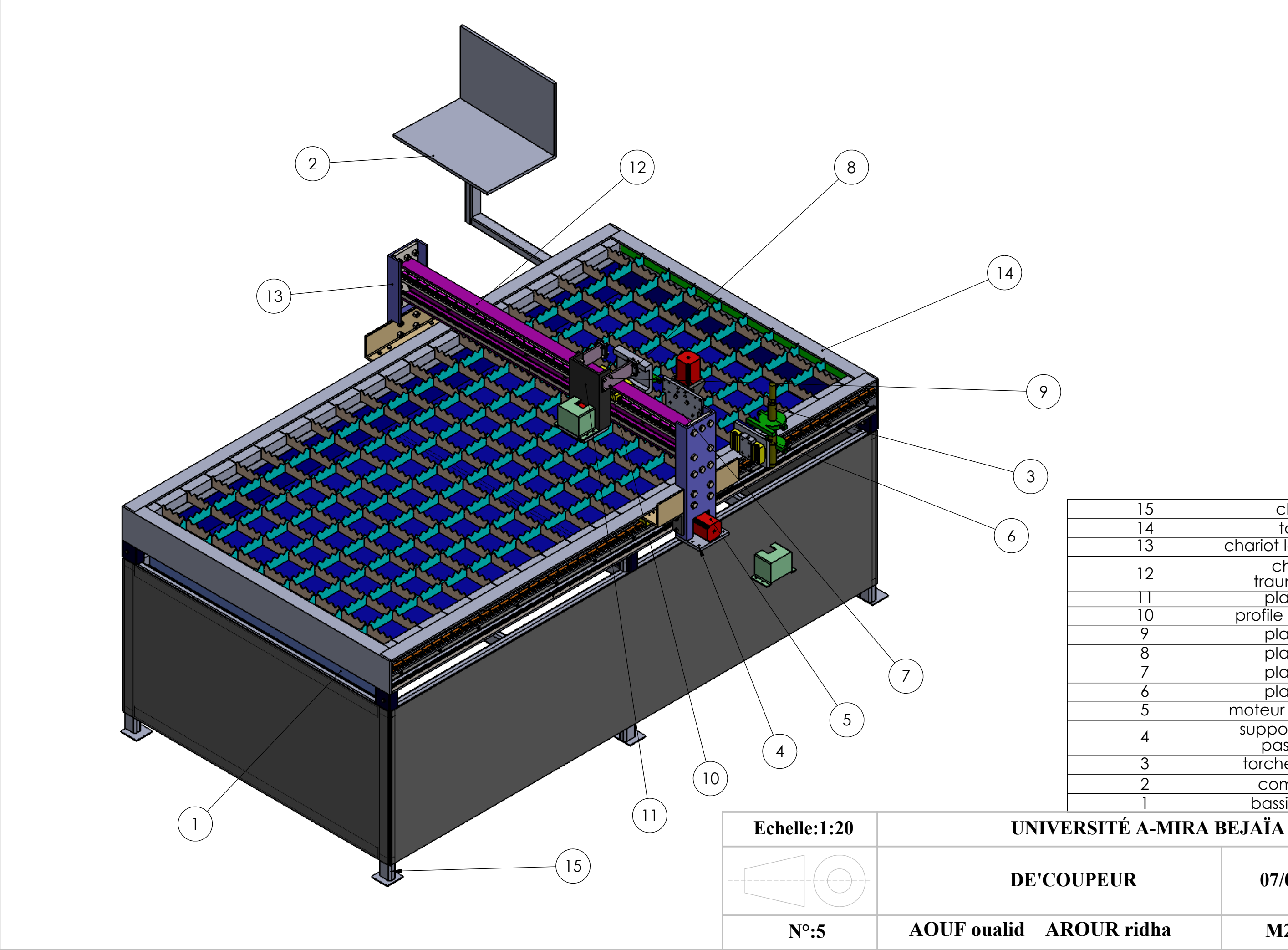

**M2/FMP**

## **07/05/2019**

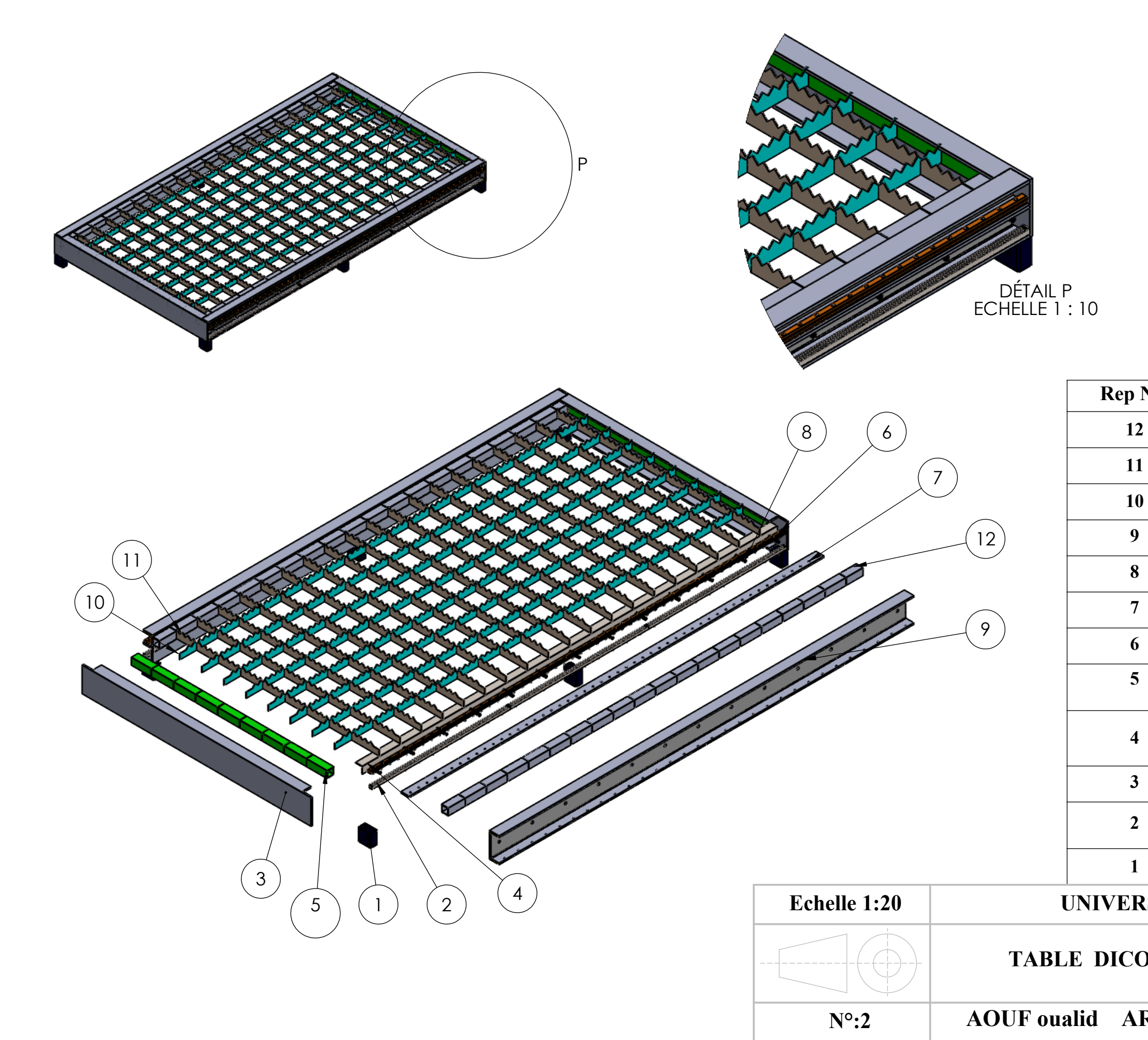

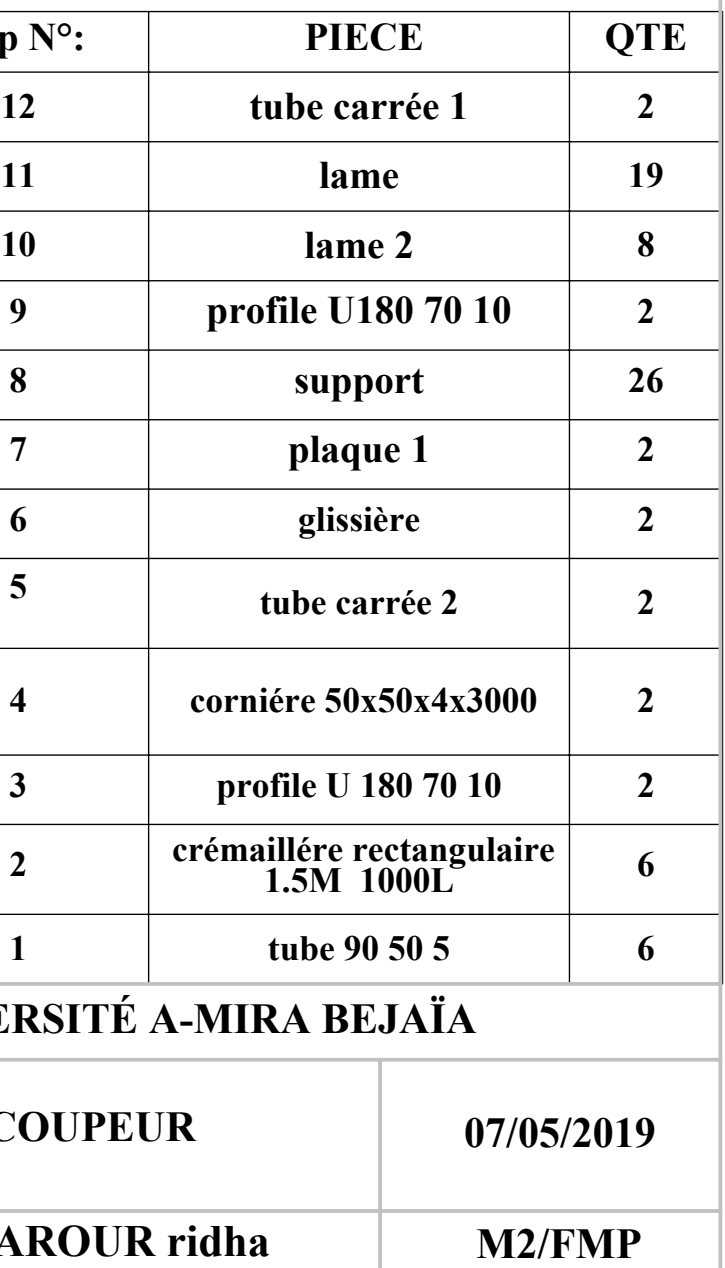

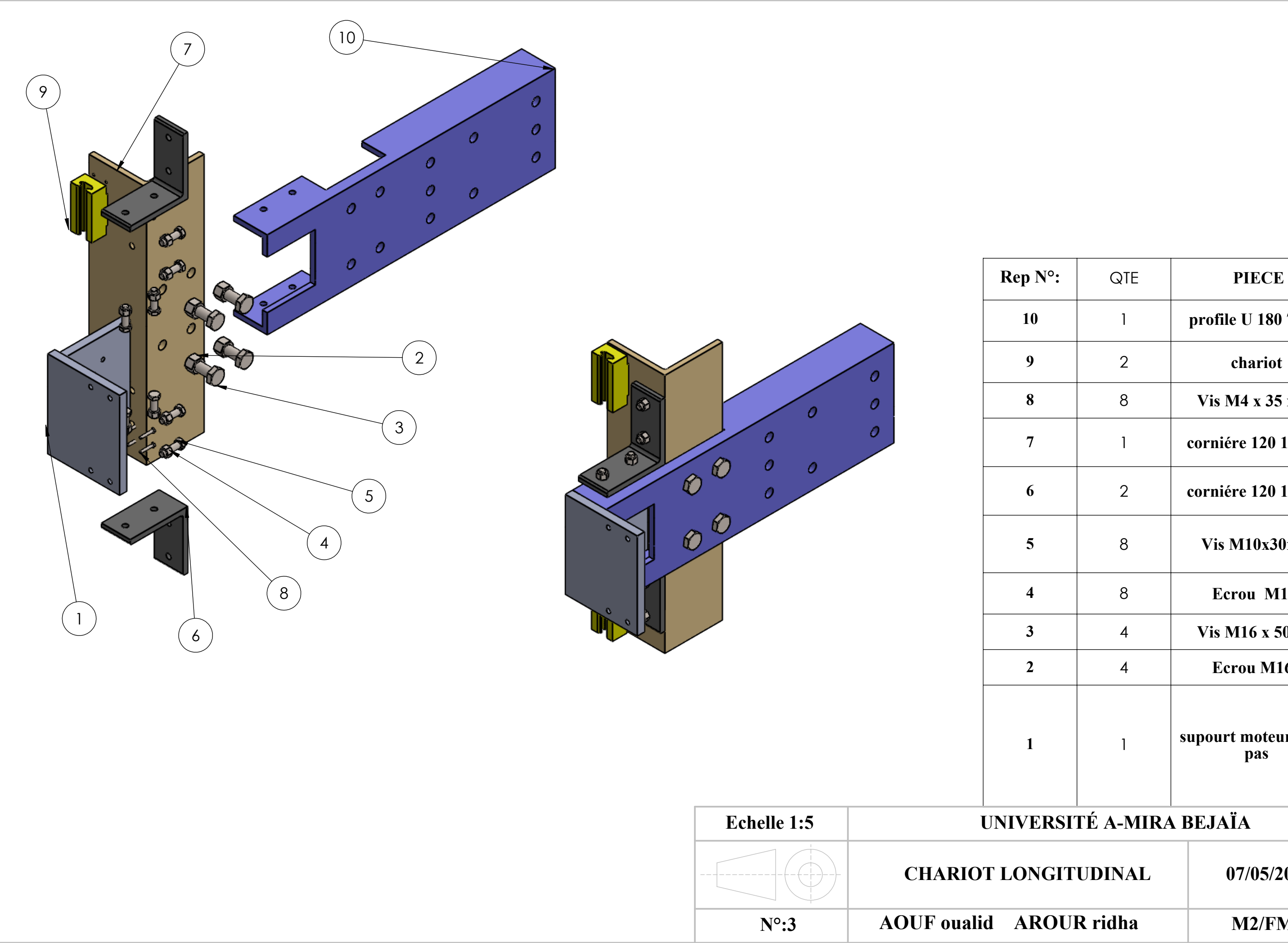

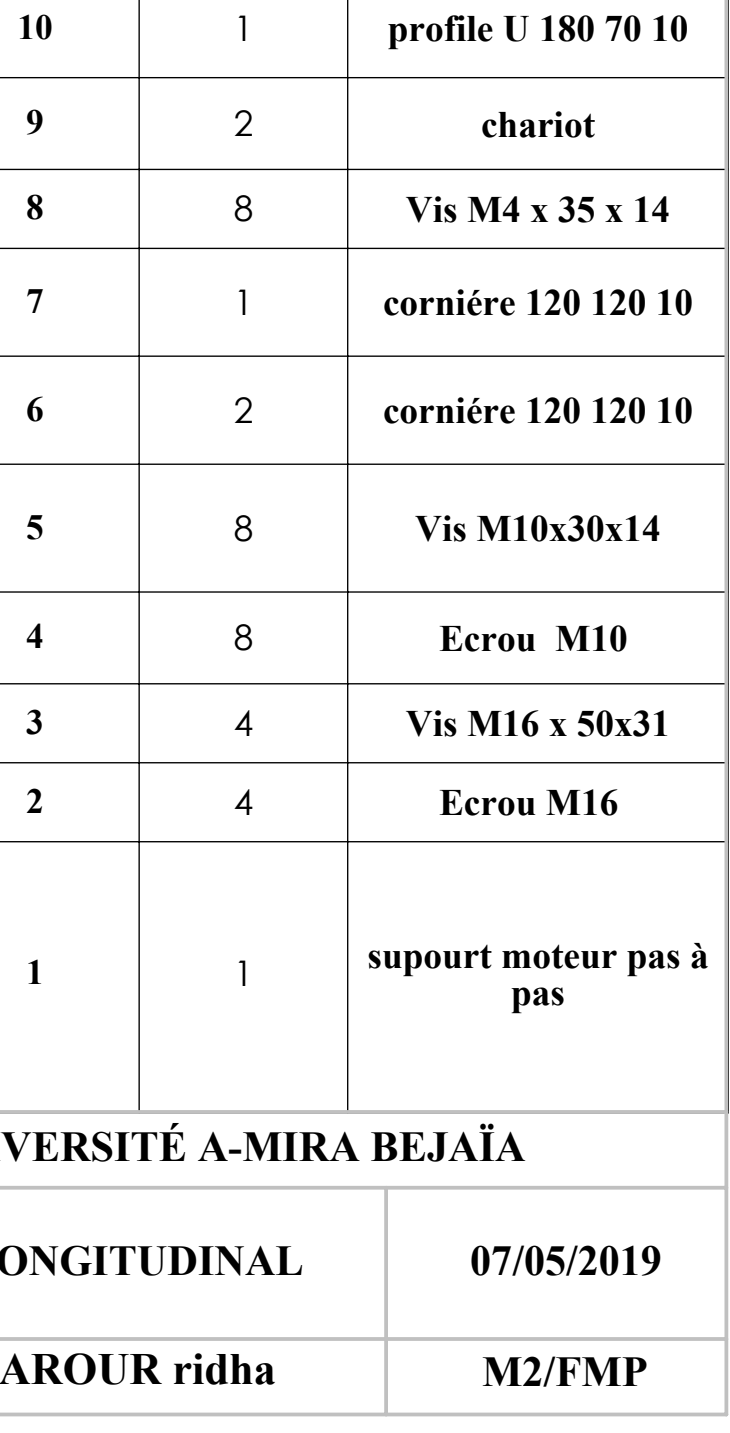